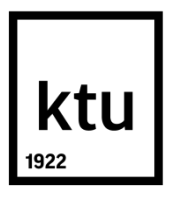

# **KAUNO TECHNOLOGIJOS UNIVERSITETAS INFORMATIKOS FAKULTETAS**

**DONATAS RAGINIS**

# **UNIVERSITETINIŲ STUDIJŲ ANALIZĖS VEIKLOS ANALITIKOS PRIEMONĖMIS GALIMYBIŲ TYRIMAS**

Baigiamasis magistro projektas

**Vadovas** doc. dr. V. Šakys

**KAUNAS, 2016**

# **KAUNO TECHNOLOGIJOS UNIVERSITETAS INFORMATIKOS FAKULTETAS**

# **UNIVERSITETINIŲ STUDIJŲ ANALIZĖS VEIKLOS ANALITIKOS PRIEMONĖMIS GALIMYBIŲ TYRIMAS**

Baigiamasis magistro projektas

**Informacinių sistemų inžinerijos studijų programa (kodas 621E15001)**

**Vadovas**

doc. dr. V. Šakys 2016-05-18

#### **Recenzentas**

doc. dr. L. Čeponienė 2016-05-18

#### **Projektą atliko**

Donatas Raginis 2016-05-18

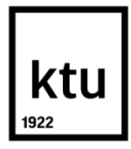

# KAUNO TECHNOLOGIJOS UNIVERSITETAS

## INFORMATIKOS FAKULTETAS

(Fakultetas)

DONATAS RAGINIS

(Studento vardas, pavardė)

Informacinių sistemų inžinerijos studijų programa, 621E15001

(Studijų programos pavadinimas, kodas)

# Baigiamojo projekto "Pavadinimas" **AKADEMINIO SĄŽININGUMO DEKLARACIJA**

20 m. d.

Kaunas

Patvirtinu, kad mano, **Donato Raginio**, baigiamasis projektas tema "Universitetinių studijų analizės veiklos analitikos priemonėmis galimybių tyrimas" yra parašytas visiškai savarankiškai ir visi pateikti duomenys ar tyrimų rezultatai yra teisingi ir gauti sąžiningai. Šiame darbe nei viena dalis nėra plagijuota nuo jokių spausdintinių ar internetinių šaltinių, visos kitų šaltinių tiesioginės ir netiesioginės citatos nurodytos literatūros nuorodose. Įstatymų nenumatytų piniginių sumų už šį darbą niekam nesu mokėjęs.

Aš suprantu, kad išaiškėjus nesąžiningumo faktui, man bus taikomos nuobaudos, remiantis Kauno technologijos universitete galiojančia tvarka.

*(vardą ir pavardę įrašyti ranka) (parašas)*

Donatas, Raginis. Universitetinių studijų analizės veiklos analitikos priemonėmis galimybių tyrimas. Magistro baigiamasis projektas / vadovas doc. dr. Vigintas Šakys; Kauno technologijos universitetas, Informatikos fakultetas.

> Mokslo kryptis ir sritis: Informatikos inžinerija, technologijos mokslai Reikšminiai žodžiai: *veiklos analitika, duomenų analizė* Kaunas, 2016. 61p.

#### **SANTRAUKA**

Baigiamajame magistro projekte sukurta ir išbandyta originali metodika universitetinių studijų analizei atlikti naudojant pačias naujausias *Microsoft* veiklos analitikos priemones: *Excel 2016* su *Power Pivot* papildiniu ir *Power BI Desktop 2016*. Projekte sukurtas *Power Pivot* duomenų modelis su greitaeigiu vertikaliu suspaudimu ir automatiniu duomenų atnaujinimu, kuris atlieka duomenų saugyklos funkcijas. Naudojant *DAX* programavimo kalbą sukurti 35 skaičiuojamieji laukai ir pagrindiniai vykdymo indikatoriai, kurie naudojami ataskaitų-švieslenčių kūrimui. Taip pat jie gali būti naudojami galinių vartotojų – universiteto darbuotojų – naujų individualių švieslenčių kūrimui arba esamų redagavimui. Naudojant realius KTU informatikos fakulteto 2014-2015 m.m. studijų duomenis iš AIS sukurtas modernių ir originalių universiteto studijų proceso analizės interaktyvių švieslenčių sistemos prototipas su gausia naujausia vizualizacija. Prototipas leidžia universiteto darbuotojams operatyviai, per kelias minutes rasti ir suprasti kritinę informaciją apie studijų proceso vykdymą katedroje, fakultete ar universitete ir priimti sprendimus jį gerinant.

Donatas, Raginis. Universitetinių studijų analizės veiklos analitikos priemonėmis galimybių tyrimas. Magistro baigiamasis projektas / vadovas doc. dr. Vigintas Šakys; Kauno technologijos universitetas, Informatikos fakultetas.

> Mokslo kryptis ir sritis: Informatikos inžinerija, technologijos mokslai Reikšminiai žodžiai: *veiklos analitika, duomenų analizė* Kaunas, 2016. 61p.

#### **SUMMARY**

To create original methodology for analyzing university's study process newest business intelligence tools were used for this project, which are *Microsoft Excel 2016* with *Power Pivot* add-on and *Power BI desktop 2016*. Data model was created with *Power Pivot*, which uses fast data processing and data compression, automatic data renewal, also acts as a data warehouse. Using *DAX* programming language 35 calculated fields and key performance indicators were created for them to further be used in dashboards. Also these measures can be used by end-users – staff of university – for creating new dashboards or editing existing ones. Modern prototype with interactive dashboards, using new visualizations was created using real KTU faculty of informatics 2014-2015 study year academic information system data. This prototype gives the ability for the university staff to understand data about study process in faculties, analyze it and make decisions on how to improve the situation.

# **TURINYS**

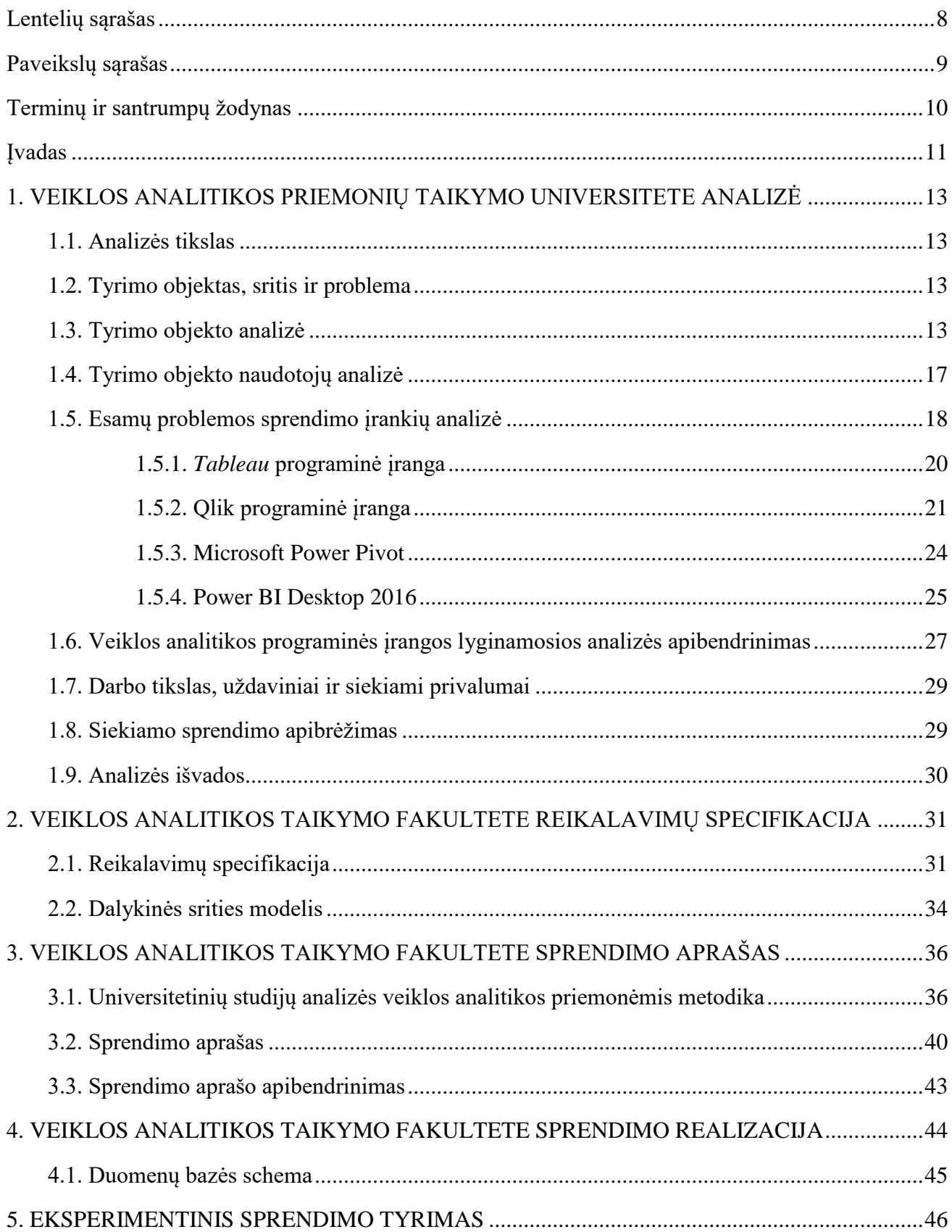

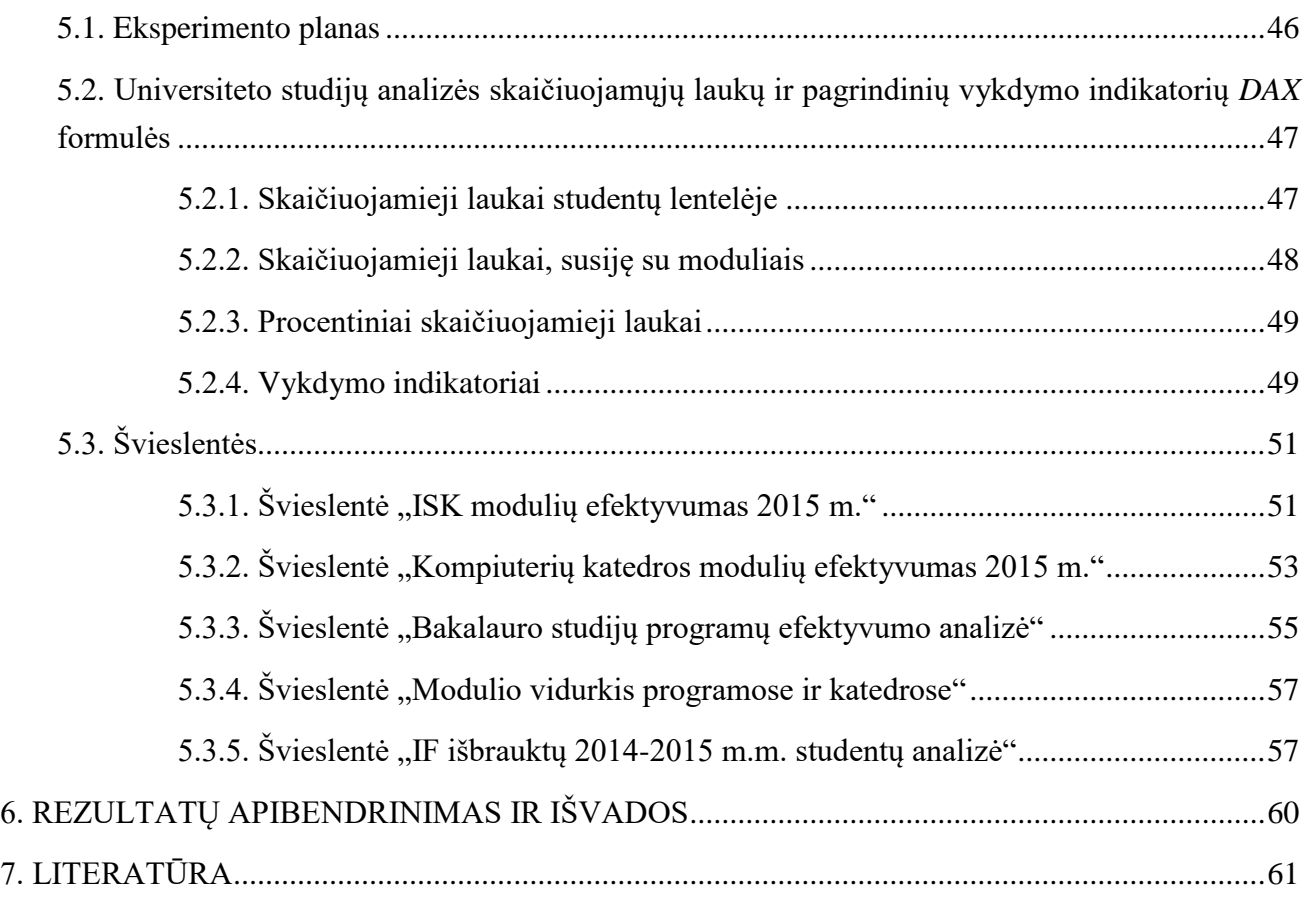

# <span id="page-7-0"></span>**LENTELIŲ SĄRAŠAS**

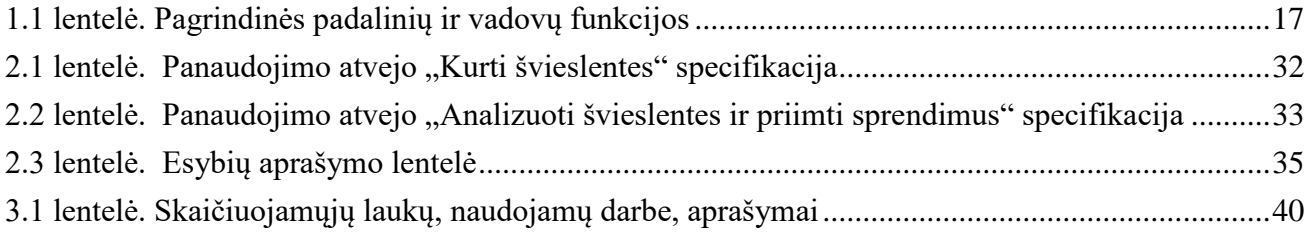

# <span id="page-8-0"></span>**PAVEIKSLŲ SĄRAŠAS**

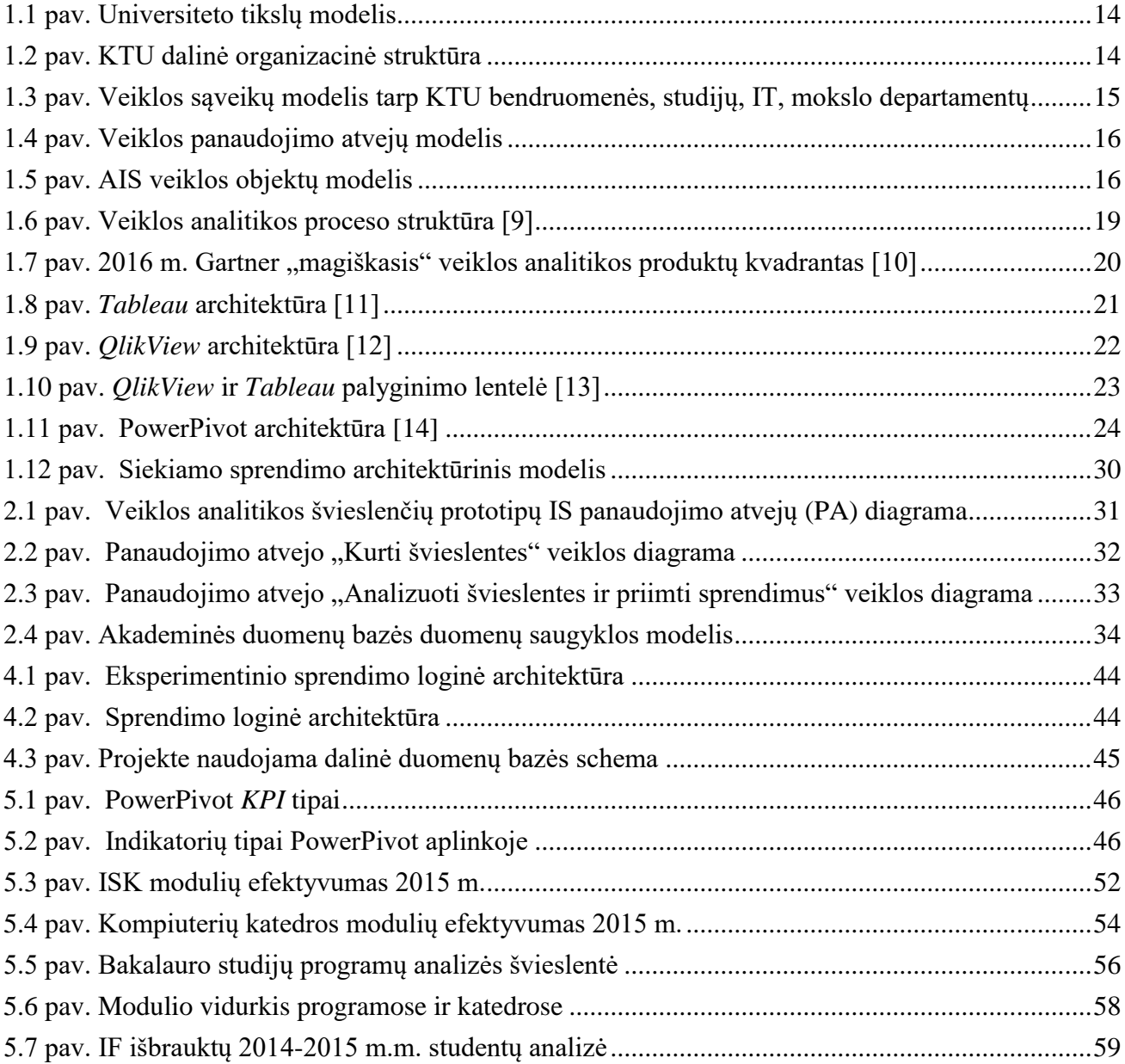

## <span id="page-9-0"></span>**TERMINŲ IR SANTRUMPŲ ŽODYNAS**

- **Švieslentė** (*Dashboard*) tai aukšto rango darbuotojams, priimantiems sprendimus, vizuali ataskaitų pateikimo forma, skirta greitai susidaryti nuomonę apie esamą situaciją ir priimti reikiamus sprendimus.
- **Įverčių (būsenos, rezultatų) lentelė** (*Scorecard*) tai lentelės forma su duomenų atvaizdavimu, dažniausiai naudojami kartu su *KPI*.
- *OLAP* (*OnLine Analytical Processing)* duomenų tiesioginis analitinis apdorojimas.
- **"***Drill-down***" metodas** tai būdas gauti detalesnius, konkretesnius duomenis.
- **"***Roll-up***" metodas** tai būdas gauti abstraktesnius duomenis.
- *UML* (*Unified Modeling Language)* modeliavimo kalba, modeliavimo ir specifikacijų kūrimo kalba, skirta specifikuoti, atvaizduoti ir konstruoti objektiškai orientuotų programų dokumentus.
- **AIS**  Akademinė informacinė sistema.
- **IT**  informacinės technologijos.
- **ETL (***Extract Transform Load)* nuskaitymo, konvertavimo ir perkėlimo funkcijų trumpinys
- **BA** (*Business Analytics*) tai veiklos analizės sritis, kur naudojami specialūs metodai, priemonės ir procedūros sisteminiam veiklos aspektų ištyrimui ir sprendimų suplanavimui.
- **BI** (*Business Intelligence*) veiklos analitika tai metodologija bei technologija, leidžianti duomenis transformuoti į naudingą informaciją, kurios pagrindu priimami geresni sprendimai.
- **BSC** (*Balanced Scorecards*) subalansuoti rodikliai tai strateginio planavimo ir valdymo metodinė priemonė, skirta organizacijos vystymosi, tikslų ir planų valdymui. BSC leidžia organizacijos veiklą vertinti ne vien tik finansinių rezultatų atžvilgiu.
- **CPM** (*Corporate Performance Management*) yra veiklos valdymo terminas, apimantis metodologiją, rodiklius, procesus ir sistemas, naudojamus įmonės veiklai sekti bei valdyti.
- **KPI** (*Key Performance Indicator*) tai pagrindiniai veiklos rodikliai, skirti įmonės ir organizacijos veiklos rezultatų matavimui. Jie rodo ar organizacija juda užsibrėžto tikslo/sėkmės link, taip pat nurodo sritis, kurioms reikia dėmesio.
- **ERP (***Enterprise Resource Planning)* programinė įranga, skirta kompiuterizuoti įstaigos valdymą, galinti apimti ir integruotis į visus įstaigos veiklos procesus.
- **CRM (***Customer Relationship Management*) būdas analizuojant ir panaudojant rinkodaros duomenų bankų duomenis bei įdarbinant komunikacines technologijas sukurti bendrą įstaigos praktiką ir metodus, kurie maksimaliai padidintų kiekvieno individualaus kliento ilgalaikę vertę.
- **SQL** (*Structured Query Language*) populiariausia iš šiuo metu naudojamų kalbų, skirtų aprašyti [duomenis](https://lt.wikipedia.org/wiki/Duomenys) ir manipuliuoti jais [reliacinių duomenų bazių](https://lt.wikipedia.org/wiki/Reliacin%C4%97_duomen%C5%B3_baz%C4%97) valdymo sistemose.

#### <span id="page-10-0"></span>**ĮVADAS**

#### **Darbo problematika ir aktualumas**

Analizuojant studijų procesą galima pasiekti rezultatų, kurie atneštų naudą aukštojo mokslo institucijoms, kurios siektų geresnių rezultatų analizuodamos studijų procesą veiklos duomenų analizės įrankiais.

Tyrime buvo naudoti KTU informatikos fakulteto 2014-2015 m. akademinės informacinės sistemos duomenys iš jų sudarant duomenų modelį naudojamą analizei. Analizuota 1416 studentų, 239 moduliai, 24 padaliniai, 14277 duomenų eilutės. Duomenys naudoti eksperimentinei realizacijai sukurti ir tinkamumo studijų procesui analizuoti nustatyti.

Siekiant išsiaiškinti, ar veiklos analitikos priemonės yra tinkamos akademinių duomenų analizei, šiame darbe duomenų bazės lenteles, esančios informacinėje akademinėje sistemoje, buvo perkeltos į duomenų saugyklą, kuri, naudojant veiklos analitikos įrankius, suteikia galimybę interaktyvių ataskaitų pagalba analizuoti turimus duomenis.

Sukurtos ataskaitos suteikia galimybę analizuoti universiteto fakulteto padalinių darbo rezultatus – studentų skaičių programose, vertinti modulių efektyvumą pasitelkiant *DAX* formulių pagalba sukurtus veiklos rodiklius, studentų atsiskaitymo rezultatus, dėstytojų parašytų skolų skaičių, lyginti informaciją tarpusavyje įvairiais pjūviais, taip siekiant identifikuoti gerąsias, taip pat rasti blogąsias studijų studijų procesų vietas, priimti pagrįstus sprendimus studijų kokybei gerinti.

Tyrimui atlikti pasirinktas Kauno technologijos universiteto informatikos fakultetas, kuriame, pagal KTU 2015 m. metinę ataskaitą, 2015 metais studijavo 1645 studentai iš įvairių pasaulio šalių. 2014 metais studentų skaičius siekė 1385, o 2013 metais – 1222. Kasmetinis studentų skaičiaus augimas leidžia daryti prielaidą, jog informatikos fakultetas kasmet tampa vis populiaresnis, studentai noriai stoja į šį fakultetą, todėl tolimesnis jo modernizavimas galėtų tik labiau pakelti studijų kokybę, kas yra vienas pagrindinių universiteto tikslų.

#### **Darbo tikslas ir uždaviniai**

Šio darbo pagrindinis tikslas - prisidėti prie KTU strateginio veiklos plano įgyvendinimo tiriant naujų technologijų panaudojimo galimybes universiteto tiekiamų paslaugų kokybei gerinti, studentų, darbuotojų, administracijos bei kitų akademinės bendruomenės narių darbo bei mokslo sąlygoms gerinti.

Darbo uždaviniai:

- Atlikti akademinės informacinės sistemos analizę;
- Remiantis informacinėje sistemoje esančiais duomenimis sudaryti duomenų modelį;
- Nustatyti ryšius tarp duomenų modelio elementų;
- Realizuoti eksperimentinius švieslenčių prototipus, naudojančius eksperimentinį

duomenų modelį.

Tyrimas suteiks žinių apie Pasaulyje egzistuojančius sprendimus, leidžiančius į duomenis pažiūrėti kitaip, negu kad buvo žiūrima iki tol. Atsižvelgiant į tai, kad universitetas nuolatos siekia tapti lyderiu, veiklos analitikos priemonių naudojimas universiteto turimiems duomenims analizuoti galėtų būti viena iš galimybių gerinti savo teikiamų paslaugų kokybę, maksimaliai išnaudojant naujo laikotarpio Europos Sąjungos fondų suteikiamas galimybes, diegiant naujas ir tobulinant esamas informacinių technologijų sistemas, modernizuojant bei plečiant duomenų centrus.

#### **Darbo rezultatai ir jų svarba**

Baigiamojo magistro projekto mokslinį naujumą sudaro tai, kad šiame projekte sukurta ir išbandyta eksperimentiniame prototipe originali metodika universitetinių studijų analizei naudojant pačias naujausias *Microsoft* veiklos analitikos priemones: *Excel 2016* su *Power Pivot* papildiniu ir *Power BI Desktop 2016* versijas, kurios 2016 metais buvo papildytos revoliuciniais veiklos analitikos patobulinimais ir šiuo metu pasaulyje *Gartner* firmos vertinimu [1] pirmauja pasaulyje veiklos analitikos kryptyje. Šios metodikos originalūs pagrindiniai elementai yra šie:

- Power Pivot duomenų modelis su greitaeigiu vertikaliu suspaudimu ir automatiniu duomenų atnaujinimu, kuris atlieka duomenų saugyklos funkcijas.
- Naudojant *DAX* programavimo kalbą sukurti originalūs 35 matai ir pagrindiniai vykdymo indikatoriai, kurie naudojami ataskaitų – švieslenčių kūrimui projekto prototipui, o taip pat jie gali būti naudojami galinių vartotojų – įvairaus rango universiteto darbuotojų savo individualių švieslenčių kūrimui ar esamų keitimui.
- Naudojant realius KTU Informatikos fakulteto 2014-2015 m.m. studijų duomenis iš KTU AIS sukurtas modernių ir originalių universiteto studijų proceso analizės interaktyvių švieslenčių sistemos prototipas su gausia naujausia vizualizacija, leidžiantis universiteto darbuotojams operatyviai per kelias minutes rasti ir suprasti kritinę informaciją apie studijų proceso vykdymą katedroje, fakultete ar universitete ir parengti sprendimus jam gerinti.

#### **Darbo struktūra**

Darbas sudarytas iš septynių skyrių. Pirmame skyriuje pateikiama veiklos analitikos priemonių taikymo analizė, kurios tikslas – išanalizuoti KTU akademinę informacinę sistemą, išsiaiškinti, kaip būtų galima analizuoti fakultete vykstančius studijų procesus į pagalbą pasitelkiant veiklos analitikos priemones. Antrame skyriuje aprašoma veiklos analitikos specifikacija, trečiame – veiklos analitikos taikymo sprendimas. Ketvirtame skyriuje pateikiama šio sprendimo realizacija. Penktajame skyriuje aprašomas eksperimentinis sprendimo tyrimas. Šeštajame skyriuje pateikti atliktos analizės skaičiuojamieji laukai ir pagrindiniai vykdymo indikatoriai su formulėmis, o paskutiniame skyriuje įvardintos viso darbo išvados.

#### <span id="page-12-0"></span>**1. VEIKLOS ANALITIKOS PRIEMONIŲ TAIKYMO UNIVERSITETE ANALIZĖ**

Šiame skyriuje nagrinėjama KTU Informatikos fakulteto struktūra, tikslai, fakultete vykstantys procesai, susiję su akademine informacine sistema.

Bus atlikta akademinės bendruomenės narių, tame tarpe ir kuriamos sistemos vartotojų – fakulteto vadovų, analizė. Įvardinsime jų tikslus ir problemas.

Darbas bus realizuojamas pasitelkiant veiklos analitikos priemones. Įvardinsime naujausius veiklos analitikos produktus bei juos palyginsime išsirinkdami tinkamą darbui realizuoti.

#### <span id="page-12-1"></span>**1.1. Analizės tikslas**

Analizės tikslas – išanalizuoti KTU akademinę informacinę sistemą, išsiaiškinti, kaip būtų galima analizuoti fakultete vykstančius studijų procesus į pagalbą pasitelkiant veiklos analitikos priemones. Analizės metu taip pat siekiama išsiaiškinti, kokios yra universiteto fakultetų vadovų problemos ir kaip būtų galima padėti jas spręsti pasitelkiant veiklos analitikos priemones. Analizė atliekama pasitelkiant "*MagicDraw 18.2*" programinę įrangą.

Analizės metu bus nuspręsta, kokiomis veiklos analitikos priemonėmis būtų galima kurti galutinę sprendimo realizaciją. Didžiausias dėmesys analizėje atkreipiamas į duomenis, esančius informacinėje sistemoje, kokias ataskaitas įmanoma generuoti iš turimų duomenų, nustatomos metrikos, kurios leis įvertinti duomenų aktualumą sistemos vartotojui.

#### <span id="page-12-2"></span>**1.2. Tyrimo objektas, sritis ir problema**

Tyrimo sritis: veiklos analitika – įrankių ir metodų rinkinys, sukuriantis galimybę transformuoti duomenis į reikšmingą informaciją, kurią galima naudoti vykstančių procesų analizei. *BI* technologijos leidžia manipuliuoti dideliais nestruktūrizuotų duomenų kiekiais ieškant, tobulinant ar kuriant strateginius planus, atrandant naujas galimybes, ieškant įžvalgų, kurios leistų konkuruoti su rinkos lyderiais, užtikrintų ilgalaikį stabilumą.

Tyrimo objektas: KTU Informatikos fakulteto akademinės informacinės sistemos – jos naudojamos įvairioms ataskaitoms universiteto padaliniams ir vadovams kurti. Deja, informacija, esančia informacinėse sistemose, naudotis nepasitelkus papildomų įrankių, technologijų, yra gana sunku, nes daugiausiai informacija atvaizduojama paprastomis lentelėmis, ne interaktyviomis diagramomis, kas sunkina analizės galimybes.

#### <span id="page-12-3"></span>**1.3. Tyrimo objekto analizė**

Visų pirma išsiaiškinsime, kokie yra analizuojamo objekto tikslai (1.1 pav.) [2].

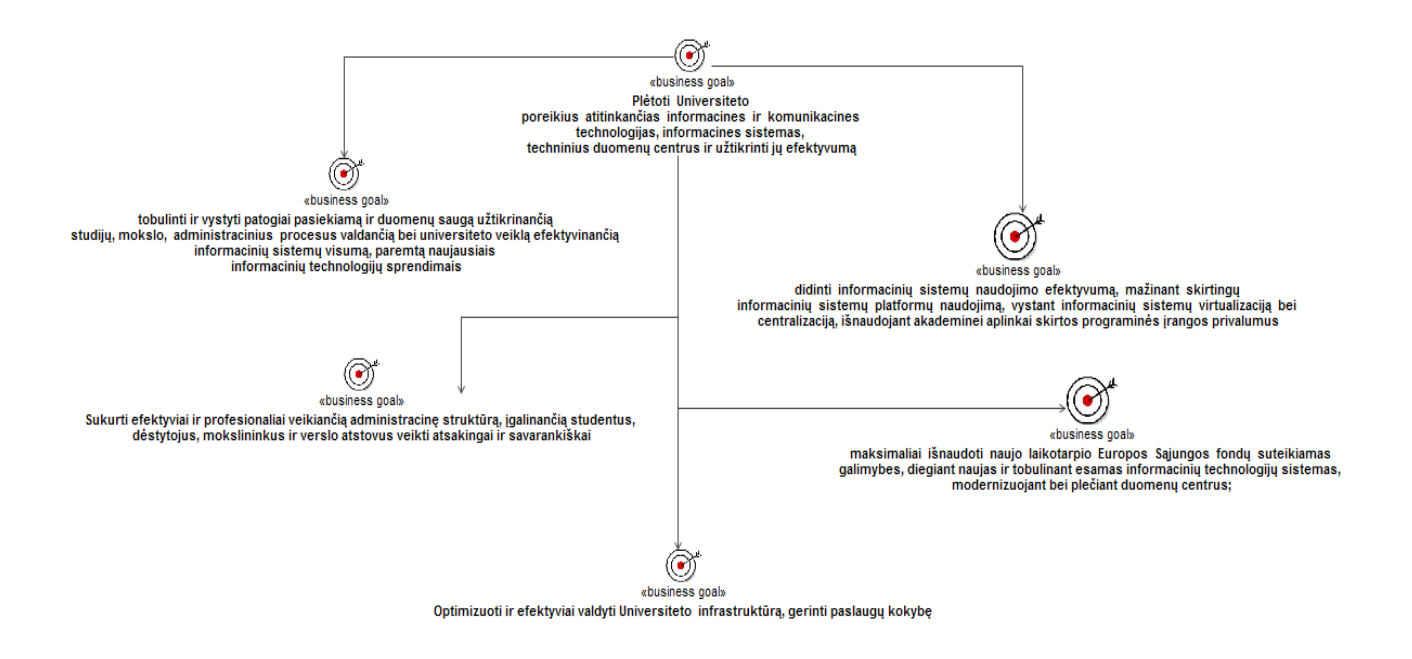

<span id="page-13-0"></span>**1.1 pav. Universiteto tikslų modelis**

Darbas atliktas siekiant prisidėti prie universiteto tikslo – "plėtoti universiteto poreikius atitinkančias informacines ir komunikacines technologijas, informacines sistemas, techninius duomenų centrus ir užtikrinti jų efektyvumą". Už informacinės sistemos tinkamą darbą ir visus su studijų procesais virtualioje erdvėje susijusius darbus atsakingas informacinių technologijų departamentas kartu su studijų bei mokslo departamentais (1.2 pav.).

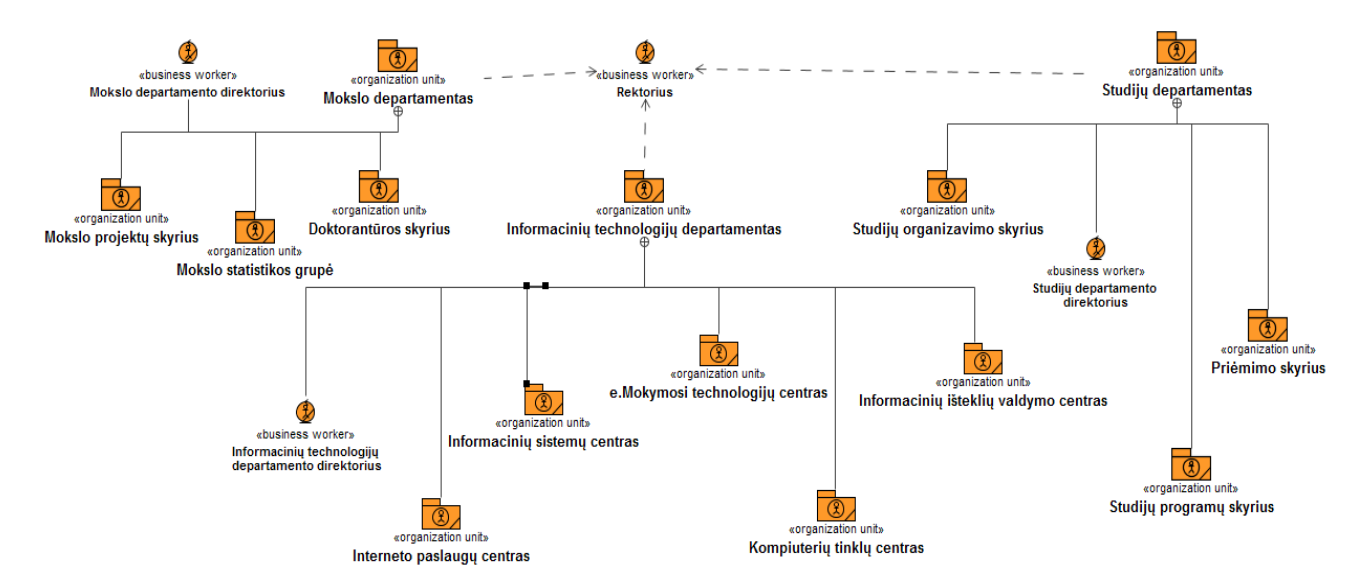

<span id="page-13-1"></span>**1.2 pav. KTU dalinė organizacinė struktūra**

Veiklos sąveikos modelis pavaizduotas 1.3 paveiksle rodo, kaip sąveikauja departamentai, nuo kurių priklauso informacinės sistemos darbas.

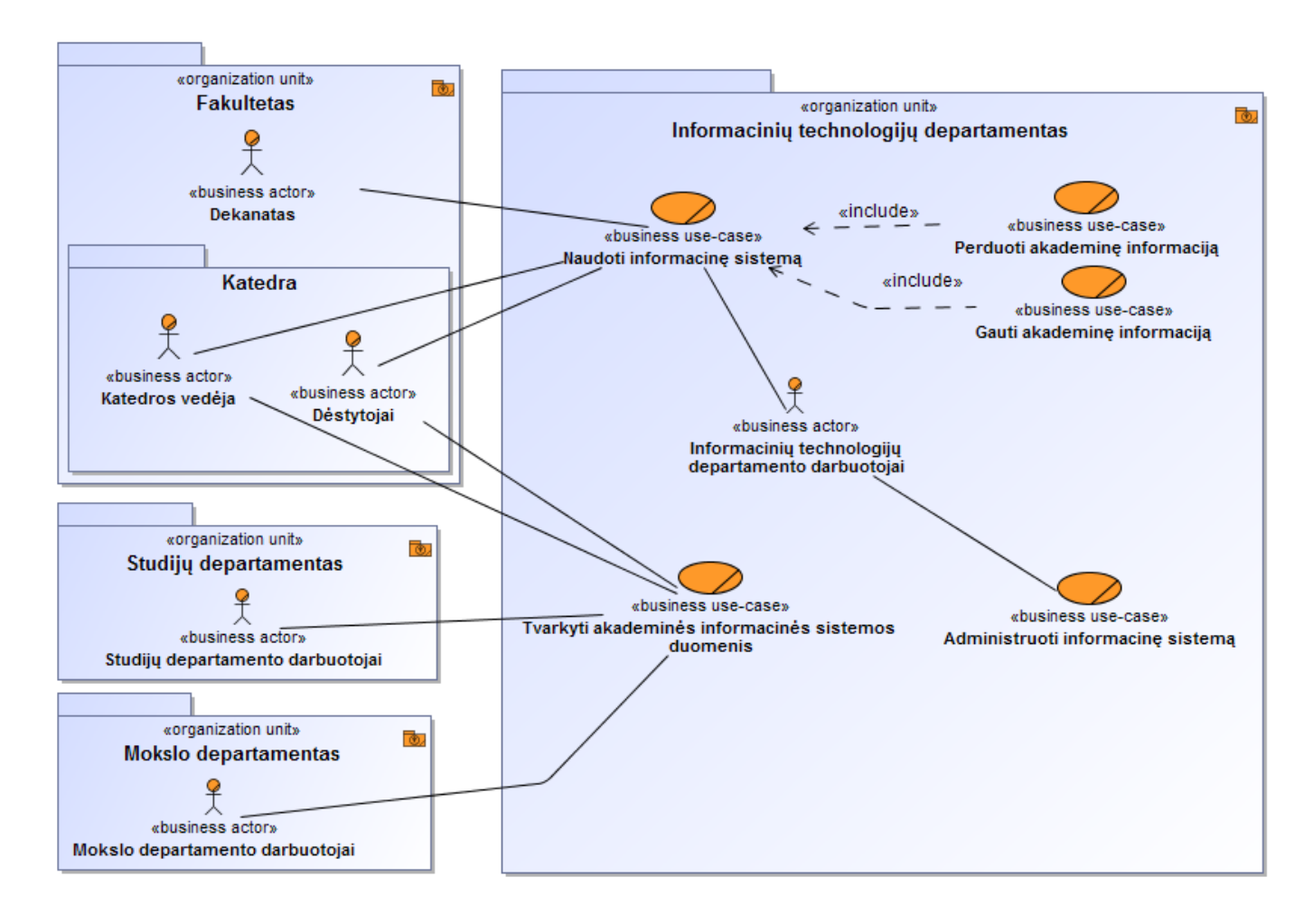

<span id="page-14-0"></span>**1.3 pav. Veiklos sąveikų modelis tarp KTU bendruomenės, studijų, IT, mokslo departamentų**

Galima matyti, jog KTU Informacinių technologijų departamentas užtikrina prieigą naudotis informacine sistema ir kitais virtualiaisiais ištekliais. Mokslo departamentas, kartu su studijų departamentu yra pagrindiniai akademinės informacinės sistemos duomenų tvarkytojai. Taip pat reikšmingą su studijomis susijusią informaciją įveda dėstytojai bei katedros vedėjai. Detalizuotos padalinių veiklos pavaizduotos panaudojimo atvejų modelyje (1.4 pav.)

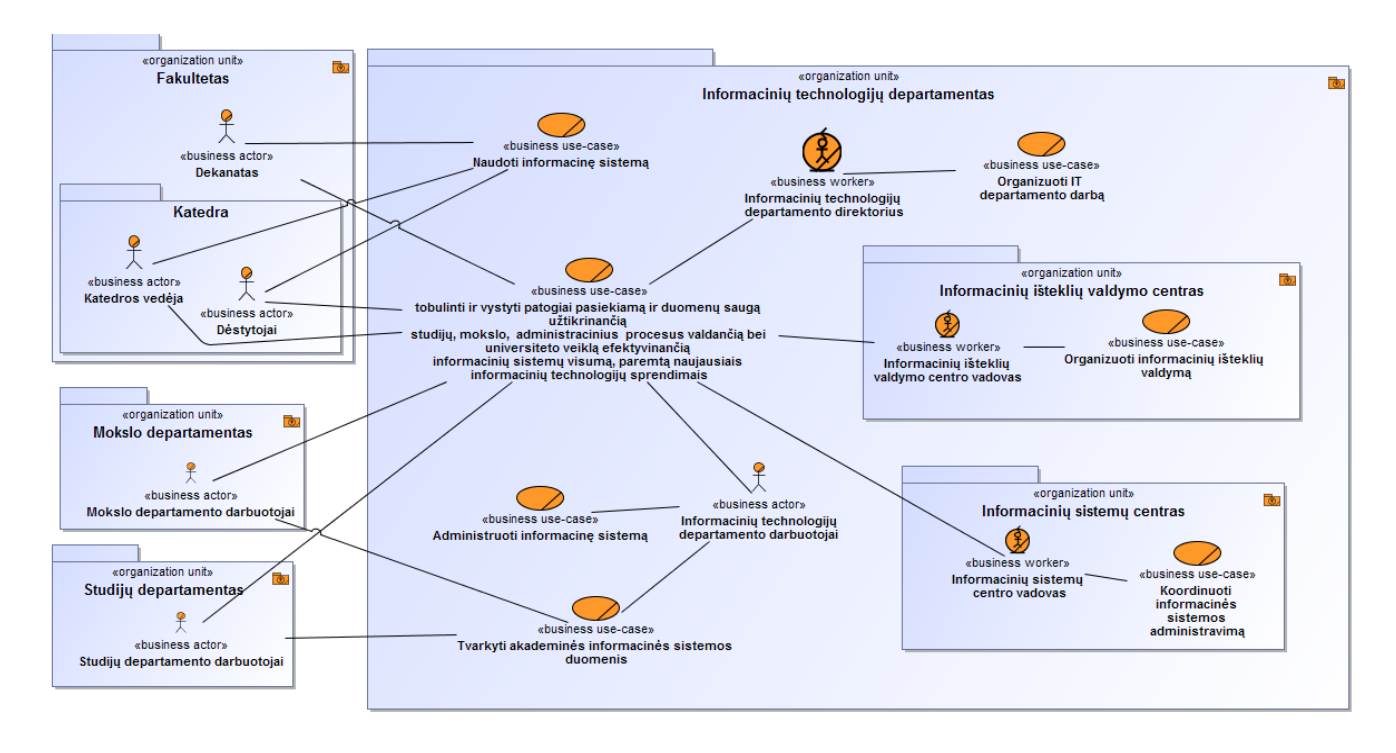

#### <span id="page-15-0"></span>**1.4 pav. Veiklos panaudojimo atvejų modelis**

Kaip matome 1.4 paveiksle, visi KTU darbuotojai dirba bendro tikslo vardan – tobulinti, padaryti informacinių sistemų visumą, kuria nuolatos naudojasi universiteto bendruomenė, kuo patrauklesne, naudojančia naujausias technologijas ir sprendimus.

Veiklos objektai kartu su veiklos dalyviais ir įvykiais yra pavaizduoti veiklos objektų modelyje (1.5 pav.).

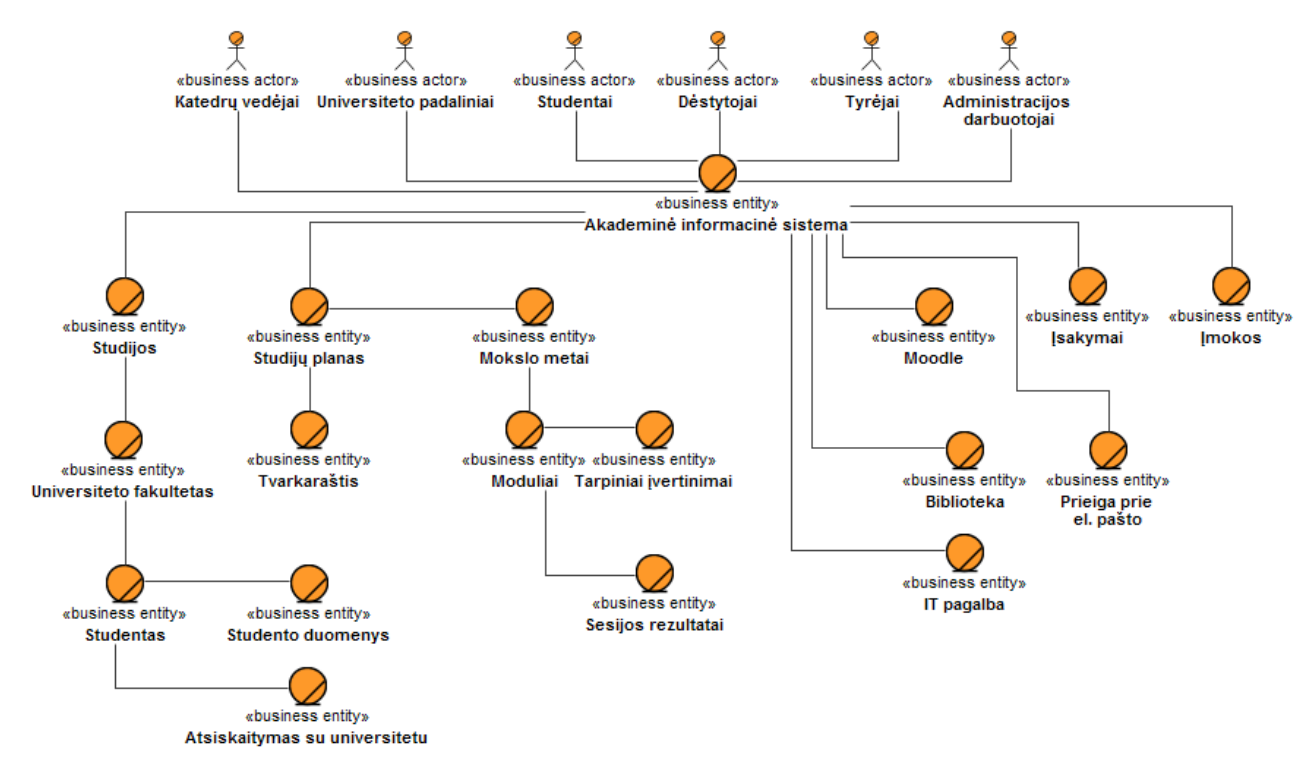

<span id="page-15-1"></span>**1.5 pav. AIS veiklos objektų modelis**

#### <span id="page-16-0"></span>**1.4. Tyrimo objekto naudotojų analizė**

Fakultetai ir kiti padaliniai, programų komitetai privalo atsakingai rengti studijų programų ir padalinių savianalizės bei studijų programų akreditavimo dokumentus, atsižvelgti į ekspertų pastabas ir pasiūlymus tobulinti studijų programas ir padalinių veiklą. Universiteto struktūra sudaryta iš daugelio grandžių, susijusių su universiteto teikiamų paslaugų kokybės gerinimu - Taryba, Senatas ir rektorius, dekanas, katedros vedėjai. Jų, taip pat ir šalia veikiančių padalinių funkcijos, pateikiamos lentelėje (1.1 lent.).

| <b>Vartotojas</b>  | <b>Funkcijos</b>                                                                        |  |  |  |  |
|--------------------|-----------------------------------------------------------------------------------------|--|--|--|--|
| Taryba             | Įvertinusi Senato siūlymus, tvirtina Universiteto viziją ir misiją, rektoriaus pateiktą |  |  |  |  |
|                    | strateginį veiklos planą                                                                |  |  |  |  |
|                    | Nustato Universiteto administracijos ir kitų darbuotojų parinkimo ir vertinimo          |  |  |  |  |
|                    | principus.                                                                              |  |  |  |  |
|                    | Įvertinusi Senato siūlymus, nustato bendrą studijų vietų skaičių, atsižvelgdama į       |  |  |  |  |
|                    | galimybes užtikrinti studijų ir mokslo, meno veiklos kokybę                             |  |  |  |  |
| Senatas            | Tvirtina vidinę studijų kokybės užtikrinimo sistemą ir kontroliuoja, kaip ji            |  |  |  |  |
|                    | įgyvendinama.                                                                           |  |  |  |  |
| Rektorius          | Vadovauja Universitetui, organizuoja jo veiklą, užtikrindamas Universiteto              |  |  |  |  |
|                    | strateginio veiklos plano įgyvendinimą                                                  |  |  |  |  |
| Fakulteto taryba   | Priima nutarimus svarbiausiais fakulteto studijų organizavimo, mokslo ir kitais         |  |  |  |  |
|                    | klausimais                                                                              |  |  |  |  |
| Studentų atstovybė | Studentų atstovybė turi teisę gauti informaciją ir paaiškinimus iš Universiteto ir jo   |  |  |  |  |
|                    | padalinių savivaldos institucijų visais studijų ir studijuojančių asmenų socialiniais   |  |  |  |  |
|                    | klausimais                                                                              |  |  |  |  |
| Fakulteto dekanas  | Koordinuoja takulteto padalinių veiklą, organizuoja studijų procesą ir mokslinę         |  |  |  |  |
|                    | veiklą fakultete, įgyvendina Senato ir fakulteto tarybos priimtus nutarimus,            |  |  |  |  |
|                    | rektoriaus įsakymus                                                                     |  |  |  |  |
| Dekanatas          | Svarsto fakulteto organizacinius, studijų, ūkio ir kitus klausimus, rengia dokumentų    |  |  |  |  |
|                    | projektus ir ataskaitas, padeda dekanui įgyvendinti Tarybos, Senato ir fakulteto        |  |  |  |  |
|                    | tarybos priimtus nutarimus, rektoriaus įsakymus                                         |  |  |  |  |
| Katedra            | Organizuoja studijas, vadovauja studentų darbams, dirba metodinį darbą ir atlieka       |  |  |  |  |
|                    | mokslinius tyrimus. Nagrinėja ir vertina studijų kokybę.                                |  |  |  |  |
| Katedros vedėja    | Užtikrina katedros funkcijas, koordinuoja laboratorijų ir kitų padalinių veiklą,        |  |  |  |  |
|                    | vadovauja katedrai                                                                      |  |  |  |  |

<span id="page-16-1"></span>**1.1 lentelė. Pagrindinės padalinių ir vadovų funkcijos**

Pagrindiniai universiteto vadovų tikslai pavaizduoti 1.2 lentelėje.

| <b>Vartotojas</b> | <b>Tikslas</b>                                                                                                    | Problema                                                                                                    |
|-------------------|----------------------------------------------------------------------------------------------------|----------------------------------------------------------------------------------------------------|
| Dekanas           | Nuolatos užtikrinti tinkamą<br>fakulteto teikiamų paslaugų kokybę,<br>greitai priimti sprendimus studijų<br>kokybei užtikrinti                                   | Dėl didelio duomenų kiekio<br>informacinėje sistemoje<br>dekanatui sunku surasti<br>reikalingiausią informaciją        |
| Katedros vedėja   | Užtikrinti katedros studijų kokybę,<br>priimti sprendimus, gerinti<br>mokymosi sąlygas akademinės<br>bendruomenės nariams                                        | Dėl didelio duomenų kiekio<br>informacinėje sistemoje<br>katedros vedėjai sunku surasti<br>reikalingiausią informaciją |
| Dėstytojas        | Stebėti dėstomų modulių rezultatus,<br>studentų pasiekimus. Vertinti<br>studentus. Teikti pasiūlymus<br>fakulteto vadovybei. Daryti studijas<br>patrauklesnėmis. | Dėl didelio duomenų kiekio<br>informacinėje sistemoje<br>dėstytojas negali analizuoti<br>duomenų pagal savo poreikius  |

**1.2 lentelė. Akademinės IS vartotojų tikslai ir problemos**

#### <span id="page-17-0"></span>**1.5. Esamų problemos sprendimo įrankių analizė**

Veiklos analitika (angl. Business Intelligence - BI) [3, 4, 5, 6, 7, 8] - tai rinkinys metodikų, programinės įrangos ir technologijų skirtų duomenų iš skirtingų sistemų surinkimui, apjungimui ir pateikimui konkrečiam vartotojui priimtiniausiu būdu (ataskaitomis, įspėjimais, grafikais, tendencijomis, įžvalgomis) ir tinkamu metu. Veiklos analitikos diegimas, tai veiklos informacijos sutvarkymas, valdymas, optimizavimas.

Įmonėse vykstantys procesai skirtingose sistemose, skirtinguose padaliniuose, skirtingomis formomis sukaupia didelį kiekį veiklos duomenų, tačiau reta įmonė turi žinias ir įrankius, leidžiančias apjungti visus duomenis ir stebėti svarbiausius veiklos rodiklius. Dažniausiai pasitenkinama statinėmis ataskaitomis iš kurių sunku daryti veiklos valdymui reikalingas išvadas.

Veiklos analitikos pagrindinis tikslas suteikti vartotojams galimybę interaktyviai išsirinkti duomenis, jais manipuliuoti, atlikti reikiamas analizes. Veiklos analitika taip pat suteikia galimybę analizuoti senus duomenis, lyginant juos su dabartiniais, taip sukuriant informaciją, kuri naudojama sprendimams priimti, galiausiai ir veiksmams atlikti. Žemiau pavaizduotame paveiksle matome veiklos analitikos proceso struktūrą (1.6 pav.).

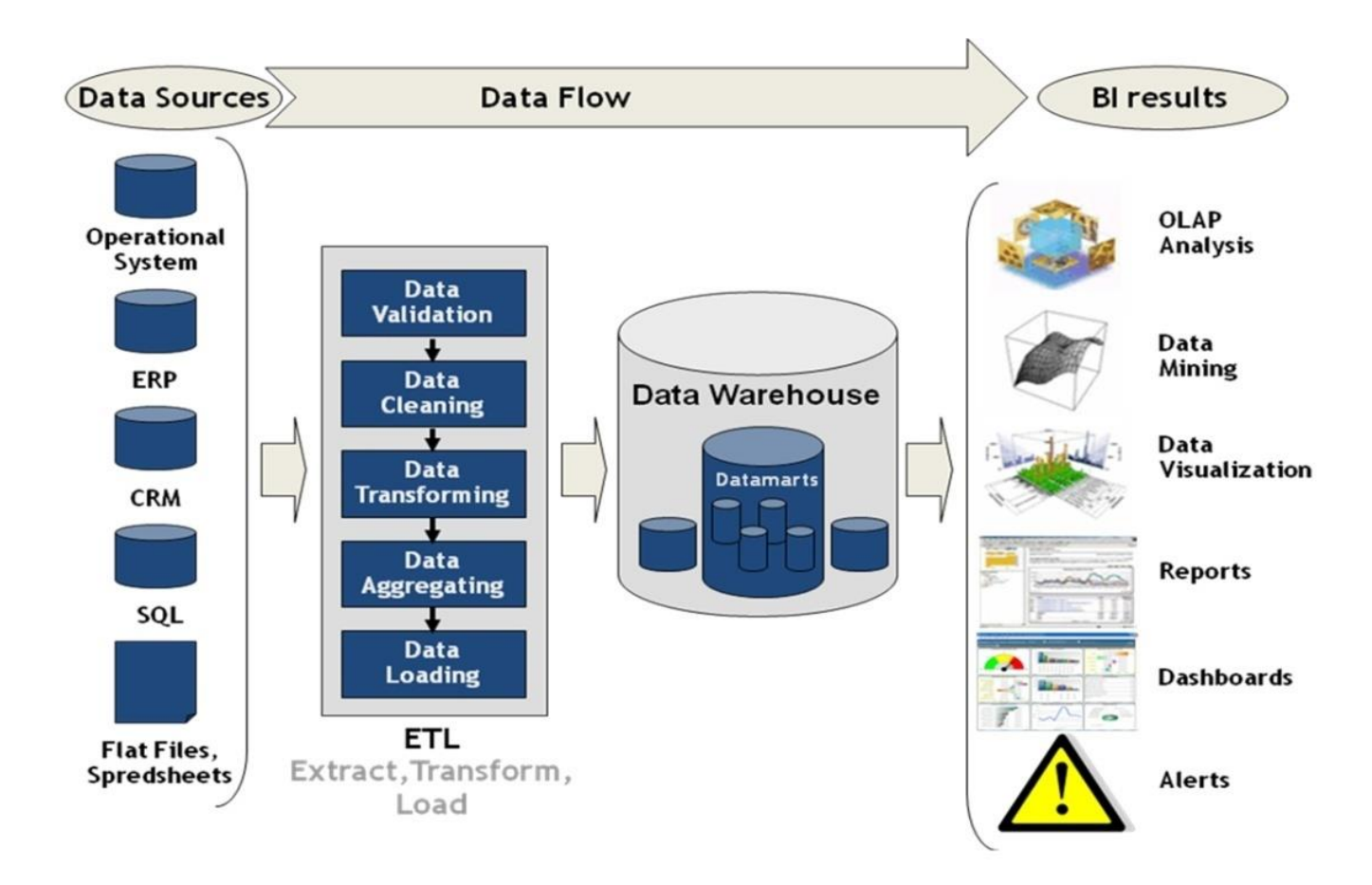

#### <span id="page-18-0"></span>**1.6 pav. Veiklos analitikos proceso struktūra [9]**

Veiklos analitikos proceso pagrindiniai žingsniai gali būti įvardinti taip:

1. Išoriniai duomenys paruošiami įkėlimui į veiklos analitikos sistemą.

2. Duomenų, esančių liktinėse duomenų bazėse, patikrinimas, klaidingų duomenų apdorojimas, transformavimas, agregavimas ir krovimas į duomenų saugyklas ETL metodais.

3. Duomenų saugojimas – šis žingsnis yra vienas svarbesnių naudojant veiklos analitikos sistemas. Duomenų saugyklos, sandėliai ir kiti dariniai, leidžiantys analizuoti istorinius, dabartinius, o taip pat ir spėjamus, duomenis, yra veiklos analitikos įrankių pagrindas.

4. Duomenų analizė – veiklos analitikos priemonės naudojasi taikomosiomis programomis, technikomis ir įvairiomis metodologijomis paremtais sprendimais, skirtais analizuoti surinktus ir išsaugotus duomenis analizuoti.

Tyrimui atlikti reikia pasirinkti veiklos analitikos įrankį. 2016 metais "Gartner" kompanija, vykdanti technologinius tyrimus kartu su veiklos lyderiais visame pasaulyje kuriant inovacinius sprendimus sudarė "magiškąjį" veiklos įžvalgų ir analitikos platformų kvadrantą, kuriame rodomi veiklos analitikos įrankių lyderiai (1.7 pav.)

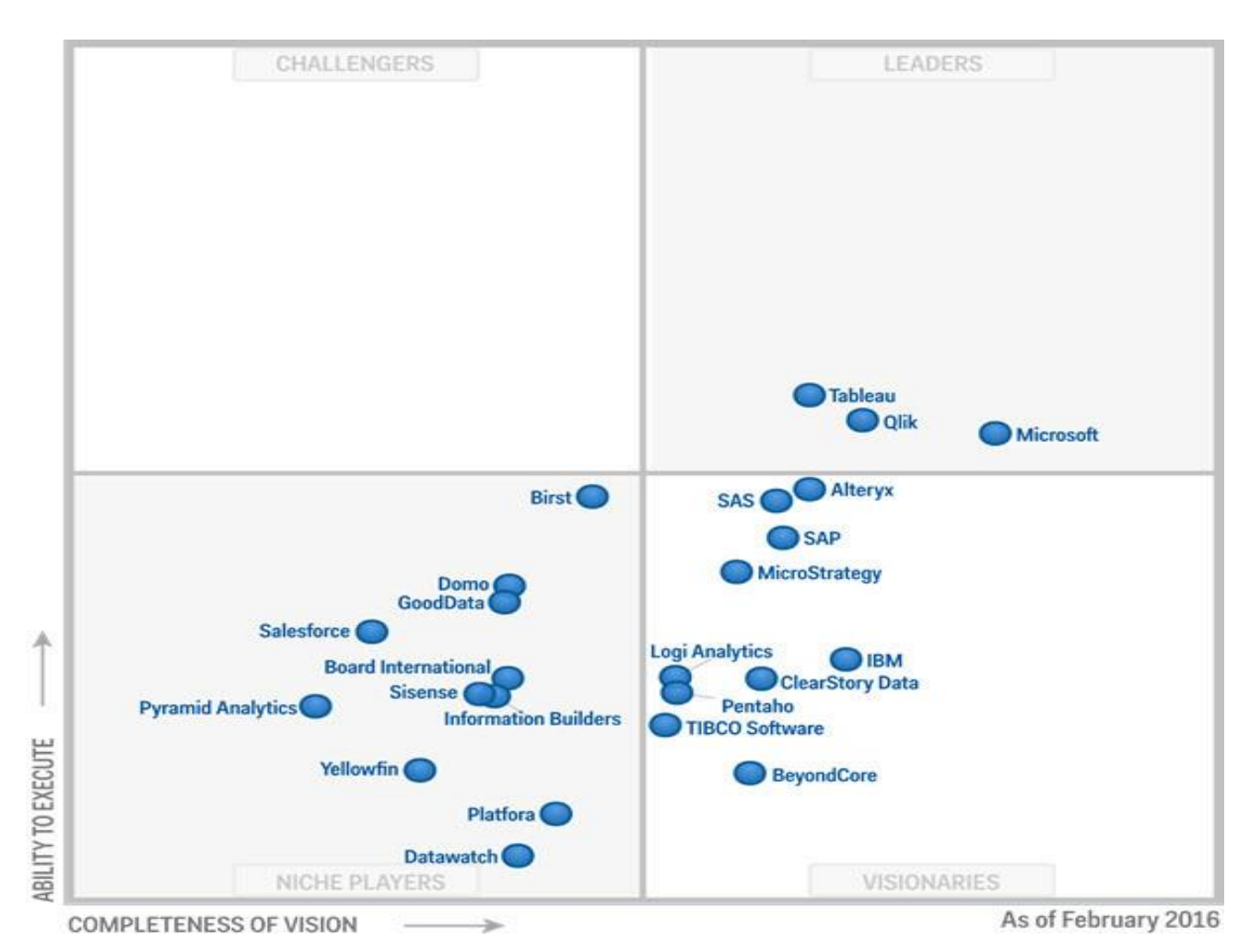

<span id="page-19-1"></span>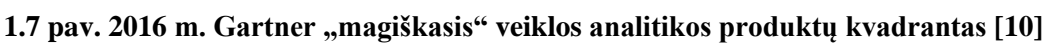

2016 m. Gartner atliktu tyrimu veiklos analitikos lyderiai yra Tableau, Qlik ir Microsoft programinės įrangos paketai. Apžvelgsime pagrindines jų savybes.

# <span id="page-19-0"></span>**1.5.1.** *Tableau* **programinė įranga**

# **Privalumai:**

- Didelė sparta.
- Intuityvi vartotojo sąsaja, kuri veikia "*drag and drop*" principu.
- Galimybė kurti švieslentes.
- Galimybė tiesiogiai prisijungti prie duomenų bazių, kubų, duomenų saugyklų, failų bei skaičiuoklių.
- Sugebėjimas greitai prisitaikyti prie rinkos yra didžiulis konkurencinis pranašumas. *Tableau* leidžia atlikti greitus veiklos sprendimus.
- Vartotojai gali paprastai naudotis *Tableau* programinė įranga.
- Ši programinė įranga gali prisijungti prie kubo duomenų šaltinių, tokių kaip *Microsoft SQL Server Analysis Services*.

# **Tableau's Architecture**

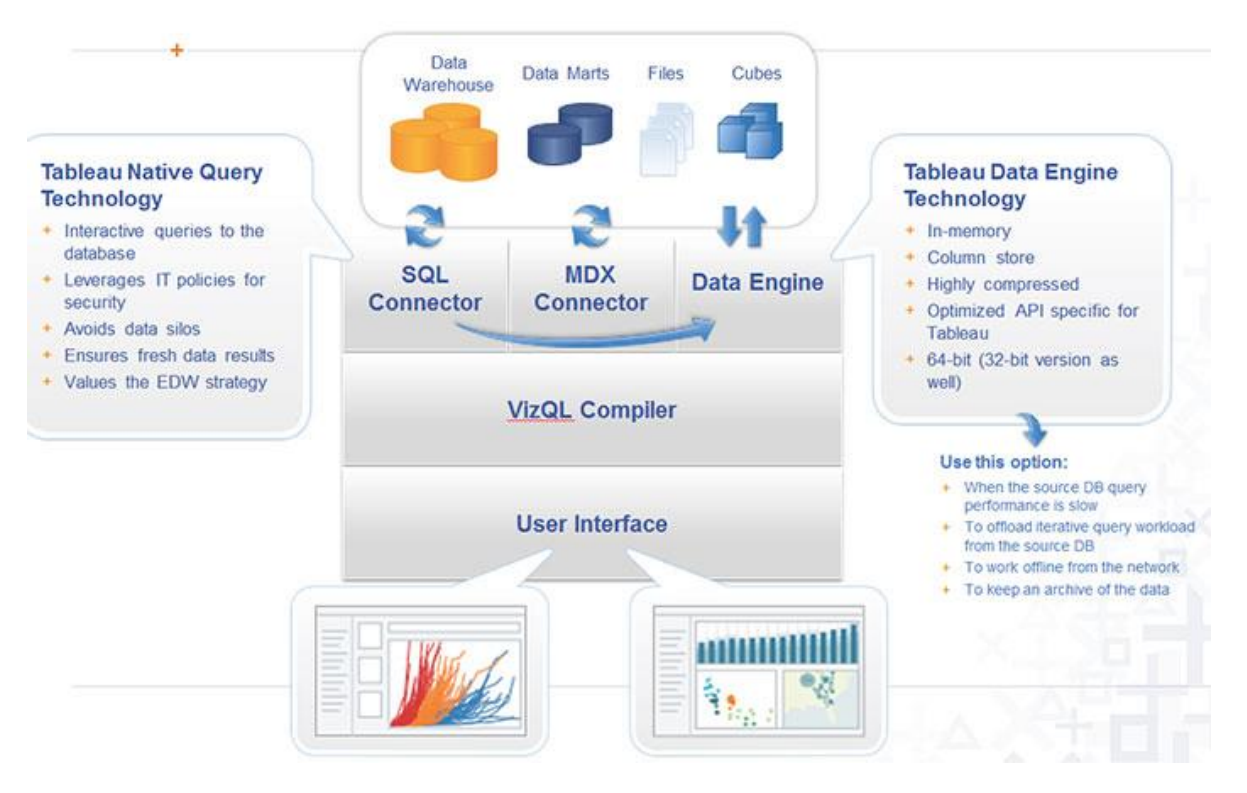

<span id="page-20-1"></span>**1.8 pav.** *Tableau* **architektūra [11]**

#### <span id="page-20-0"></span>**1.5.2. Qlik programinė įranga**

#### **Privalumai:**

- *QlikView* pasižymi didele greitaveika, lankstumu ir palaiko asociacijas tarp visų duomenų elementų;
- *QlikView* architektūra yra asociatyvinė: valdo vartotojas, nėra iš anksto nustatytų analizės scenarijų, visada matomi visi duomenys, lengvai modifikuojamas, veiklos klausimų akcentavimas;
- Asociatyvinė architektūra išsaugo visas analizuojamų laukų asociacijas, todėl vartotojams yra paprasta ir intuityvu naudotis *QlikView*;
- Saugo ir apdoroja duomenis operatyvinėje atmintyje, tuo užtikrindamas puikią greitaveiką.

Žemiau esančiame paveiksle (1.9 pav.) matome *QlikView* architektūrą.

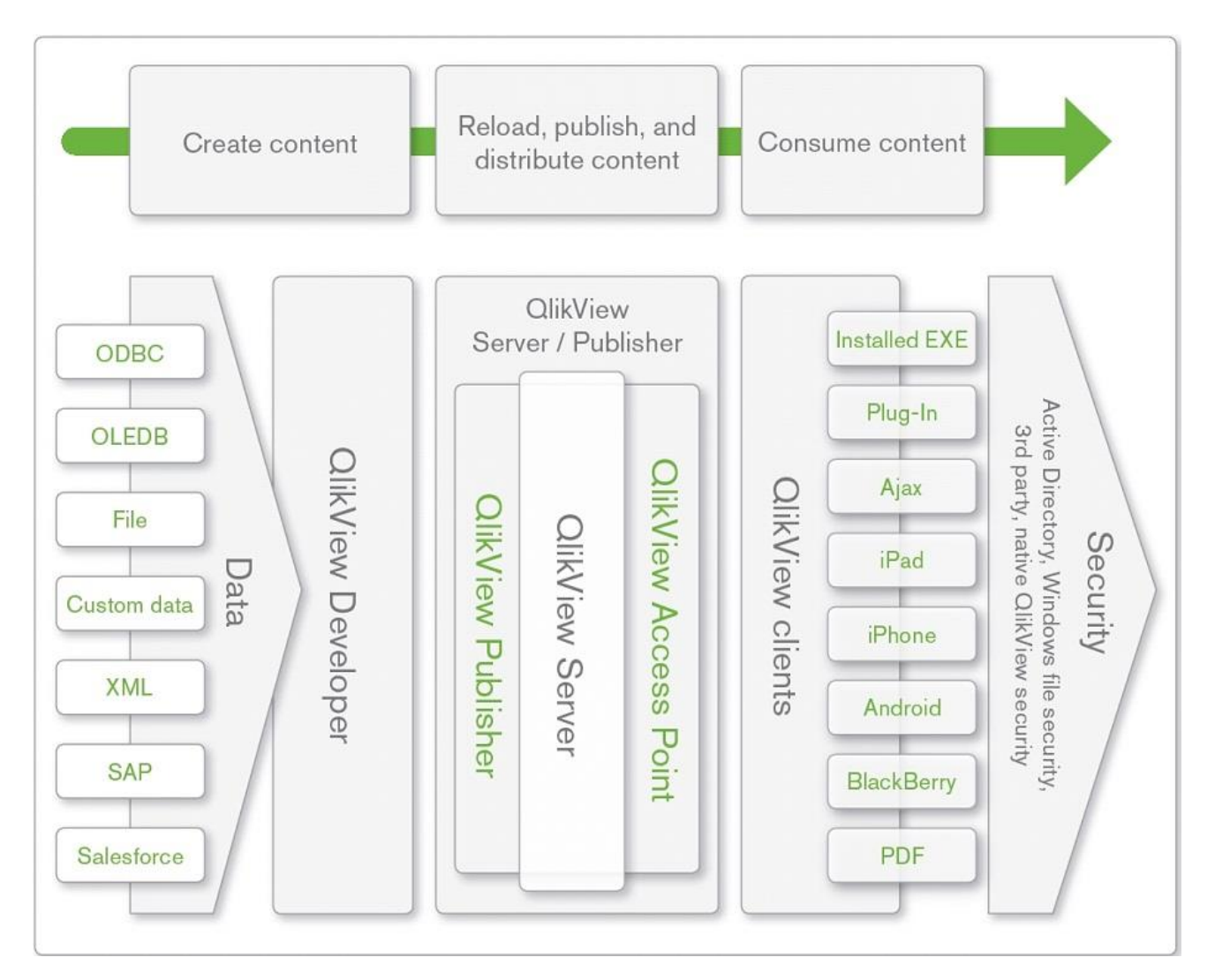

<span id="page-21-0"></span>**1.9 pav.** *QlikView* **architektūra [12]**

Žemiau esančiame paveiksle (1.10 pav.) palygintos pagrindinės šių produktų savybės veiklos, vizualizacijos, techniniu požiūriu:

- *Tableau* surinktas bendras balų skaičius (201) yra didesnis nei *QlikView (183)*
- *Tableau* turi integruotą *PowerPivot* palaikymą, ko neturi *QlikView*.
- *Tableau* išsiskiria virtualios atminties naudojimu, kuo negali pasigirti *QlikView*, naudodamas fizinę operatyviąją atmintį.
- *QlikView* neturi duomenų kasybos (*angl. data mining*) galimybės, apribotą keleto dimensijų naudojimą, duomenų integracijos procesas apima mažiau duomenų šaltinių;

Iš 1.10 pav. esančios lentelės galima daryti prielaidą, kad *Tableau* yra iš dalies geresnė veiklos analitikos priemonė už *QlikView*.

# **Comparison of Tableau vs. Qlikview**

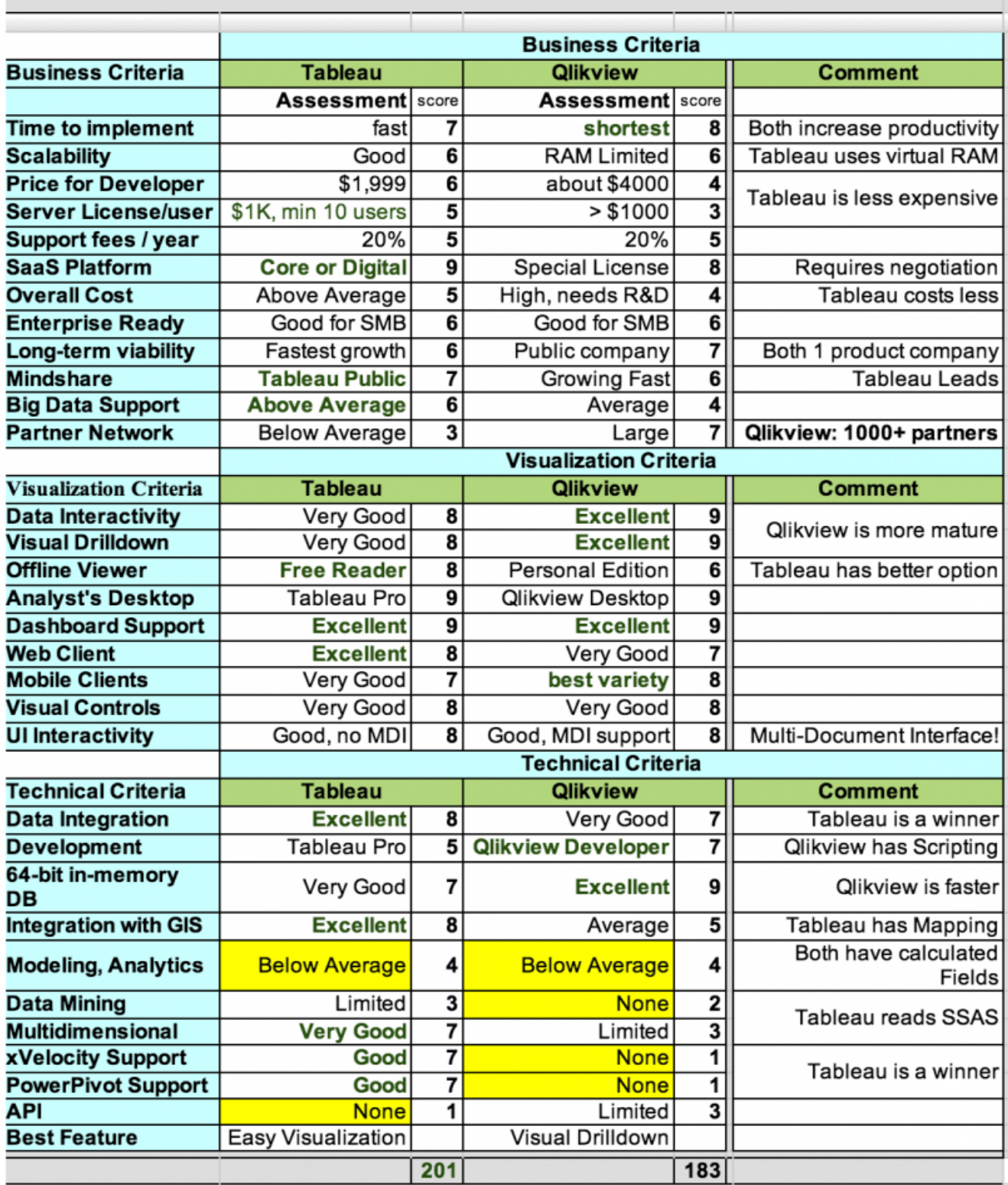

<span id="page-22-0"></span>**1.10 pav.** *QlikView* **ir** *Tableau* **palyginimo lentelė [13]**

#### <span id="page-23-0"></span>**1.5.3. Microsoft Power Pivot**

Microsoft kompanijos veiklos analitikos įrankio, skirto *Excel*, architektūra (1.11 pav.)

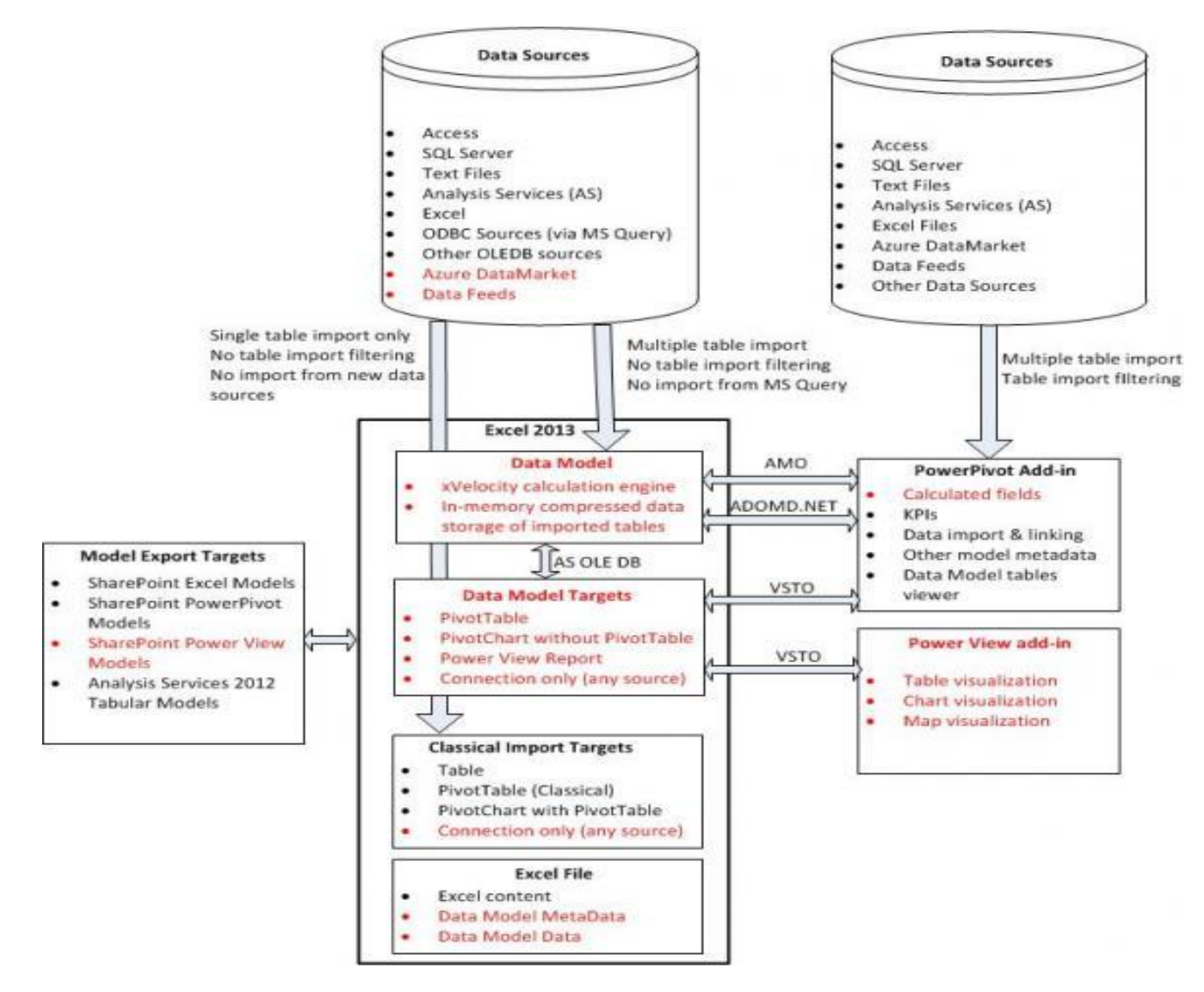

<span id="page-23-1"></span>**1.11 pav. PowerPivot architektūra [14]**

Nemaža dalis organizacijų reguliariai naudoja Microsoft Excel programą duomenų manipuliacijoms atlikti, prezentacijoms vaizduojant duomenis skaičiuoklėse. Microsoft išsiskiria iš kitų kompanijų savo plačiu paslaugų spektru veiklos atstovams.

- Šios kompanijos sukurtų veiklos analitikos produktų analizuojamų duomenų apimtis gali siekti iki 62TB, kai tuo metu kitų programinės įrangos gamintojų duomenų apimtis tesiekia vidutiniškai 14,2TB.
- "Microsoft Excel 2016" papildinys "Power Pivot"[7] teikia visapusę modeliavimo aplinką, kurioje patyrę vartotojai gali tobulinti savo modelius. Naudojant papildinį "Power Pivot" papildinį galima:
	- o Filtruoti importuojamus duomenis. Galima importuoti duomenis į "Excel" ir į "Power

Pivot", bet importuojant į "Power Pivot" galima filtruoti nereikalingus duomenis, kad būtų importuojamas tik tam tikras poaibis.

- o Importuojant duomenis į "Power Pivot" pervardyti lenteles ir stulpelius.
- o Valdyti modelį ir kurti ryšius naudojant nuvilkimo funkciją diagramos rodinyje.
- o Taikyti formatavimą (kuris bus naudojamas "Power View" ir "PivotTable" ataskaitose).
- o Apibrėžti savo apskaičiuojamuosius laukus.
- o Apibrėžti pagrindinius efektyvumo indikatorius (KPI).
- o Kurti vartotojo apibrėžiamas hierarchijas.
- o Apibrėžti perspektyvas.
- o Kurti savus skaičiavimus rašant išsamias formules, kurioms naudojama duomenų analizės išraiškų (*DAX*) kalba.
- o Naudoti kitas pažangesnes duomenų ir modeliavimo operacijas.

#### <span id="page-24-0"></span>**1.5.4. Power BI Desktop 2016**

Tai nauja programa – atskiru produktu pateikta stipriai patobulinta Excel 2016 Power View programa (*add-in*: papildinys). Trumpai tariant Power BI yra savarankiškas veiklos analitikos įrankių rinkinys, skirtas analizuoti duomenis ir pasidalinti įžvalgomis. Rinkinį sudaro:

- *Power BI Desktop* yra turtingas funkcijomis duomenų tyrinėjimo (apjungimo, sintezės) ir ataskaitų kūrimo įrankis.
- Daugiau nei 50 nuorodų į populiariausias verslo taikomąsias programas, turinčias iš anksto ekspertų sukurtas švieslentes, kurios padės jums greitai jas susikurti ir pradėti jomis naudotis.
- Su *Power BI service* galima saugiai skelbti ataskaitas jūsų organizacijai ir naudoti automatinį duomenų atnaujinimą, todėl kiekvienas organizacijos darbuotojas turės naujausią informaciją.
- Naudodami *Power BI gateways* vartus, galima prisijungti prie *SQL Server* duomenų bazių, *Analysis Services* modelių, ir daugelio kitų duomenų šaltinių, naudodami pačių sukurtas švieslentes su *Power BI*.
- Taip pat galima prisijungti prie savo duomenų ir ataskaitų iš bet kur su *Power BI Mobile* programa, kuri automatiškai atnaujina visais jūsų duomenų pokyčius.

Programa nemokama, ja galima idiegti bet kam iš interneto, pvz. naudojant nuoroda <https://powerbi.microsoft.com/en-us/desktop/> (žr. 1.12 pav.). Paleidus *Power BI Desktop* programą ekrane bus pateiktas Welcome ekranas (žr. 1.12 pav.), kuriame kairėje pateikiamos trys tolesnio darbo galimybės:

- Galite gauti duomenis (su *Get Data* komanda)
- Galite peržiūrėti ir atverti paskutinius naudotus duomenų šaltinius (su *Recent Sources* komanda).
- Arba galite atverti kitas jau ankščiau sukurtas ir išsaugotas ataskaitas (su *Open Other Reports* komanda).

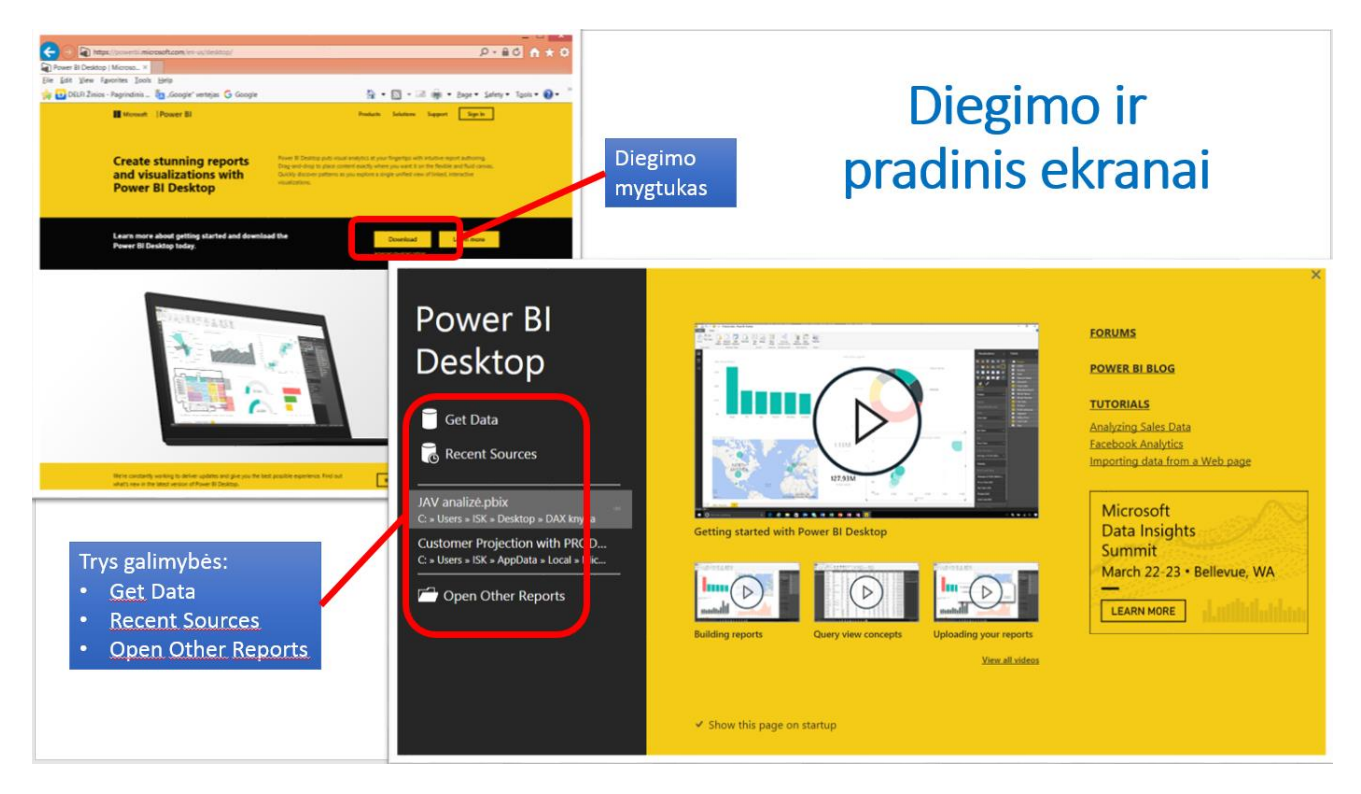

**1.12 pav. Power BI diegimo ir pradinis ekranai**

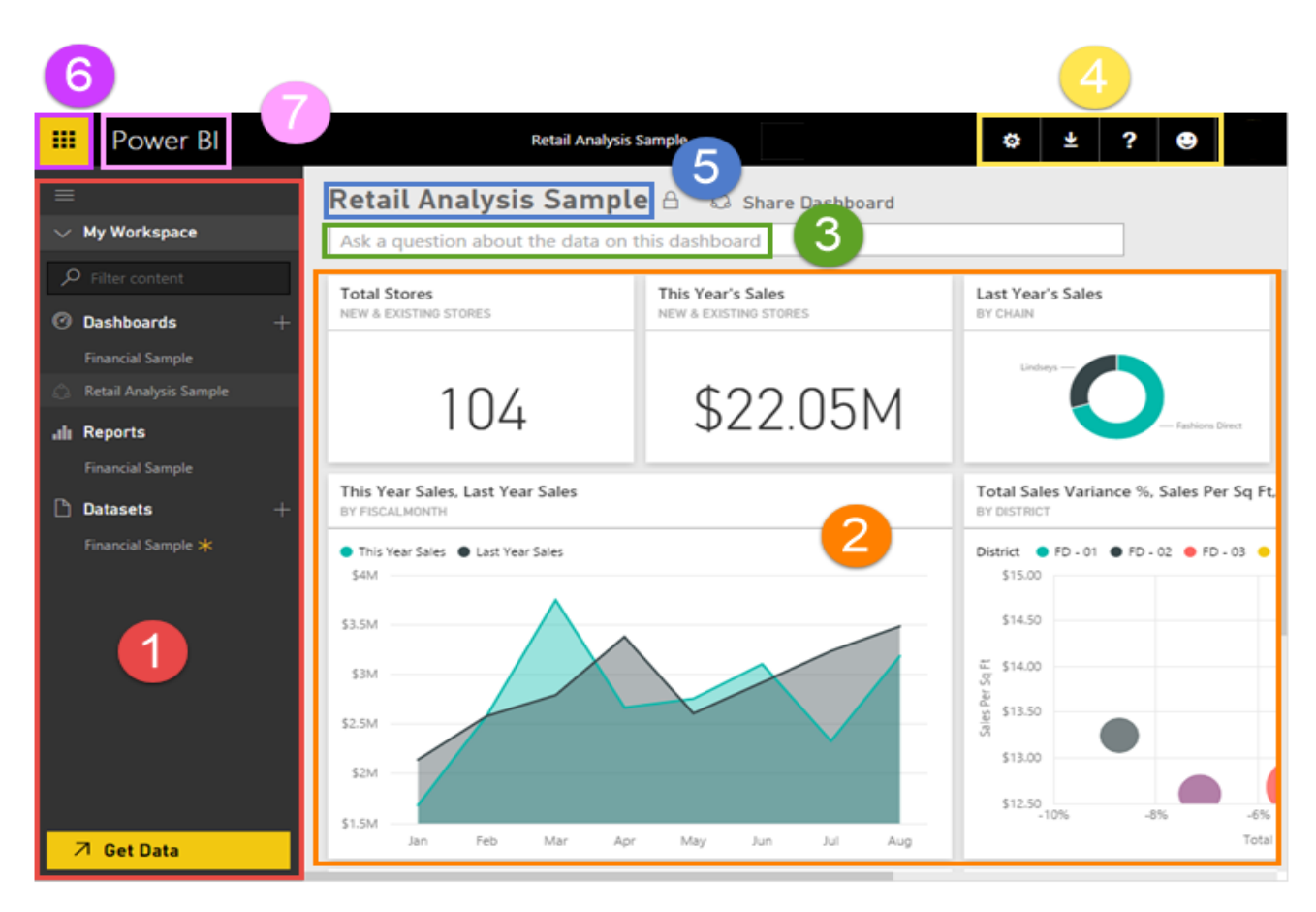

**1.13 pav. Power BI Desktop programos lango dalys**

*Power BI Desktop* programos dalys, parodytos 1.13 pav. yra šios:

1. Naršymo sritis

- 2. Švieslentė su plytelėmis
- 3. Q&A klausimo dėžutė
- 4. Pagalba ir grįžtamojo ryšio mygtukai
- 5. Švieslentės pavadinimas
- 6. "Office 365" programos paleidimo priemonės
- 7. Power BI Home skirtukas

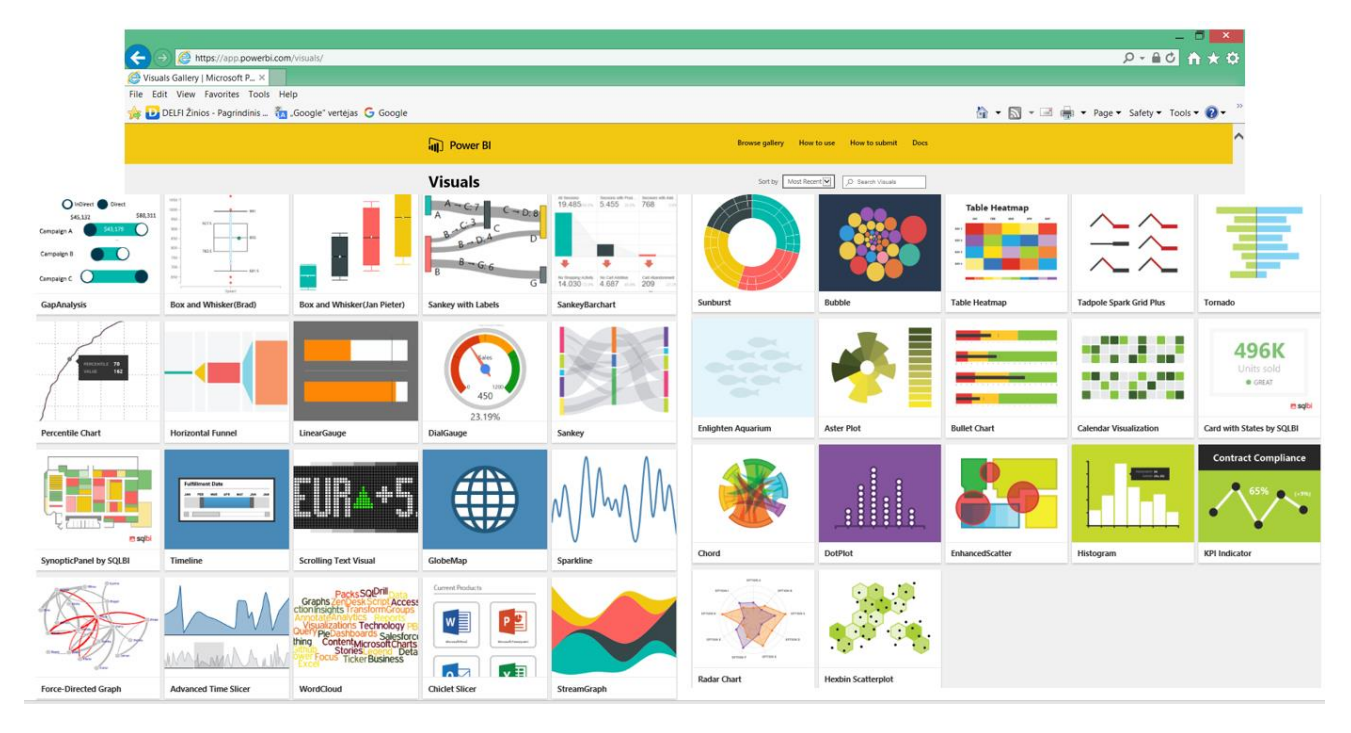

**1.14 pav. Individualių vizualizacijų galerija**

Ypač patrauklios vartotojui yra įvairių kitų firmų ir autorių sukurtos vizualizacijos, leidžiančios duomenis pateikti įvairiai, vaizdžiai ir suprantamai. Šiuo metu siūlomos vizualizacijos parodytos 1.4 paveiksle.

#### <span id="page-26-0"></span>**1.6. Veiklos analitikos programinės įrangos lyginamosios analizės apibendrinimas**

Darbe išanalizuota veiklos analitikos programinės įrangos paketai buvo vertinami pasitelkiant įvairius kriterijus, kurie pateikti 1.3 lentelėje. Pagal daugelį kriterijų analizuota programinė įranga mažai kuo skiriasi. Tačiau universitetui svarbiausi kriterijai yra programinės įrangos kaina, jos patogumas galutiniam vartotojui. Pagal šiuos kriterijus ryškiai pirmauja *Microsoft*  veiklos analitikos produktai *Microsoft Excel 2016 Power Pivot* ir *Microsoft Power BI Desktop 2016. Power BI Desktop* visiems vartotojams yra nemokama, o *Power Pivot* – integruotas Excel 2016 papildinys. Ši programa yra Office 365 sudėtyje, kuris yra nemokamai suteikiamas visiems universiteto darbuotojams ir studentams.

Verta pažymėti, kad darbe nagrinėjami Microsoft produktai pasižymi ypač patogia ir suprantama sąsaja galutiniam vartotojui. Duomenų vizualizacijos yra labai vaizdžios, jos pasižymi didelėmis interaktyvumo galimybėmis, leidžia vartotojams patogiai matyti norimą informaciją.

| Lyginimo kriterijai                                      | <b>Tableau</b>          | <b>Qlikview</b>         | <b>Excel 2016</b>       | <b>Power BI</b>         |
|----------------------------------------------------------|-------------------------|-------------------------|-------------------------|-------------------------|
|                                                          |                         |                         | <b>Power Pivot</b>      | <b>Desktop</b>          |
| Diegimo laikas                                           | $\overline{\mathbf{4}}$ | 4                       | 5                       | 5                       |
| Darbo apimčių plėtimo galimybės                          | $\overline{\mathbf{4}}$ | $\overline{\mathbf{3}}$ | $\overline{\mathbf{4}}$ | $\overline{\mathbf{4}}$ |
| Programinio paketo kaina                                 | $\overline{2}$          | $\mathbf{1}$            | 5                       | 5                       |
| Produkto galimybės veiklos analitikai                    | $\overline{\mathbf{4}}$ | $\overline{\mathbf{3}}$ | $\overline{\mathbf{4}}$ | 5                       |
| Integracija su kita programine įranga                    | $\overline{\mathbf{4}}$ | 5                       | 5                       | 5                       |
| Programinės įrangos patogumas<br>galutiniam vartotojui   | $\overline{\mathbf{4}}$ | $\overline{\mathbf{4}}$ | $\overline{\mathbf{4}}$ | 5                       |
| Greitaveika                                              | $\overline{\mathbf{4}}$ | $\overline{\mathbf{4}}$ | 5                       | $\overline{\mathbf{4}}$ |
| Programinės įrangos patogumas<br>administratoriams       | 5                       | $\overline{\mathbf{4}}$ | 5                       | $\overline{\mathbf{4}}$ |
| Palaikomas vartotojų skaičius                            | $\overline{\mathbf{4}}$ | $\mathbf{3}$            | 4                       | $\overline{\mathbf{4}}$ |
| Palaikomas duomenų kiekis                                | $\overline{\mathbf{4}}$ | $\overline{\mathbf{4}}$ | 5                       | 5                       |
| Integracija su WEB                                       | $\overline{\mathbf{3}}$ | $\overline{\mathbf{3}}$ | $\overline{\mathbf{4}}$ | $\overline{\mathbf{4}}$ |
| Naudojimas mobiliuose įrenginiuose                       | $\overline{\mathbf{4}}$ | 3                       | $\overline{2}$          | 5                       |
| PI palaikymas                                            | $\overline{\mathbf{3}}$ | $\overline{2}$          | $\overline{\mathbf{4}}$ | $\overline{\mathbf{4}}$ |
| Duomenų interaktyvumas                                   | $\overline{\mathbf{4}}$ | $\overline{\mathbf{4}}$ | 4                       | 5                       |
| Drill-down metodo gauti detalesnius<br>duomenis veikimas | 3                       | $\overline{2}$          | 5                       | 5                       |
| Švieslenčių palaikymas                                   | $\overline{\mathbf{4}}$ | $\overline{\mathbf{4}}$ | 5                       | 5                       |
| Duomenų integracija                                      | $\overline{\mathbf{4}}$ | 3                       | 5                       | 5                       |
| Integracija su GIS                                       | $\overline{\mathbf{4}}$ | $\overline{\mathbf{3}}$ | $\overline{\mathbf{4}}$ | $\overline{\mathbf{4}}$ |
| Duomenų gavyba (data mining)                             | $\overline{2}$          | $\mathbf{1}$            | $\overline{2}$          | $\mathbf{1}$            |
| Iš viso                                                  | 70                      | 60                      | 81                      | 84                      |

**1.3 lentelė. Veiklos analitikos įrankių palyginimas**

Vertinimo skalėje 5 - aukščiausias, 1 - žemiausias įvertinimas. Įvertinus lentelėje pateiktus kriterijus ir projektui atlikti buvo pasirinkta Microsoft programinė įranga:

- *Microsoft Excel 2016* su papildiniu *Power Pivot*;
- *Microsoft Power BI Desktop 2016.*

#### <span id="page-28-0"></span>**1.7. Darbo tikslas, uždaviniai ir siekiami privalumai**

Darbe tiriama galimybė užtikrinti kuo aukštesnę studijų kokybę analizuojant akademinės informacinės sistemos duomenis interaktyviomis ataskaitomis, pasitelkiant modernias veiklos analitikos priemones. Veiklos duomenų analizės įrankiai universiteto darbuotojams leistų pagreitinti ir pagerinti savo sprendimų kokybę, optimizuoti procesus, vykstančius fakultete, nustatyti studijų proceso tendencijas, rasti problemines sritis, įgyti pranašumą prieš konkurentus. Darbo uždaviniai:

- Ištirti naujų technologijų panaudojamumą nuolatos tobulinami veiklos analitikos įrankiai yra plačiai naudojami įvairiose srityse, tačiau šių technologijų panaudojimo universitetuose atvejų pasitaiko retai, todėl naujų technologinių sprendimų naudojimas galėtų būti gera priemonė studijų kokybei gerinti;
- Sukurti eksperimentinį universiteto duomenų analizės prototipą, leidžiantį lengvai ir patogiai analizuoti akademinius duomenis įvairiais pjūviais, į duomenis pažiūrėti iš įvairių perspektyvų, gauti objektyvią, aiškiai suprantamą informaciją apie studijas universitete.

Sprendimo privalumai:

- Veiklos analitikos įrankių sąsaja yra patogi vartotojui. Nereikalingos specialios kompiuterinės žinios naudotis jau sukonfigūruota ir paruošta duomenų analizės sąsaja;
- Informacija duomenų modelyje, naudojamame analizei, atnaujinama papildžius duomenų šaltinį naujais duomenimis. Automatinis duomenų modelio sinchronizavimas su duomenų šaltiniais palengvina vartotojui darbą;
- Pažengę vartotojai turi galimybę *DAX* formulių pagalba kurti bei redaguoti skaičiuojamuosius laukus, pagrindinius veiklos indikatorius, taip pat pridėti norimus laukus, pjaustykles prie interaktyvių ataskaitų. Tai leidžia vartotojui nesunkiai pasiekti norimą informaciją;
- Sukurtas pavyzdinis duomenų analizės modelis gali būti lengvai pritaikomas ir kitiems universitetams.

#### <span id="page-28-1"></span>**1.8. Siek**i**amo sprendimo apibrėžimas**

Šiame darbe siekiama išanalizuoti galimybę panaudoti akademinės informacinės sistemos duomenis interaktyvioms ataskaitoms kurti, sukurti švieslenčių prototipų fakulteto vadovams studijų būklei stebėti ir analizuoti. Švieslentės galėtų būti naudojamos kaip papildomas funkcionalumas informacinėje sistemoje taip papildydamos dabartines jos funkcijas. Kuriamas sprendimas padės vartotojui analizuoti esančios akademinės informacinės sistemos duomenų bazės duomenis pasirinktais pjūviais, matyti įvairius veiklos rodiklius, atlikti įvairias operacijas, suteikiančias galimybę priimti sprendimus, gauti reikiamą informaciją arba tiesiog vertinti esamą, buvusią ar būsimą situaciją.

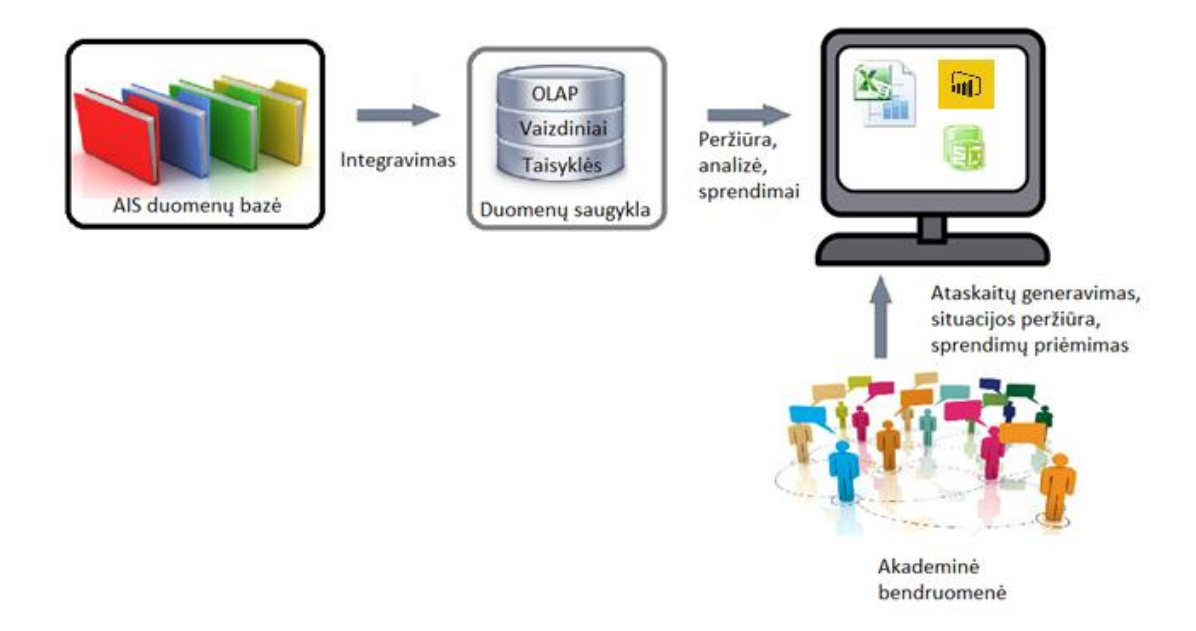

#### <span id="page-29-1"></span>**1.12 pav. Siekiamo sprendimo architektūrinis modelis**

#### <span id="page-29-0"></span>**1.9. Analizės išvados**

- 1. Nustatyta, kad KTU informacinė sistema šiuo metu neturi įrankių, leidžiančių generuoti reikiamą informaciją patogiai vaizduojančias ataskaitas pasirinktais pjūviais ir dimensijomis.
- 2. Atlikta 2016 m. populiariausių veiklos analitikos produktų analizė, palygintos jų savybės.
- 3. Atliktos analizės pagrindu galima teigti, jog veiklos analitikos įrankių naudojimas atneštų didelę naudą universiteto bendruomenei, suteiktų vadovams galimybę greitai priimti sprendimus atsižvelgiant į studijų metu vykstančius procesus atvaizduotus švieslentėse.
- 4. Veiklos analitikos įrankiai, kuriais bus realizuotos eksperimentinės švieslentės, yra *Microsoft PowerPivot 2016, Power BI Desktop.*

#### <span id="page-30-0"></span>**2. VEIKLOS ANALITIKOS TAIKYMO FAKULTETE REIKALAVIMŲ SPECIFIKACIJA**

#### <span id="page-30-1"></span>**2.1. Reikalavimų specifikacija**

Veiklos analitikos švieslenčių kūrimo ir naudojimo universiteto fakultete informacinės sistemos pagrindinės funkcijos susideda iš 5 panaudojimo atvejų ir dviejų vartotojų grupių (2.1 pav.).

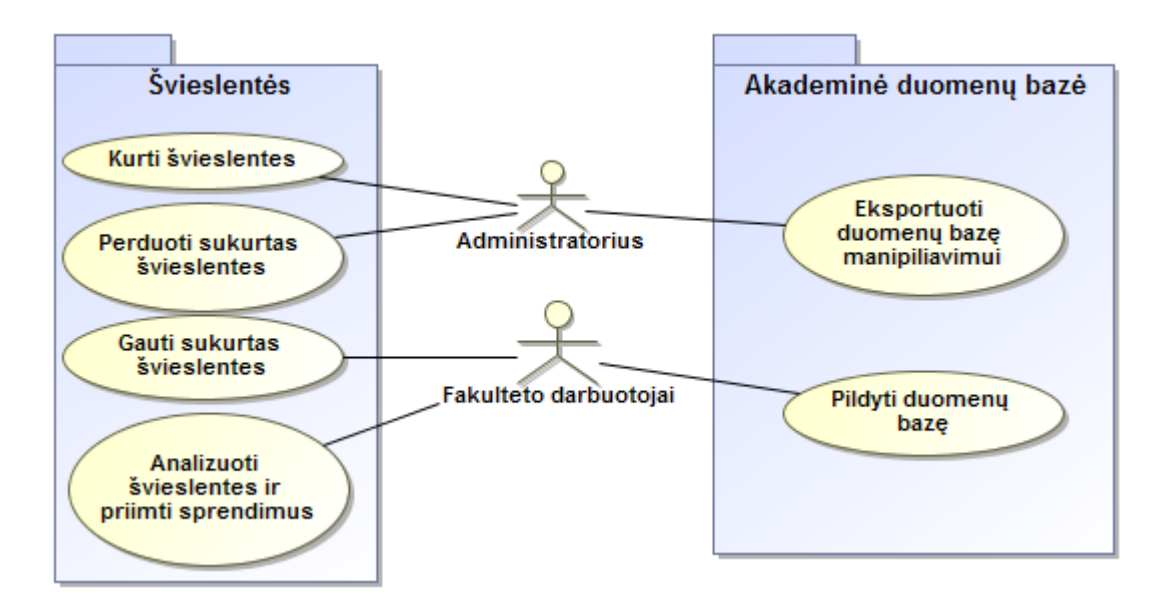

#### <span id="page-30-2"></span>**2.1 pav. Veiklos analitikos švieslenčių prototipų IS panaudojimo atvejų (PA) diagrama**

Administratorius atsakingas už duomenų importavimą į veiklos analitikos įrankį, švieslenčių sukūrimą, sukurtos ataskaitos perdavimą suinteresuotam fakulteto darbuotojui. Detaliau apie švieslenčių kūrimo panaudojimo atvejį pateikta veiklos diagramoje (2.2 pav.) ir specifikacijos lentelėje (2.1 lentelė).

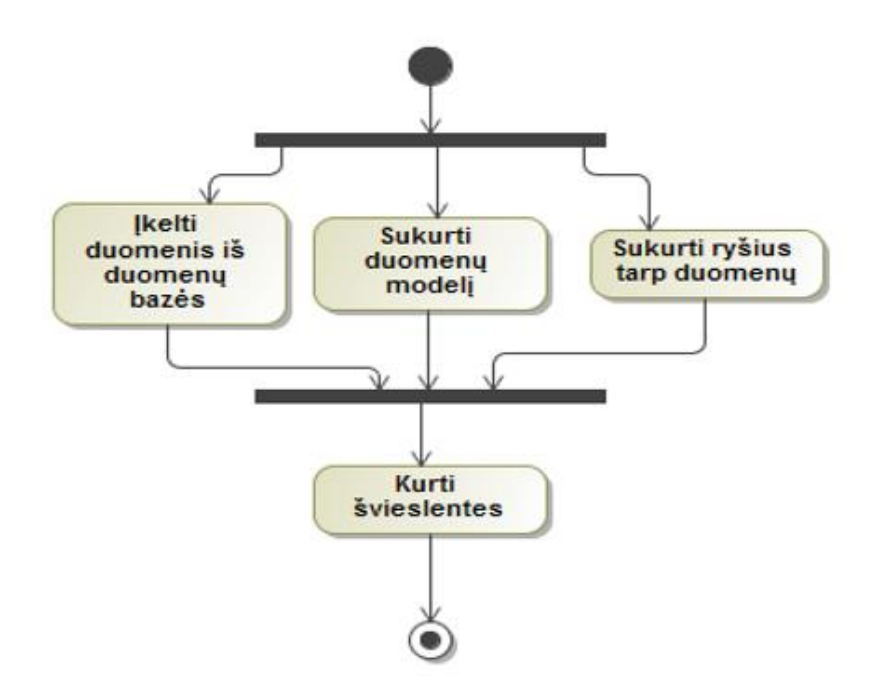

#### <span id="page-31-1"></span>2.2 pav. Panaudojimo atvejo "Kurti švieslentes" veiklos diagrama

Panaudojimo atvejo "Kurti švieslentes" veiklos diagramoje matyti, jog šis procesas susideda iš keturių tarpusavyje susijusių etapų:

- 1) Duomenų įkėlimas iš duomenų bazės;
- 2) Duomenų modelio, reikalingo duomenų analizei atlikti, sudarymas;
- 3) Ryšių tarp duomenų sukūrimas;
- 4) Švieslenčių kūrimas reikalingais analizei pjūviais.

#### <span id="page-31-0"></span>**2.1 lentelė. Panaudojimo atvejo "Kurti švieslentes" specifikacija**

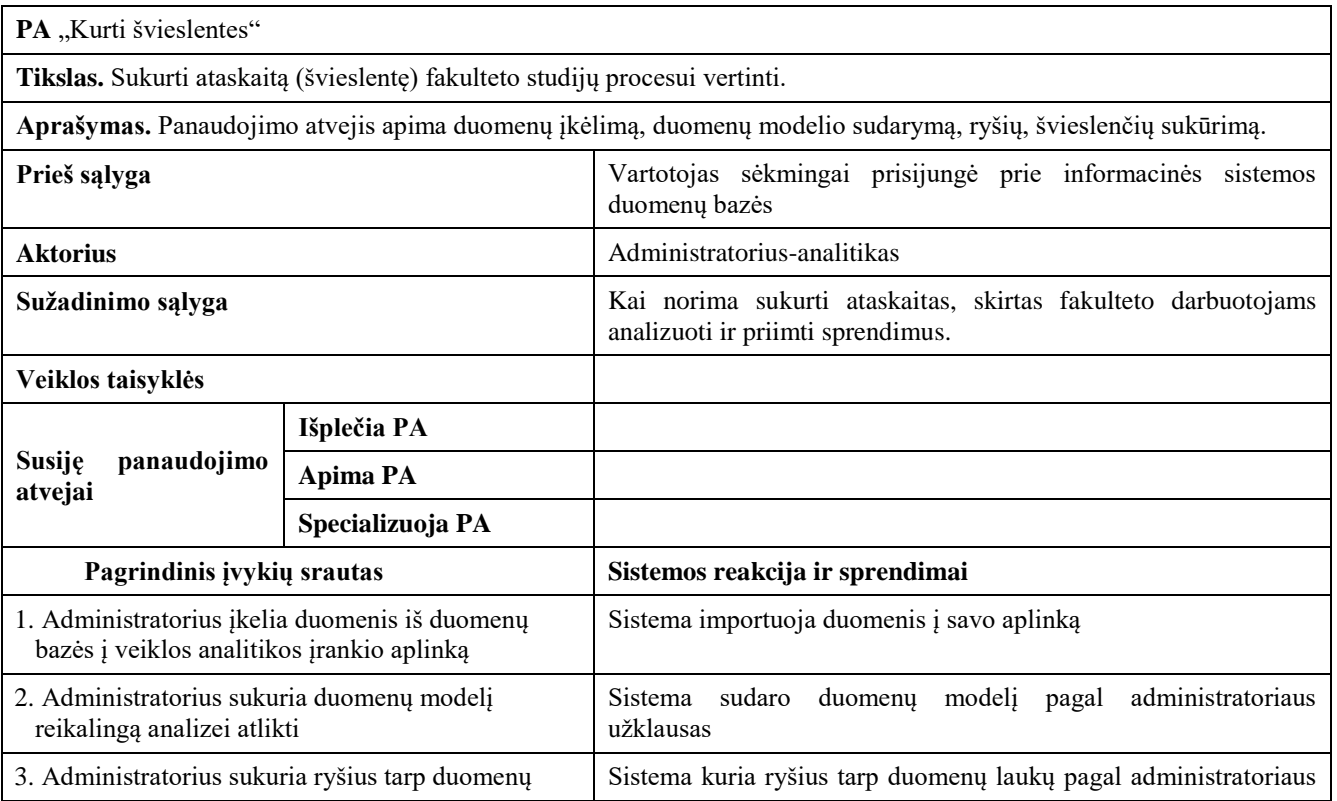

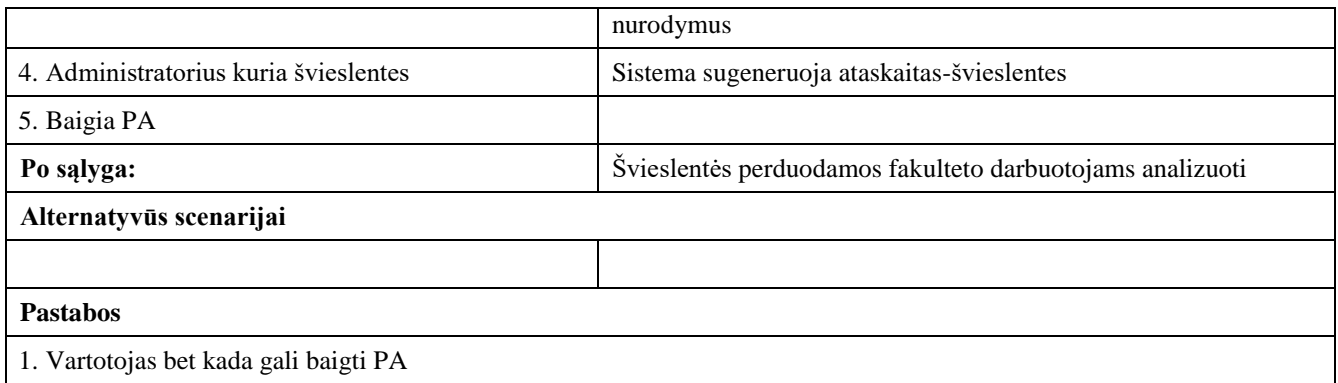

Savo ruožtu fakulteto darbuotojai pildo akademinę informacinę sistemą tarpinių atsiskaitymų rezultatais, egzaminų bei įskaitų rezultatais, kitą informaciją duomenų bazėje. Taip pat darbuotojai gauna studijų procesą atspindinčias švieslentes, leidžiančias daryti tam tikras prielaidas. Šios grupės pagrindinis vaidmuo yra naudotis specialiai jiems paruoštomis švieslentėmis. Detaliau apie šį panaudojimo atvejį pateikta veiklos diagramoje (2.3 pav.) ir specifikacijoje (2.2 lentelė).

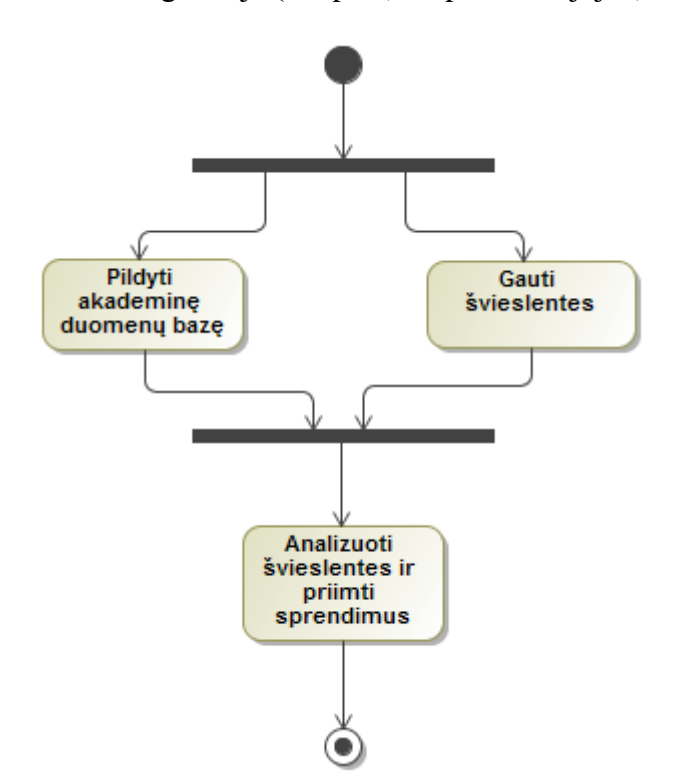

<span id="page-32-1"></span>**2.3 pav. Panaudojimo atvejo "Analizuoti švieslentes ir priimti sprendimus" veiklos diagrama**

<span id="page-32-0"></span>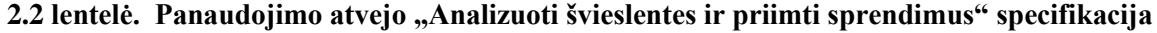

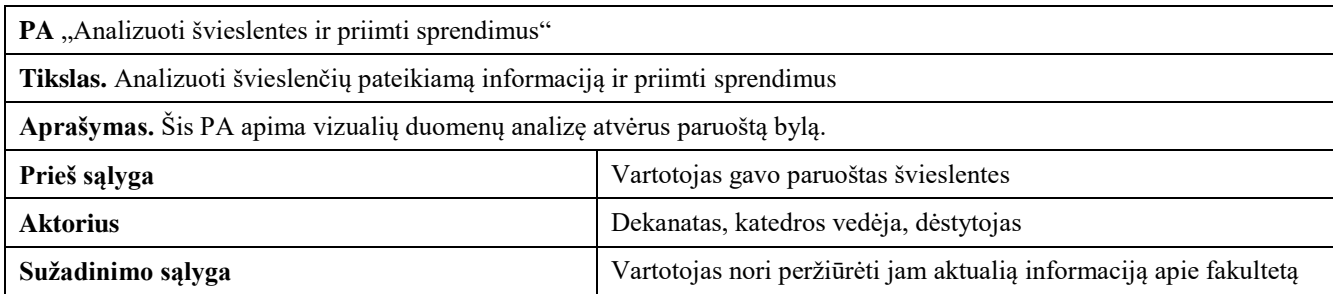

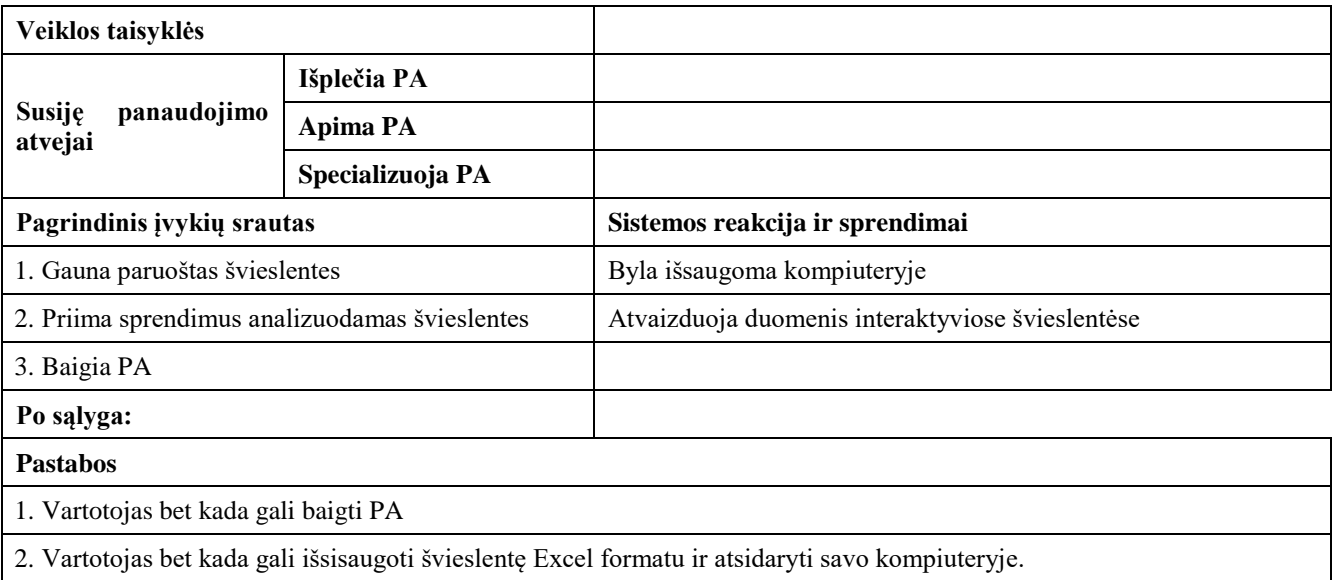

#### <span id="page-33-0"></span>**2.2. Dalykinės srities modelis**

Dalykinės srities modelis parodo akademinės duomenų bazės esybes. Duomenys, esantys akademinėje duomenų bazėje, apjungti su tarpiniais skaičiavimais sudarytų duomenų saugyklą, pavaizduotą 2.4 paveiksle.

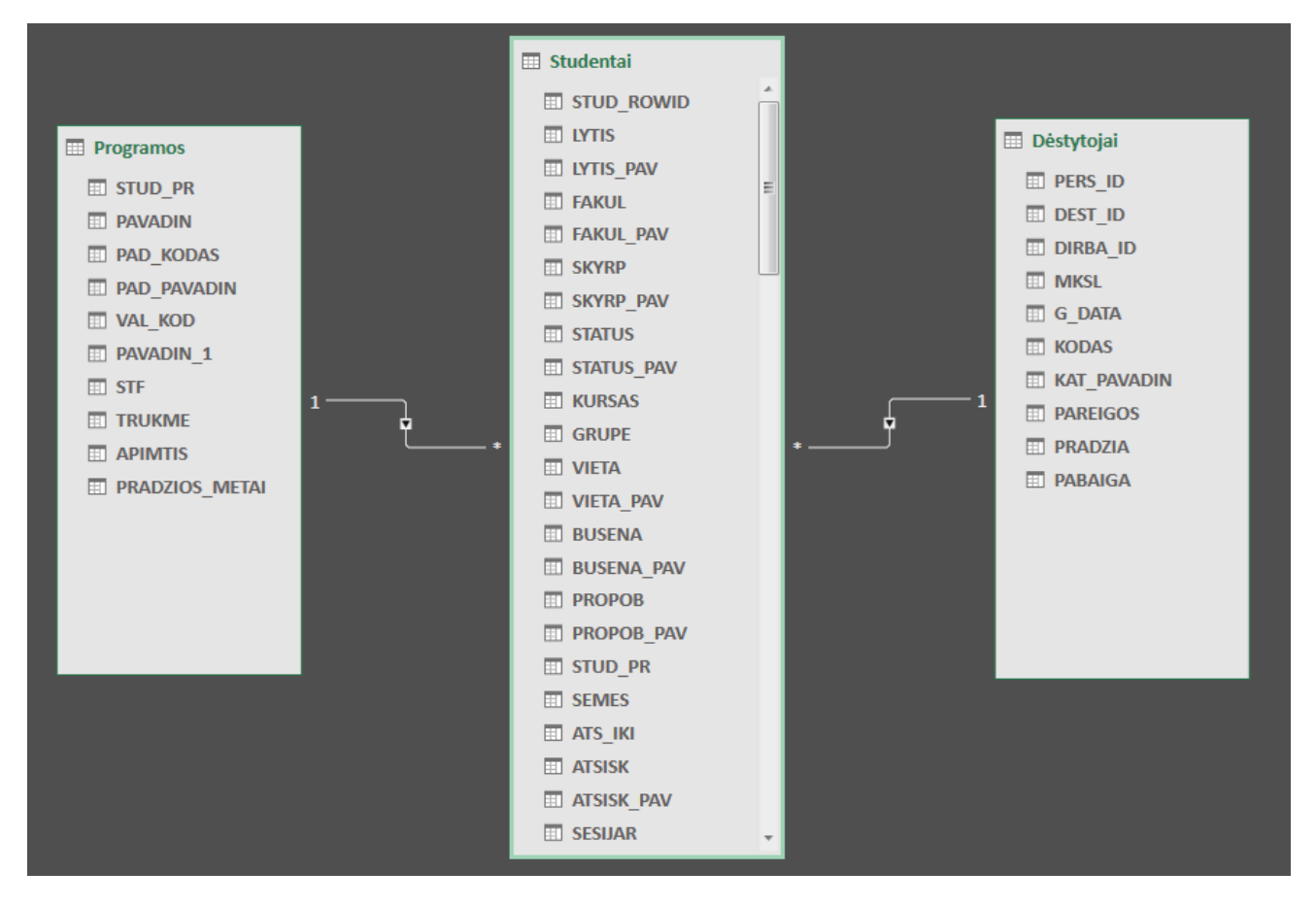

<span id="page-33-1"></span>**2.4 pav. Akademinės duomenų bazės duomenų saugyklos modelis**

Naudojant duomenų saugyklą bus analizuojamas funkcionalumas, leidžiantis sudaryti interaktyvias švieslentes, kurios leis vartotojams analizuoti fakulteto studijų procesą gaunant akademinių duomenų pagrindu kuriamas ataskaitas. Taip bus generuojama reikšminė duomenų informacija, leidžianti priimti sprendimus. Esybių aprašymai pateikti lentelėje.

<span id="page-34-0"></span>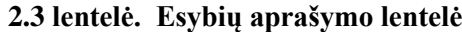

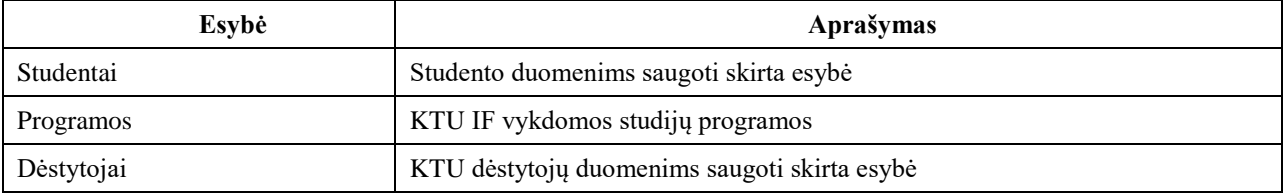

## <span id="page-35-0"></span>**3. VEIKLOS ANALITIKOS TAIKYMO FAKULTETE SPRENDIMO APRAŠAS**

### <span id="page-35-1"></span>**3.1. Universitetinių studijų analizės veiklos analitikos priemonėmis metodika**

Kuriant universitetinių studijų analizės veiklos analitikos priemonėmis metodiką pirmasis darbas yra parinkti veiklos analitikos priemonių architektūrą. Literatūroje [15] siūlomos labai įvairios architektūros: vieno, dviejų arba trijų sluoksnių. Vieno sluoksnio veiklos analitikos architektūra parodyta 3.1 paveiksle. Jos pagrindinės savybės yra šios:

- Tikslas yra sukurti švarią (be klaidų) saugyklą ir standartizuotą, ir suderintą. Ji turi turėti šias funkcijas:
	- Suderinami įvairių klientų kodai, nuorodos, produktų kodai ir t.t., keičiant kodus arba parengiant kodų suderinimo lenteles. Tai leidžia parengti patikimas visos įmonės mastu ataskaitas.
	- Duomenis "išvalomi" nuo klaidų ir netikslumų.
	- Daug išvestinių atributų ir skaičiuojamųjų apibendrinamųjų rodiklių.

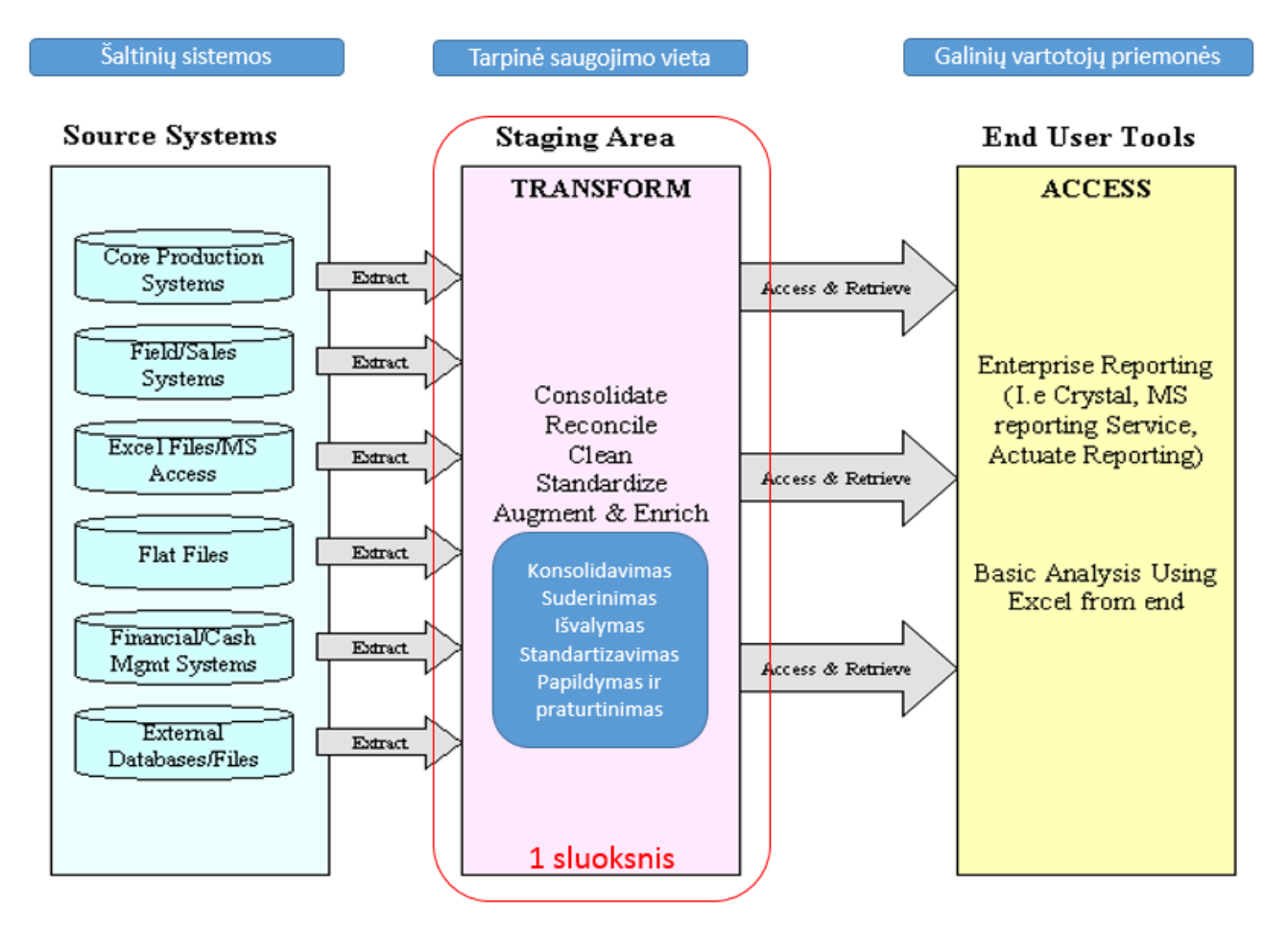

**3.1 pav. Vieno sluoksnio duomenų saugykla [15]**

Dviejų sluoksnių architektūra parodyta 3.2 paveiksle. Jos pagrindinės savybės yra šios:

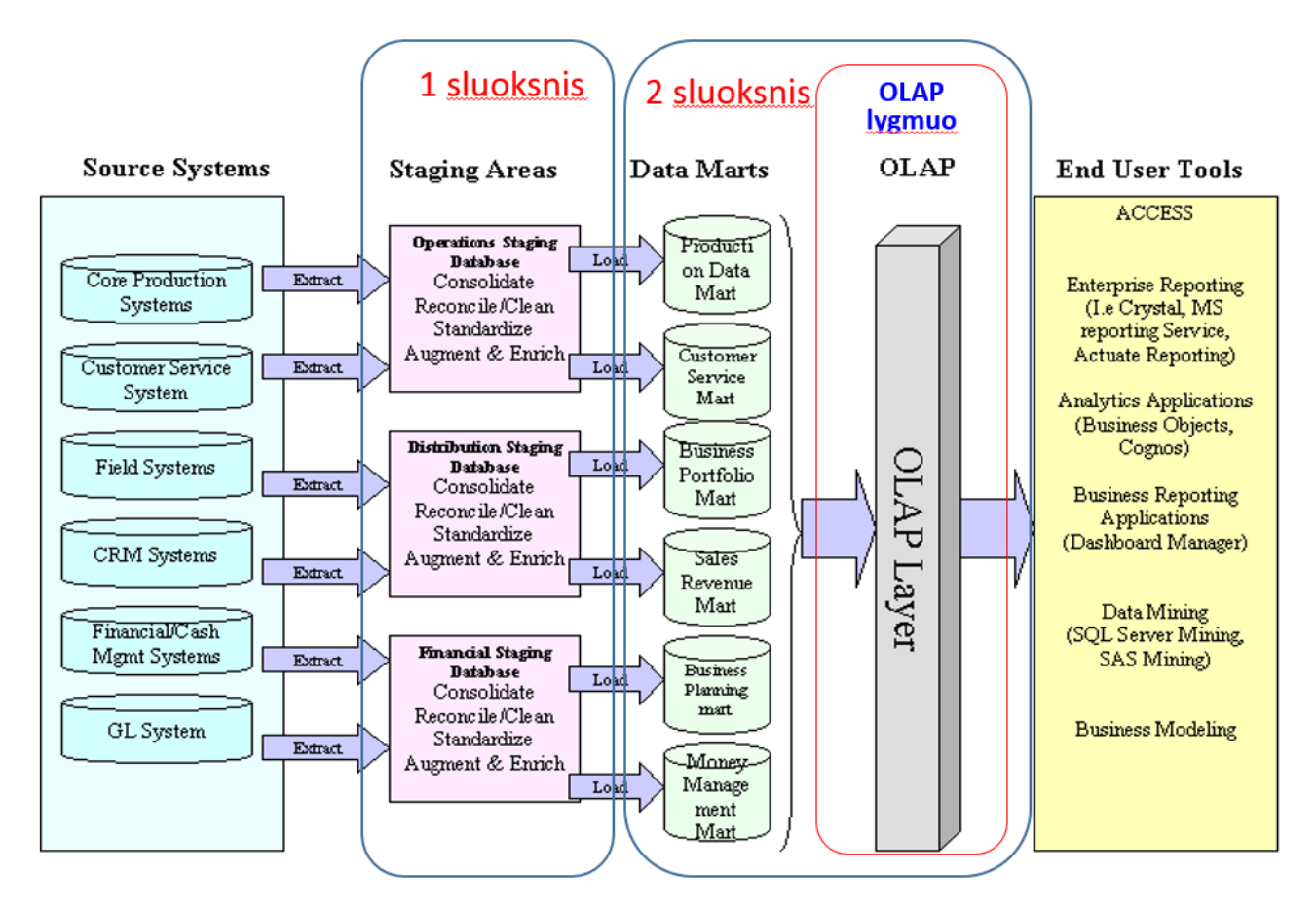

#### **3.2 pav. Dviejų sluoksnių duomenų saugyklos architektūra – nepriklausomos duomenų vitrinos [15]**

Tai yra kita evoliucijos būsena įmonei. Ji apima:

- tarpinę saugojimo vietą;
- duomenų vitriną, arba nepriklausomų duomenų vitrinų rinkinį, kurios sukuriamos vienai arba kelioms tarpinėms duomenų bazėms (*staging databases*);
- taip pat gali būti kuriami *OLAP* kubai.

Duomenų vitrina neveikia izoliuotai, ji turi tarpinę duomenų bazę, iš kurios gauna duomenis.

Tai pats pagrindinis variantas. Yra sukuriama viena tarpinė DB, kurioje buvo atlikti standartiniai išrinkimo ir transformavimo procesai. Iš šios tarpinės DB duomenys yra įkeliami (užkraunami) į duomenų vitriną.

Duomenų vitrina yra nedidelės apimties, vartotojų skaičius yra gana ribotas ir analizės tipas yra tam tikru mastu nuspėjamas.

Įvertinus aukščiau minėtų architektūrų ypatybes ir universiteto poreikius bei galimybes universiteto universitetinių studijų veikos analitikai, buvo sukurta veiklos analitikos architektūra, parodyta 3.3 paveiksle.

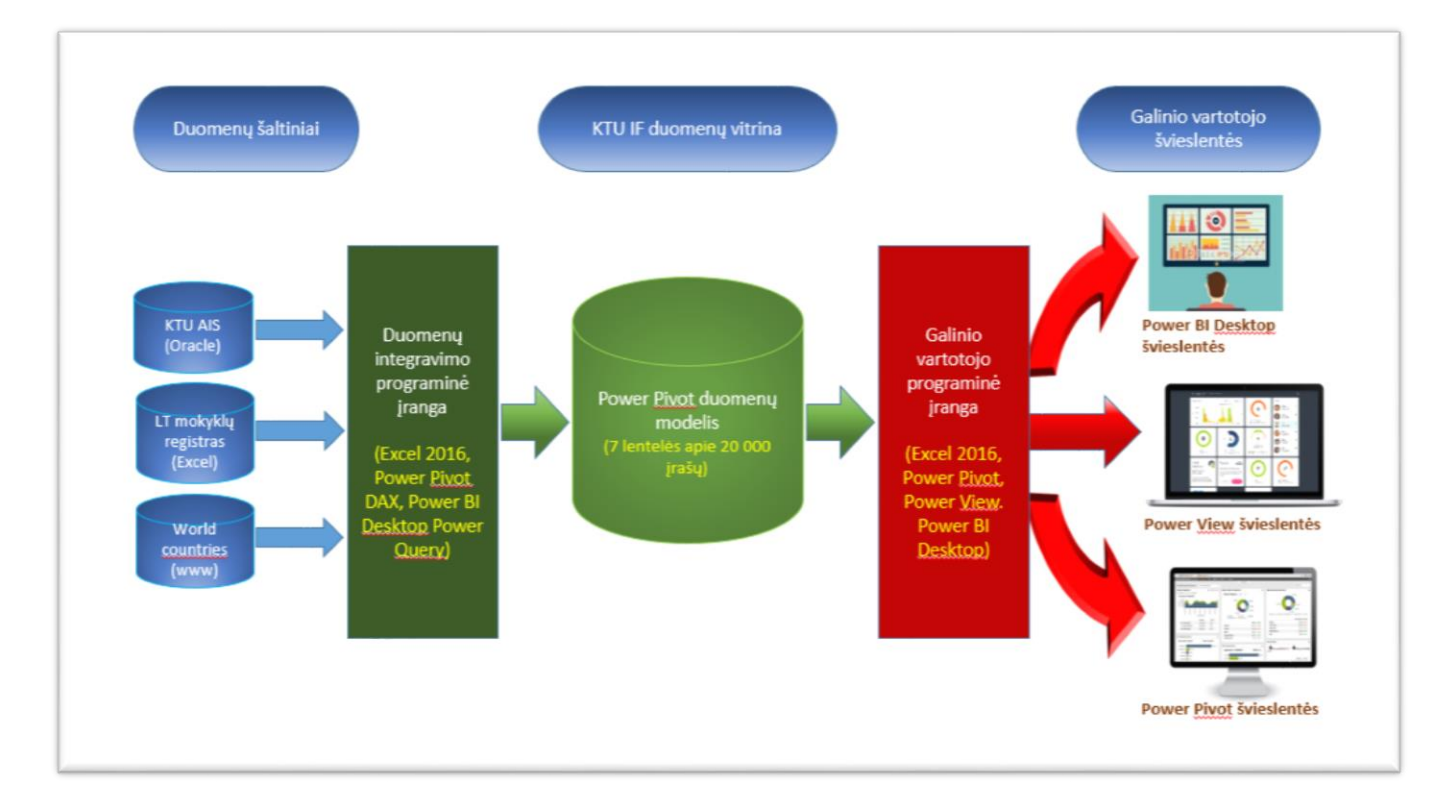

#### **3.3 pav. Darbe pasiūlyta veiklos analitikos architektūra**

Parinkus architektūrą reikia parengti duomenų vitrinos duomenų modelį. Tuo tikslu išanalizavus duomenų šaltinius atrinkti tinkamas analizei lenteles ir laukus bei juos įkelti į duomenų vitriną. Šiems tikslams pasiekti veiklos analitikoje naudojamos išrinkimo, transformavimo ir įkėlimo – ITĮ (angl. *ETL* - *Extraction, Transformation, and Load*) technologijos. ITĮ procesas yra neatskiriama bet kokio duomenų apdorojimo ir analizės projekto dalis. IT specialistai čia dažnai susiduria su iššūkiais, nes ITĮ procesas paprastai sunaudoja 70 procentų laiko, skiriamo duomenims apdoroti orientuotame projekte.

ETL procesas susideda iš tokių 3 žingsnių:

- išrinkimas (pvz., skaityti duomenis iš vienos ar daugiau duomenų bazių);
- transformacija (t.y., konvertuoti išgautus duomenis iš savo ankstesnės formos į formą; kurioje ji turi būti tokia, kad ją būtų galima įkelti į duomenų saugyklą ar tiesiog į kitą duomenų bazę);
- įkėlimas (t.y., kad duomenys būtų įkelti į duomenų saugyklą).

Projekte sukurtoje metodikoje duomenų šaltiniai buvo KTU AIS realūs 2014-2015 m.m. duomenys, kuriuos paruošė ir eksperimentinei analizei leido naudoti KTU AIS administratorius. Dėl asmens duomenų apsaugos taisyklių projektui buvo pateiktos dėstytojų ir studentų duomenų bazės lentelės su sugeneruotais pirminiais raktais, užšifruojant asmeninė universiteto darbuotojų bei studentų informaciją. Raktams buvo naudojamos didžiosios ir mažosios raidės, kurių Power Pivot modelis neskiria. Tuo tikslu studentų ir dėstytojų lentelių raktai buvo perkoduoti į eilės numerius. Taip pat šių AIS duomenų svarbiausi laukai – modulių pažymiių ir būsenų laukams buvo naudojami teksto lauko formatai su tokiomis reikšmėmis kaip "BR", "NE" ir kiti. Iš šių laukų duomenų modelyje buvo sukurti papildomi laukai su skaitmeninėmis tekstinių laukų išraiškomis, bei atskirtos

tekstinės reikšmės kitai analizei. Dalis laukų buvo neužpildyta, buvo ieškoma priežasčių kodėl jos būtent tokios ir tuomet lentelių duomenys buvo sutaisyti. Visi šie darbai buvo atlikti tarpinėje saugojimo vietoje – Excel darbaknygėje. Kai duomenys buvo išvalyti ir transformuoti, jie buvo įkelti į duomenų modelį *Power Pivot* priemonėmis. Pasibaigus šiam procesui turėjome sukūrę pradinių duomenų vitriną.

Kitas metodikos etapas yra skaičiuojamųjų laukų, skaičiuojamųjų stulpelių, pagrindinių vykdymo indikatorių kūrimas.

Pagrindinis vykdymo indikatorius *KPI* (*Key Performance Indicator*) - Specifinis faktų tipas, naudojamas siekiant nustatyti, kaip sekasi siekti pasirinktų tikslų, pavyzdžiui:

- kliento pasitenkinimo *KPI*, apskaičiuojamas iš keleto faktų pakartotinių klientų skaičius, apklausos įvertinimai, produktų gražinimai ir kt.
- klientų praradimo *KPI*
- kasmetinis pelno augimas
- mokyklos efektyvumas rengiant būsimus KTU Informatikos fakulteto studentus: Mok  $KPI = 1.0*$ [Studijuoja] + 0,75\*[Stud\_AKL] + 0,5\*[Išbraukti] + Vidurkis/10
- modulio studijų efektyvumo *KPI*: Stud Ef KPI = 10-(Modulis<sup>[Vid KPI]+Modulis<sup>[Sk 0 4 Proc]\*5,0+[Sk NE</sup></sup> Proc]\*2,0+[Sk\_BR Proc]\*1,0)\*2

Skaičiuojamieji laukai, matai ir KPI yra kuriami naudojant naują, *Microsoft* sukurtą programavimo kalbą *DAX*, kurią naudojant paprastesnes analizės išraiškas gali sukurti ir vartotojai – ne IT profesionalai. Svarbesnės sukurtos metodikos *KPI DAX* formulės atrodo taip (visos projekte naudojamos formulės pateiktos 5.2 skyriuje):

```
• Modulio studijų efektyvumo KPI
  = 10-(Modulis[Vid KPI]+Modulis[Sk 0 4 Proc]*5,0+[Sk NE
  Proc] *2,0+[Sk BR Proc] *1,0)*2
```
- Vid\_KPI *= 10-Modulis[Modulio vidurkis]*
- SK 0 4 proc
- = (Modulis[Mod\_skolos]-Modulis[Mod\_skl\_BR]- Modulis[Mod\_skl\_NE])/Modulis[Mod\_stud\_skaičius]
- Sk\_NE proc = Modulis[Mod\_skl\_NE]/Modulis[Mod\_stud\_skaičius]
- Mod skl  $NE =$ CALCULATE(COUNTA(Ind\_planas[PAZYMYS]);Ind\_planas[PAZYMYS]="NE" )
- Sk BR proc
	- = Modulis[Mod\_skl\_BR]/Modulis[Mod\_stud\_skaičius]
- Mod skl BR =CALCULATE(COUNTA(Ind\_planas[PAZYMYS]);Ind\_planas[PAZYMYS]="BR

```
")
```

```
• Bakalauro programos BakP_KPI
```

```
= Programa[B_sėk_KPI]+Programa[AKL_KPI]*0,5-
```

```
Programa[Išbr_KPI]+((Programa[Pr_stud_vidurkis])-5)*0,2
```

```
• B_sėk_KPI 
  = (Studentas[Studijuoja]+Studentas[Baigę studijas])/80
```
• Magistro programos MagP\_KPI = Programa[M\_sėk\_KPI]+Programa[AKL\_KPI]\*0,5- Programa[Išbr\_KPI]+(Programa[Pr\_stud\_vidurkis]-5)\*0,1

```
• M_sėk_KPI
```
= (Studentas[Studijuoja]+Studentas[Baigę studijas])\*1,5/10

Kai skaičiuojamieji stulpeliai, matai ir pagrindiniai vykdymo indikatoriai sukurti, galima kurti švieslenčių sistemas, kurias naudojant galiniai vartotojai gali analizuoti vitrinos duomenis. Metodikoje sukurta 7 švieslentės. Jų rinkinį gali plėsti ir sistemos administratorius, ir galiniai vartotojai. Švieslentės yra interaktyvios, leidžia pelės pagalba pereiti į kitą hierarchinį duomenų lygį ir jame pamatyti naujas analizuojamo objekto reikšmes. Kartu keičiamos ir diagramos, pasitelkiamos įvairios kitos vizualizacijos. Visi sukurtų švieslenčių prototipai pateikti 5.3 skyriuje.

Norint sukurtų švieslenčių sistema analizuoti kitų m.m. ar kito fakulteto studijų duomenis reikia tik pakeisti arba papildyti tarpines saugojimo vietas Excel darbaknygėje. Duomenys yra atnaujinami automatiškai paspaudus *Power Pivot* lango mygtuką "Atnaujinti viską".

# <span id="page-39-0"></span>**3.2. Sprendimo aprašas**

Šiame skyriuje aprašomas vienas iš galimų būdų fakulteto studijų procesui analizuoti. Pasitelkiant veiklos analitikos priemones realizuojami matai ir pagrindiniai vykdymo indikatoriai. *KPI* kuria administratorius, atsižvelgdamas į konkrečių duomenų analizės įvairiais pjūviais poreikį švieslenčių vartotojams įvardinus analizuojamo laikotarpio tikslus ir problemas. Sprendimui naudosime pažymių vidurkį.

| <b>Pavadinimas</b> | Aprašymas                                                                         |
|--------------------|-----------------------------------------------------------------------------------|
| St_studijuoja      | Studijuojančių studentų skaičius                                                  |
| St išbr            | Išbrauktų studentų skaičius                                                       |
| St baige           | Studentų, baigusių studijas, skaičius                                             |
| St skaičius        | Bendras studentų skaičius                                                         |
| St kiti            | Studentų, kurių būsena nėra studijuojantys, išbraukti ar baigę studijas, skaičius |
| St paž sk          | Studentų pažymių skaičius                                                         |
| Studento vidurkis  | Studento vidurkis                                                                 |
| Modulio vidurkis   | Modulio tarpinių vertinimų vidurkis                                               |
| Mod paž skaičius   | Modulio pažymių skaičius                                                          |
| Mod_skl_BR         | Modulių skolos dėl išbraukimo                                                     |
| Mod skl NE         | Modulių skolos dėl neišlaikymo                                                    |

<span id="page-39-1"></span>**3.1 lentelė. Skaičiuojamųjų laukų, naudojamų darbe, aprašymai**

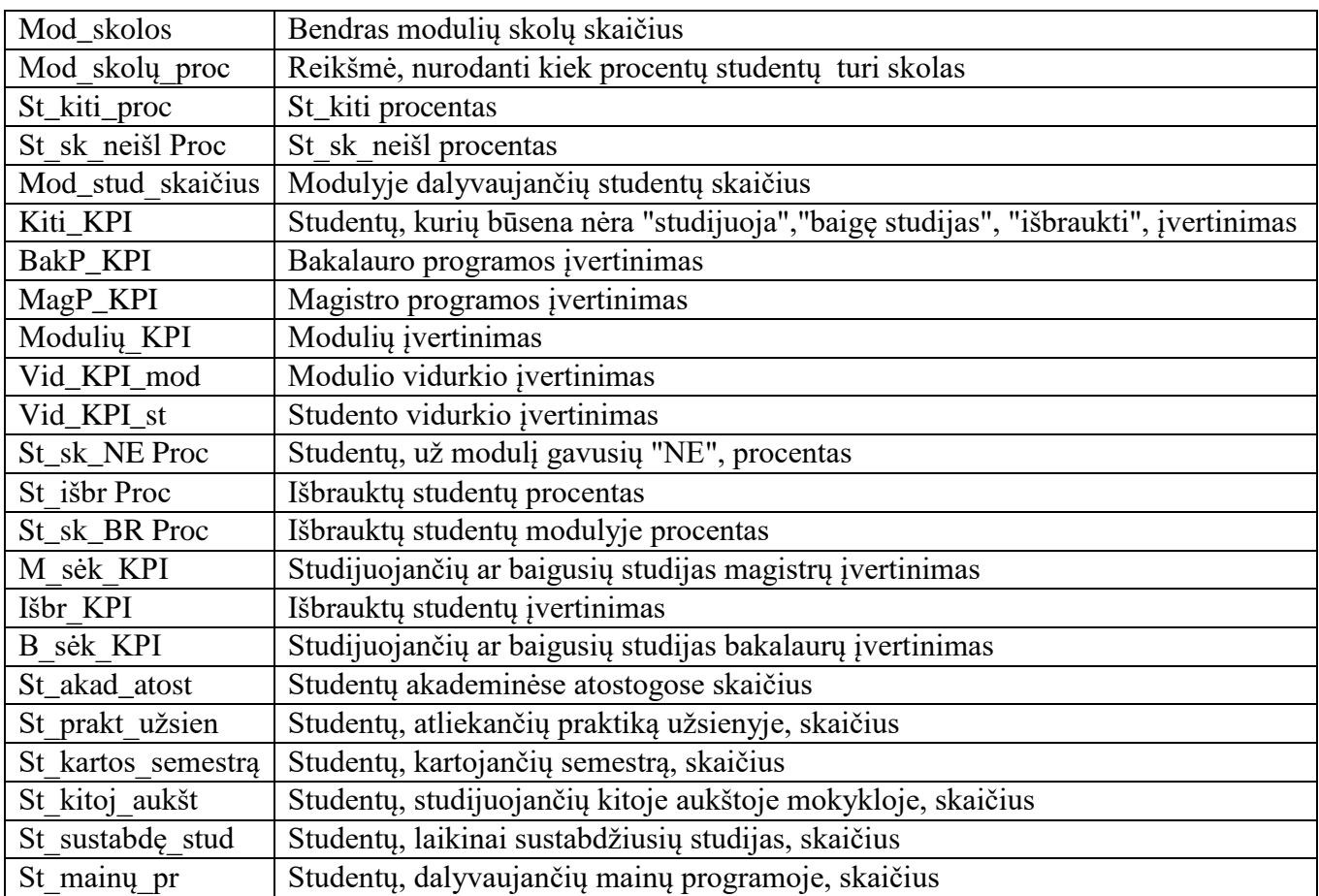

Toliau (3.1-3.4 pav.) pateiktos duomenų hierarchijos, kurios bus naudojamos duomenų saugykloje esančiai informacijai analizuoti.

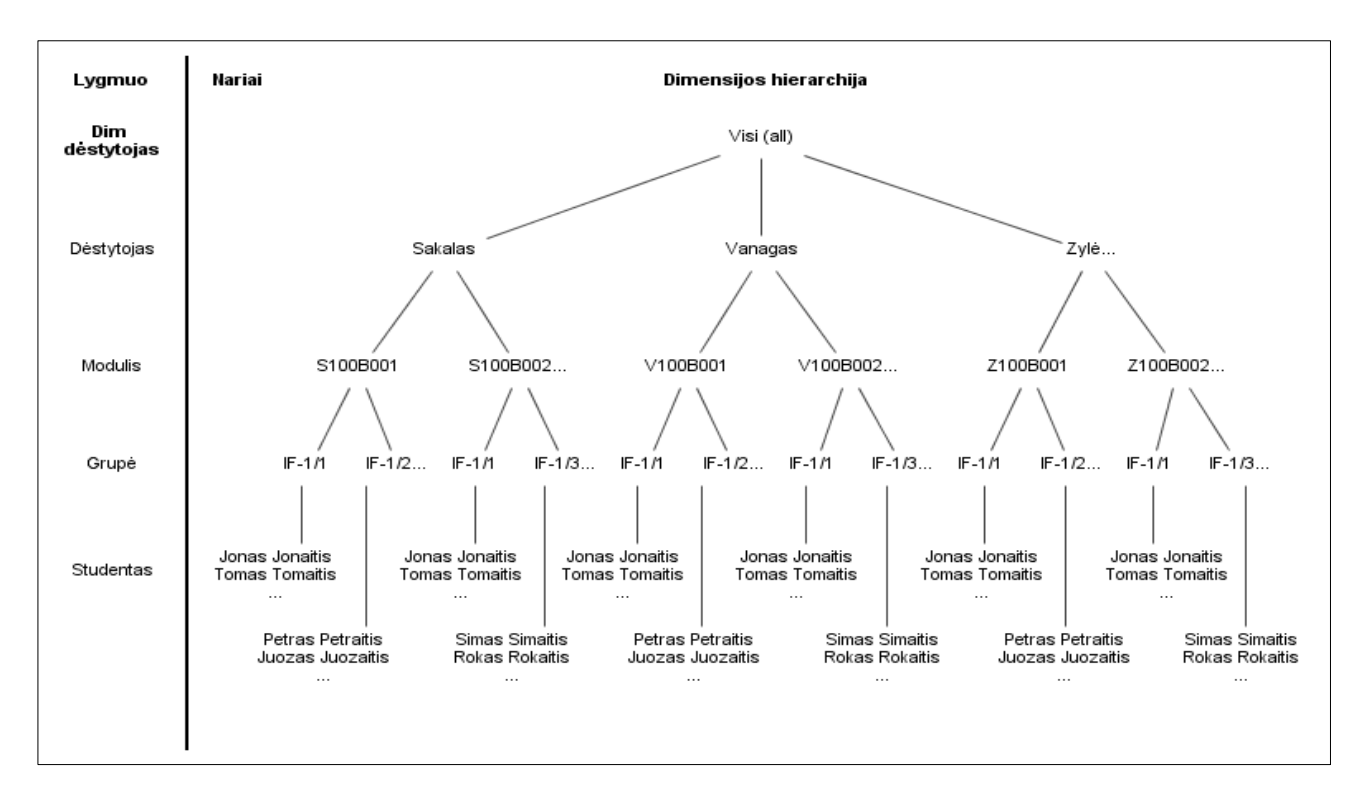

**3.4 pav. Dėstytojo hierarchija**

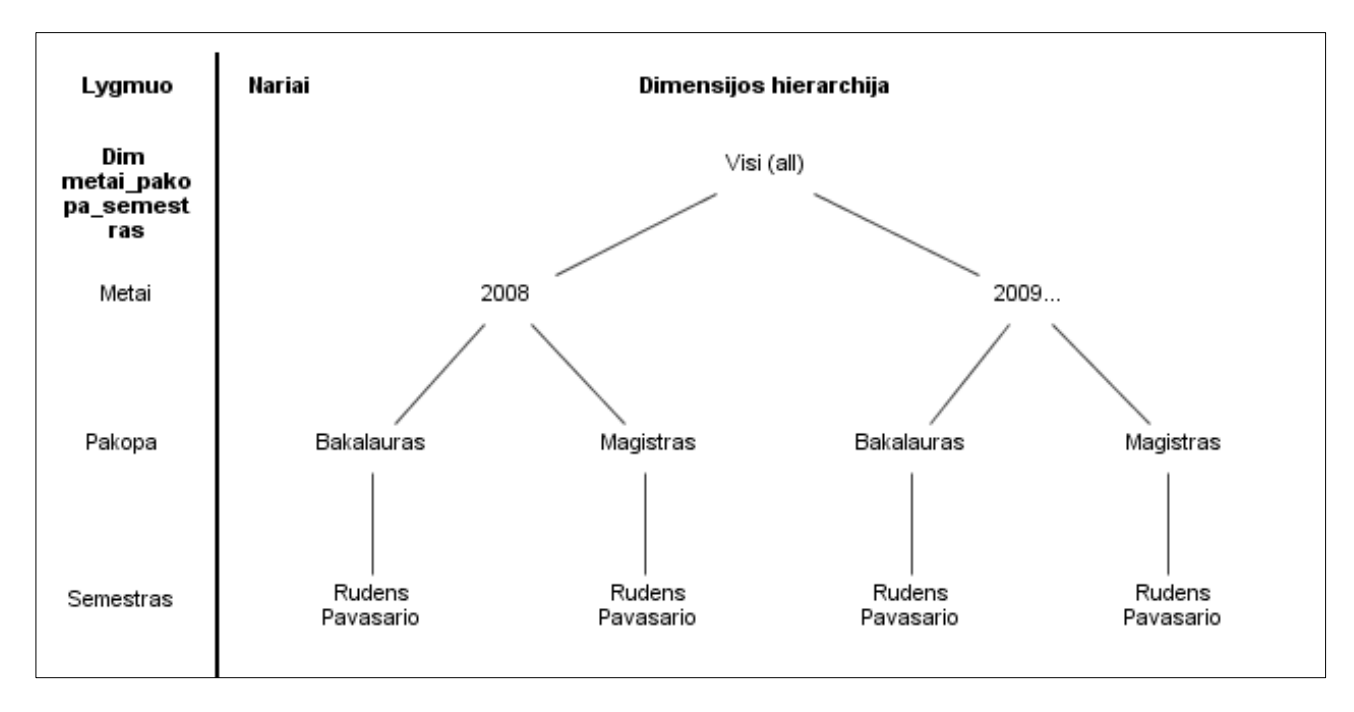

**3.5 pav. Metai-pakopa-semestras hierarchija**

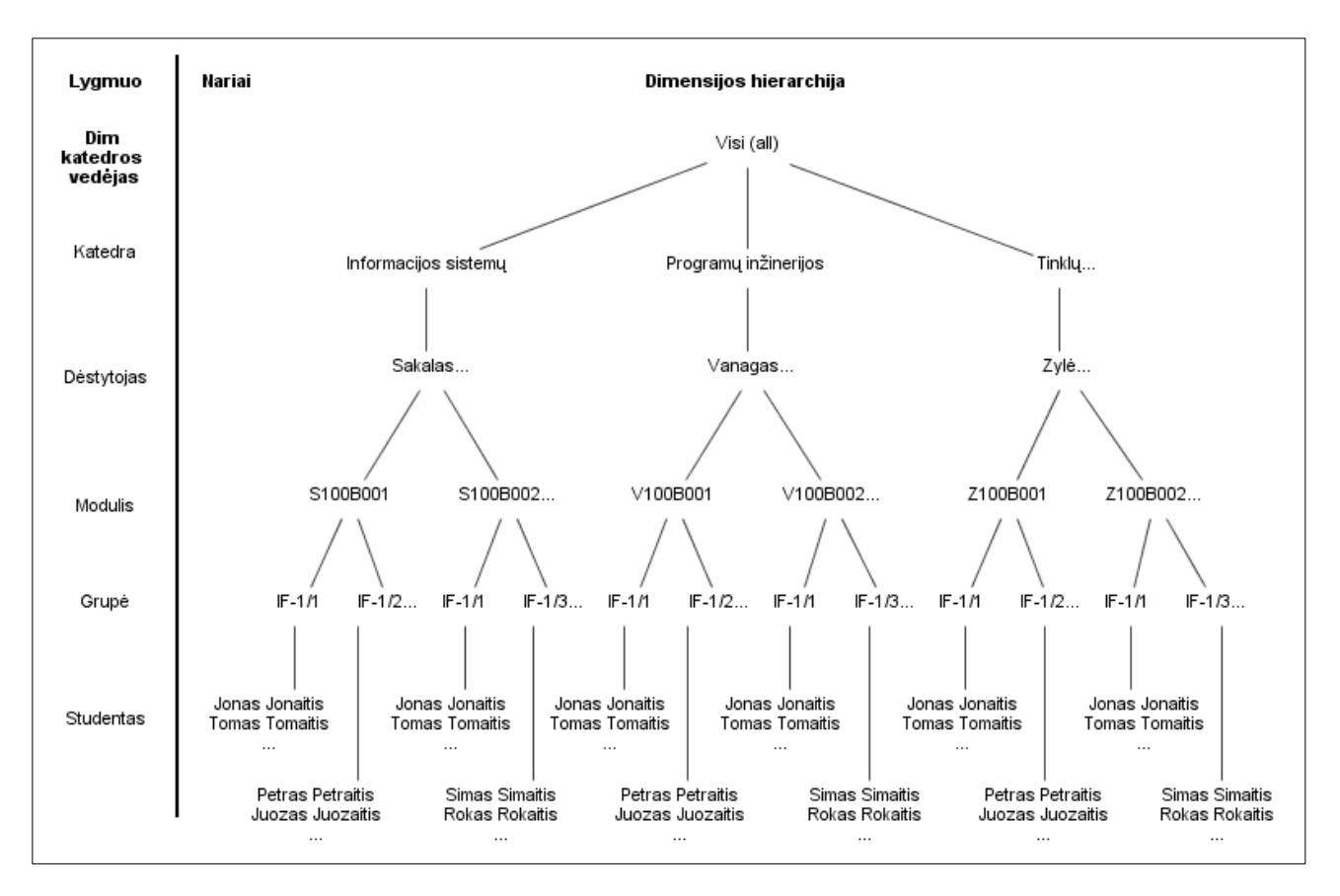

**3.6 pav. Katedros vedėjos hierarchija**

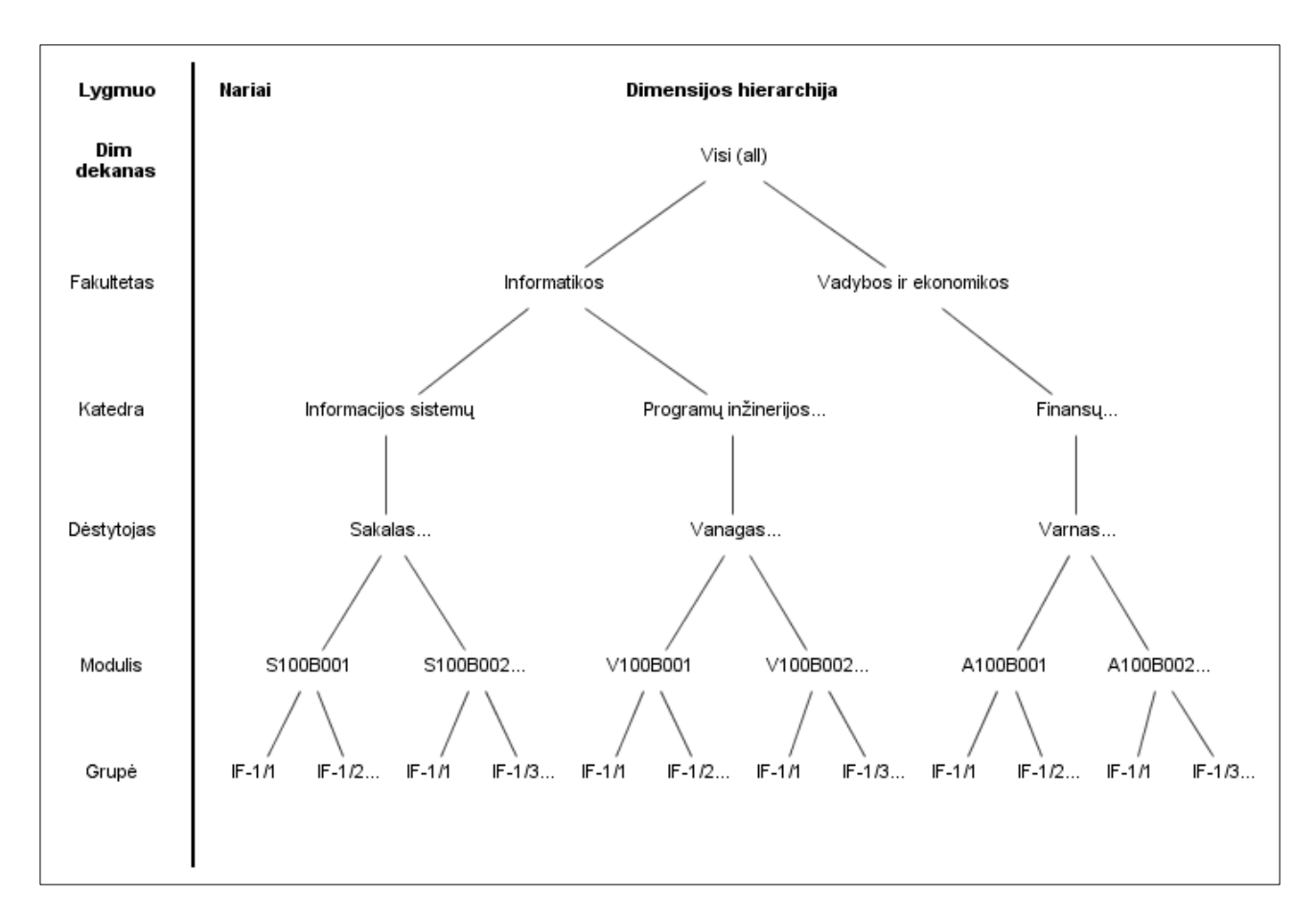

#### **3.7 pav. Dekano hierarchija**

Tiek detaliausiame lygmenyje, tiek bet kuriame kitame lygmenyje galima skaičiuoti bendrą efektyvumą ir efektyvumo dedamąsias. Hierarchinė duomenų struktūra yra patogi norint analizuoti didelius duomenų masyvus.

#### <span id="page-42-0"></span>**3.3. Sprendimo aprašo apibendrinimas**

Akademinių duomenų pagrindu sukurti 35 eksperimentiniai fakulteto efektyvumą nagrinėti leidžiantys matai ir vykdymo indikatoriai (žr. 3.1 lent.). Jų *DAX* formulės išsamiai paaiškintos 5.2 skyriuje. Šie rodikliai buvo panaudoti realizuojant švieslentes. Nustatyti duomenų hierarchijos modeliai, kurie leis duomenis matyti iš anksto numatytais lygiais. Sprendimas galutiniam vartotojui sukuria galimybę lengvai koreguoti skaičiavimo formules, pagal individualius poreikius kurti norimas švieslentes.

#### <span id="page-43-0"></span>**4. VEIKLOS ANALITIKOS TAIKYMO FAKULTETE SPRENDIMO REALIZACIJA**

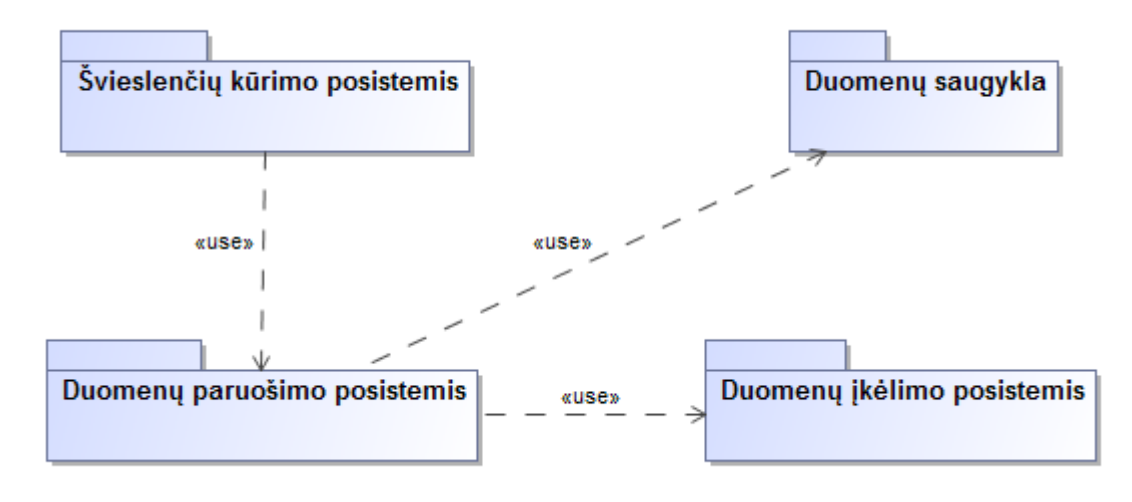

Eksperimentinio sprendimo loginė architektūra pavaizduota 4.1 pav.

#### <span id="page-43-1"></span>**4.1 pav. Eksperimentinio sprendimo loginė architektūra**

Sistema funkcionuos iš pradžių tinkamai paruošusi duomenis. Duomenų įkėlimo posistemis atsakingas už tinkamą duomenų iš duomenų bazės įkėlimą paruošiant duomenis manipuliacijoms. Duomenų paruošimo posistemis atlieka duomenų modelio sudarymą. Modelis leidžia švieslenčių kūrimo posistemiui realizuoti interaktyvias diagramas, skaičiuojamus stulpelius, hierarchijas, vykdymo indikatorius.

Toliau esantis paveikslas (4.2 pav.) rodo, kokie elementai, taip pat ir programinė įranga dalyvauja bendrame veiklos analitikos projekte ir tai pateikta kaip vartotojo, veiklos ir duomenų paslaugomis.

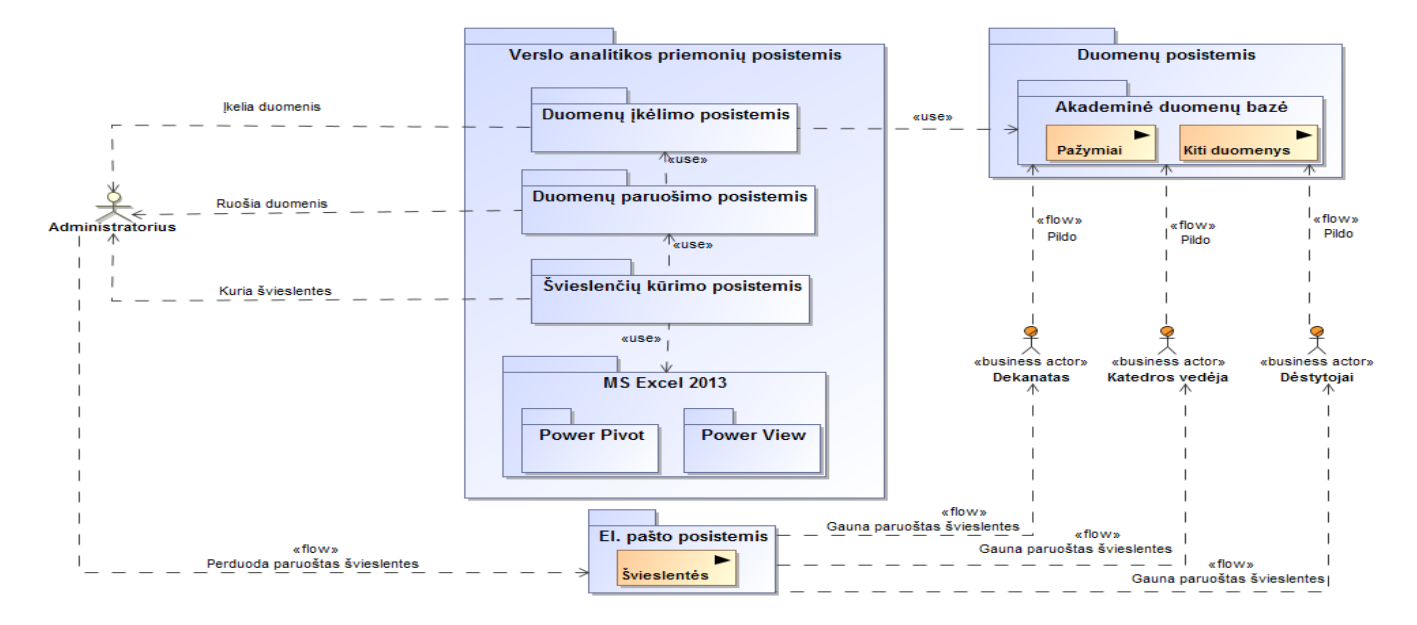

<span id="page-43-2"></span>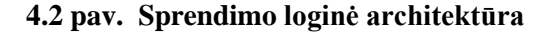

Realizacija bus atliekama naudojant *Microsoft Excel 2016* programinę įrangą su veiklos analitikos priedu *Power Pivot,* taip pat *Microsoft Power BI 2016 Desktop* įrankiu.

### <span id="page-44-0"></span>**4.1. Duomenų bazės schema**

Nagrinėjama akademinės informacinės sistemos duomenų bazės dalis yra sudaryta iš penkių pagrindinių lentelių (4.3 pav.).

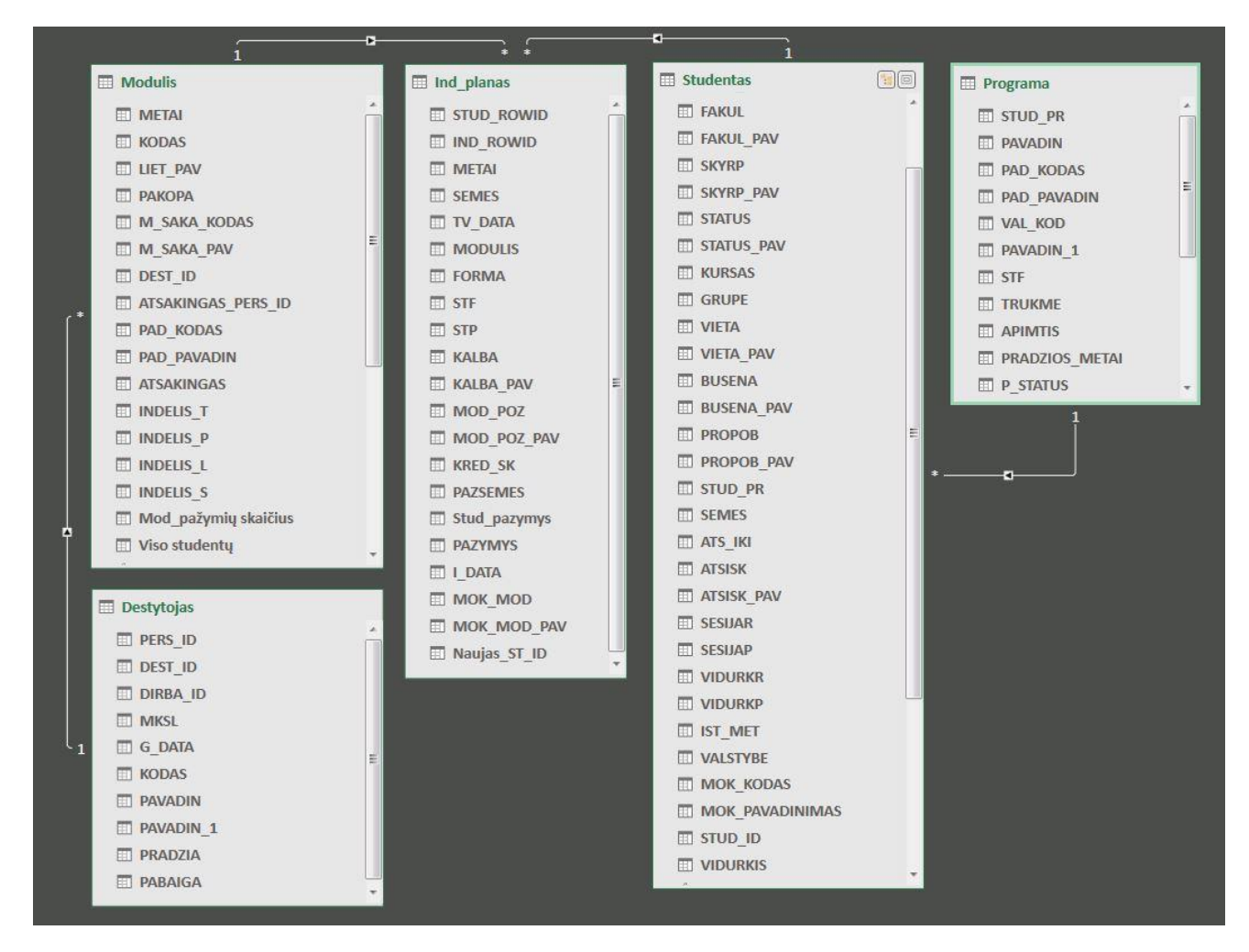

**4.3 pav. Projekte naudojama dalinė duomenų bazės schema**

<span id="page-44-1"></span>Skirtinguose universitetuose gali būti įvairios duomenų bazių liktinės sistemos, tačiau tai nesudaro kliūčių pasirinktiems įrankiams būti integruotiems su esamomis sistemomis. Žemiau pateiktoje lentelėje aprašomos nagrinėjamo universiteto akademinėje informacinėje sistemoje esančios studijų duomenų lentelės (4.1 lent.).

| <b>Pavadinimas</b> | Aprašymas                           |  |  |  |  |
|--------------------|-------------------------------------|--|--|--|--|
| Studentas          | Studentų duomenų lentelė            |  |  |  |  |
| Ind planas         | Studentų individualių planų lentelė |  |  |  |  |
| Modulis            | Moduliu lentelė                     |  |  |  |  |
| Dėstytojas         | Dėstytojų lentelė                   |  |  |  |  |
| Programa           | Studijų programų lentelė            |  |  |  |  |

**4.1 lentelė Nagrinėjamos dalinės duomenų bazės lentelių aprašymai**

### <span id="page-45-0"></span>**5. EKSPERIMENTINIS SPRENDIMO TYRIMAS**

#### <span id="page-45-1"></span>**5.1. Eksperimento planas**

*PowerPivot* aplinkoje *KPI* tipas pasirenkamas nustatant kokia bus tikslo vertė. Galima pasirinkti ir skaičiuojamą lauką – tuomet slenksčiai bus skaičiuojami procentais (normalizuoto *KPI* atitikmuo), arba pasirinkti absoliutinę statinę vertę – tuomet slenksčiai bus statiniai skaičiai (faktinio *KPI* atitikmuo).

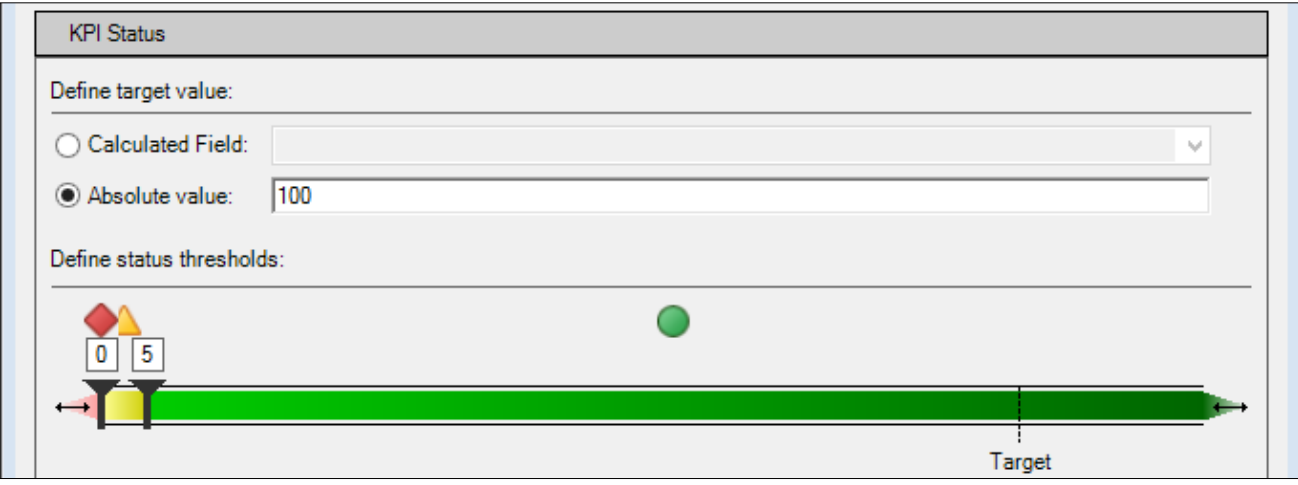

<span id="page-45-2"></span>**5.1 pav. PowerPivot** *KPI* **tipai**

Labai svarbūs *KPI* elementai yra indikatoriai. (5.2 pav.)

<span id="page-45-3"></span>**5.2 pav. Indikatorių tipai PowerPivot aplinkoje**

*MDX* (Multidimensional Expressions) – tai užklausų kalba, skirta darbui su *OLAP* kubais. Ši užklausų kalba savo struktūra panaši į *SQL* užklausų kalbą.

Pagrindinės *MDX* savybės yra šios:

- užklausos renka duomenis iš OLAP kubų ir gali grąžinti duomenis, kurie turės iki 3 ašių;
- užklausos naudoja ne filtrą, o pjūvius;
- naudojos masyvų (angl. array), hierarchijų (angl. hierarchy), lygių (angl. level), logines (angl. logical), narių (angl. member), skaičiuojamas (angl. numeric), rinkinių (angl. set), tekstines (angl. string), subkubines (angl. subcube) funkcijos.

Nors *MDX* savyje turi nemažai galimų naudoti funkcijų ir yra pagrindinė *OLAP* užklausų kalba, tačiau pakeitus hierarchijos struktūrą tektų perrašyti naudojamas *MDX* užklausas. Atliekant darbą MDX užklausos nebuvo naudojamos.

*DAX* (*Data Analysis Expressions*) – tai formulių kalba, skirta praplėsti šiuo metu Excel programoje naudojamas formules. Tai nėra užklausų kalba, tad naujų duomenų (eilučių) su ja sugeneruoti nepavyks, o tik formulių pagalba pavyks papildyti esamus duomenis naujais laukais. Dėl šios priežasties *DAX* tinkama galutinių duomenų agregavimui norint pateikti duomenis duomenų analizei.

# **Eksperimentui atlikti reikia:**

- 1. Susikurti duomenų modelį, kuris bus naudojamas analizei atlikti (žr. 2.4 pav.)
- 2. Sukurti skaičiuojamuosius laukus ir vykdymo indikatorius (žr. 3.1 lent.).
- 3. Sukurti fakulteto duomenis įvairiais pjūviais vaizduojančias diagramas ir švieslentes.

# <span id="page-46-0"></span>**5.2. Universiteto studijų analizės skaičiuojamųjų laukų ir pagrindinių vykdymo indikatorių**  *DAX* **formulės**

Projekte sukurti 35 skaičiuojamieji laukai ir pagrindiniai vykdymo indikatoriai. Šie

laukai ir indikatoriai sukurti *DAX* formulių pagrindu, kurios yra lengvai suprantamos ir redaguojamos. Toliau aprašomi skaičiuojamieji laukai.

# <span id="page-46-1"></span>**5.2.1. Skaičiuojamieji laukai studentų lentelėje**

```
1. Studijuojančių studentų skaičius (St_studijuoja)
   St_studijuoja :=
   CALCULATE (
       DISTINCTCOUNT ( Studentai[STUD ID] );
       Studentai[BUSENA PAV] = "Studijuoja"
   )
2. Išbrauktų studentų skaičius (St_išbr)
   St_išbr :=
   CALCULATE (
        DISTINCTCOUNT ( [STUD_ID] );
       Studentai [BUSENA PAV] = "Išbrauktas"
   )
3. Studentų, baigusių studijas, skaičius (St_baigę)
  St_baigę :=
   CALCULATE (
        DISTINCTCOUNT ( [STUD_ID] );
        Studentai[BUSENA_PAV] = "Baigęs studijas"
   \lambda4. Studentų, dalyvaujančių mainų programose, skaičius
   St_mainų_pr :=
   CALCULATE (
        DISTINCTCOUNT ( [STUD_ID] );
        Studentai[BUSENA_PAV] = "Mainų programos studentas"
   \lambda5. Studentų, esančių akademinėse atostogose, skaičius
   St_akad_atost :=
   CALCULATE (
        DISTINCTCOUNT ( [STUD_ID] );
        Studentai[BUSENA_PAV] = "Akademinėse atostogose"
   )
```

```
6. Studentų, atliekančių praktiką užsienyje, skaičius
         St_prakt_užsien :=
         CALCULATE (
               DISTINCTCOUNT ( [STUD_ID] );
               Studentai[BUSENA_PAV] = "Atlieka praktiką užsienyje"
         \lambda7. Studentų, kartojančių semestrą, skaičius (St_kartos_semestrą)
         St_kartos_semestrą :=
         CALCULATE (
               DISTINCTCOUNT ( [STUD_ID] );
               Studentai[BUSENA_PAV] = "Kartos semestrą"
         )
      8. Studentų, studijuojančių kitose aukštosiose mokyklose, skaičius (St_kitoj_aukšt)
         St_kartos_semestrą :=
         CALCULATE (
               DISTINCTCOUNT ( [STUD_ID] );
               Studentai[BUSENA_PAV] = "Kitoje aukštojoje mokykloje 
         studijuoja"
         \lambda9. Studentų, laikinai sustabdžiusių studijas, skaičius (St_sustabdę_stud)
         St_sustabdę_stud :=
         CALCULATE (
               DISTINCTCOUNT ( [STUD_ID] );
               Studentai[BUSENA_PAV] = "Laikinai sustabdęs studijas"
         \lambda10. Studentų, kurie nepriskiriami studijuojantiems, baigusiems studijas ar išbrauktiems 
         studentams, skaičius (St_kiti)
         St_kiti :=
         [St_akad_atost] + [St_prakt_užsien]
              + [St kartos semestrą]
               + [St_kitoj_aukšt]
               + [St_sustabdę_stud]
               + [St_mainų_pr]
      11. Bendras nagrinėjamas studentų skaičius (St_skaičius)
         St_skaičius :=
         DISTINCTCOUNT ( Studentai[STUD ID] )
5.2.2. Skaičiuojamieji laukai, susiję su moduliais
      1. Modulyje studijuojančių studentų skaičius (Mod_stud_skaičius)
        Mod_stud_skaičius :=
         Studentai[St_skaičius]
      2. Išbrauktų studentų modulyje skaičius (Mod_skl_BR)
        Mod_skl_BR :=
         CALCULATE ( COUNTA ( Studentai [PAZYMYS] );
         Studentai[PAZYMYS] = "BR" )
      3. Studentų, neišlaikiusių modulio, skaičius (Mod_skl_NE)
        Mod_skl_NE :=
         CALCULATE ( COUNTA ( Studentai [PAZYMYS] );
```
- <span id="page-47-0"></span>Studentai[PAZYMYS] = "NE" )
- 4. Bendras modulių skolų skaičius (Mod\_skolos) **Mod\_skolos** := CALCULATE ( COUNTA ( Studentai[PAZYMYS] );

```
 Studentai[PAZYMYS] = "BR"
                   || Studentai[PAZYMYS] = "NE"
                   || Studentai[PAZYMYS] = "04"
                   || Studentai[PAZYMYS] = "03"
                   || Studentai[PAZYMYS] = "02"
                   || Studentai[PAZYMYS] = "01"
                   || Studentai[PAZYMYS] = "00"
                   || Studentai[PAZYMYS] = ""
        \left( \right)5. Studentų pažymių skaičius (St_paž_sk)
        St_paž_sk :=
        COUNT ( Studentai[Stud_pazymys] )
     6. Studentų pažymių skaičius moduliuose (Mod_paž_skaičius)
        Mod_paž_skaičius :=
        CALCULATE ( COUNTA ( Studentai[PAZYMYS] ) )
5.2.3. Procentiniai skaičiuojamieji laukai
      1. Išbrauktų iš modulių studentų procentas (St_sk_BR Proc)
        St_sk_BR Proc :=
        Studentai[Mod_skl_BR] / Studentai[Mod_stud_skaičius]
     2. Išbrauktų studentų procentas (St_Išbr_Proc)
        St_Išbr_Proc :=
```

```
3. Neišlaikiusių studentų procentas (St_sk_neišl Proc)
  St_sk_neišl Proc :=
    ( Studentai[Mod_skolos] - Studentai[Mod_skl_BR]
       - Studentai[Mod skl NE] )
        / Studentai[Mod_stud_skaičius]
```
<span id="page-48-0"></span>Studentai[St\_išbr] / [St\_skaičius]

4. Studentų, kurie nepriskiriami studijuojantiems, baigusiems studijas ar išbrauktiems studentams, procentas (St\_kiti\_proc)

```
St_kiti_proc :=
 ( [St_akad_atost] + [St_prakt_užsien]
     + [St_kartos_semestrą]
     + [St_kitoj_aukšt]
     + [St_sustabdę_stud]
     + [St_mainų_pr] )
     / ( Studentai[St_studijuoja] + Studentai[St_baigę] )
```
5. Modulių skolų procentas (Mod\_skolų\_proc) **Mod\_skolų\_proc** := Studentai[Mod skolos] / Studentai[Mod stud skaičius]

### <span id="page-48-1"></span>**5.2.4. Vykdymo indikatoriai**

- 1. Studento vidurkio vykdymo indikatorius (Vid\_KPI\_st) **Vid\_KPI\_st** := ( 10 - [Studento vidurkis] )
- 2. Modulio vidurkio vykdymo indikatorius (Vid\_KPI\_mod) **Vid\_KPI\_mod** :=

```
10 - Studentai[Modulio vidurkis]
```
3. Studentų, kurie nepriskiriami studijuojantiems, baigusiems studijas ar išbrauktiems studentams, vykdymo indikatorius (Kiti\_KPI)

```
Kiti_KPI :=
       ( [St_akad_atost] + [St_prakt_užsien]
           + [St_kartos_semestrą]
           + [St_kitoj_aukšt]
           + [St_sustabdę_stud]
           + [St_mainų_pr] )
           / ( Studentai[St_studijuoja] + Studentai[St_baigę] )
          * 5
4. Išbrauktų studentų vykdymo indikatorius (Išbr_KPI)
     Išbr_KPI :=
       ( Studentai[St_išbr] / [St_skaičius] ) * 5
5. Studijuojančių ir baigusių magistrų vykdymo indikatorius (M_sėk_KPI)
     M_sėk_KPI :=
       ( Studentai[St_studijuoja] + Studentai[St_baigę] )
          * 1, 5 / 106. Studijuojančių ir baigusių bakalaurų vykdymo indikatorius (B_sėk_KPI)
     B_sėk_KPI :=
      ( Studentai[St_studijuoja] + Studentai[St_baigę] )
           / 80
7. Modulių programų vykdymo indikatorius (Modulių_KPI)
     Modulių_KPI :=
     10 - ( ( 10 - Studentai[Modulio vidurkis] )
          + ( ( Studentai[Mod skolos] - Studentai[Mod skl BR]
          - Studentai[Mod skl NE] )
           / Studentai[Mod_stud_skaičius] ) * 5,0
          + ( Studentai[Mod skl NE] / Studentai[Mod stud skaičius]
     ) * 2,0
          + ( Studentai[Mod_skl_BR] / Studentai[Mod_stud_skaičius] 
     )* 1,0 ) * 2
```
# <span id="page-50-0"></span>**5.3. Švieslentės**

# <span id="page-50-1"></span>**5.3.1. Švieslentė "ISK modulių efektyvumas 2015 m."**

Švieslentė parodyta 5.3 paveiksle. Joje yra sukurti šie elementai:

- 1. Sukinio lentelė su tokiais laukais sukinio lentelės srityse:
	- Eilutės (Modulio LIET PAV);
	- Reikšmės (Modulio\_vidurkis; Mod\_stud\_skaičius; Mod\_skolos; Modulių KPI).
		- o Stulpeliui "Modulio vidurkis" nustatytas sąlyginis formatavimas: spalvų skalė, aukščiausią reikšmę išskiriant žalia, žemiausią – balta spalvomis;
		- o Stulpeliui "Mod skolos" nustatytas sąlyginis formatavimas : spalvų skalė, aukščiausią reikšmę išskiriant raudona, žemiausią – žalia;
		- o Stulpeliui "Modulių KPI" nustatytas sąlyginis formatavimas: 3 reikšmių piktogramų rinkinys, aukščiausias reikšmes išskiriant žalia, vidutines – geltona, žemiausias – raudona piktograma.
- 2. Stulpelinė sukinio diagrama su 1 duomenų seka, kuri nurodoma tokiais laukais sukinio diagramos srityse:
	- Ašis (kategorijos) (Modulio\_LIET\_PAV);
	- Reikšmės (Modulių KPI).
- 3. Pjaustyklė "Studijų programos", kurioje vartotojas gali pasirinkti studijų programą.
- 4. Pjaustyklė "Padaliniai", kurioje vartotojas turi galimybę pasirinkti norimą padalinį.

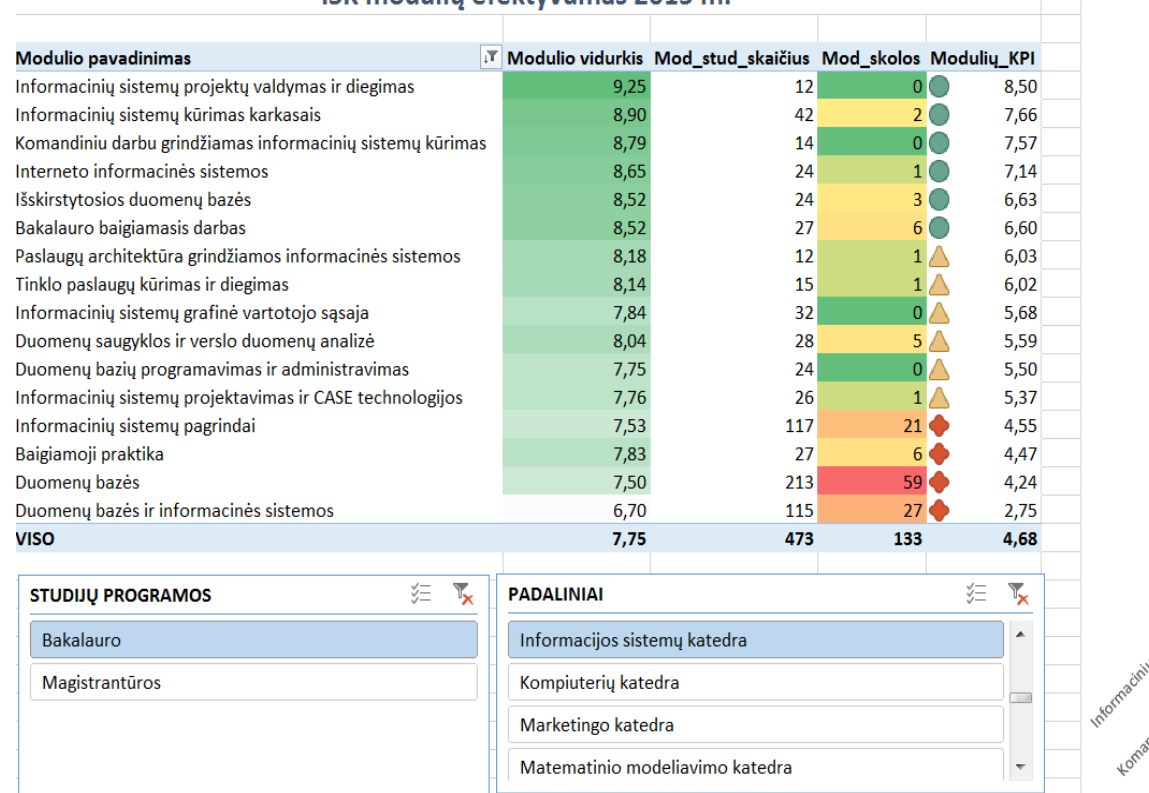

#### ISK moduliu efektyvumas 2015 m.

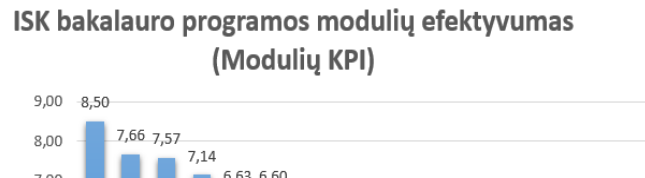

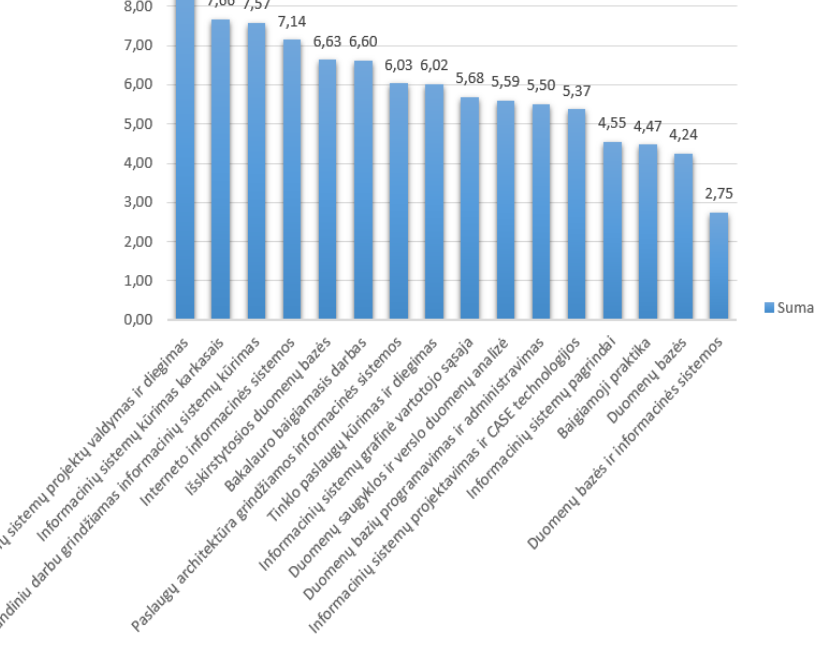

<span id="page-51-0"></span>**5.3 pav. ISK modulių efektyvumas 2015 m.**

# <span id="page-52-0"></span>**5.3.2. Švieslentė "Kompiuterių katedros modulių efektyvumas 2015 m."**

Švieslentė parodyta 5.4 paveiksle. Joje yra sukurti šie elementai:

- 1. Sukinio lentelė su tokiais laukais sukinio lentelės srityse:
	- Eilutės (Modulio\_LIET\_PAV);
	- Reikšmės (Modulio\_vidurkis; Mod\_stud\_skaičius; Mod\_skolos; Modulių KPI).
		- o Stulpeliui "Modulio vidurkis" nustatytas sąlyginis formatavimas: spalvų skalė, aukščiausią reikšmę išskiriant žalia, žemiausią – balta spalvomis;
		- o Stulpeliui "Mod\_skolos" nustatytas sąlyginis formatavimas: spalvų skalė, aukščiausią reikšmę išskiriant raudona, žemiausią – žalia;
		- o Stulpeliui "Mod stud skaičius" nustatytas sąlyginis formatavimas: duomenų juosta
		- o Stulpeliui "Modulių KPI" nustatytas sąlyginis formatavimas: 3 reikšmių piktogramų rinkinys, aukščiausias reikšmes išskiriant žalia, vidutines – geltona, žemiausias – raudona piktograma.
- 2. Stulpelinė sukinio diagrama "Kompiuterių katedros modulių efektyvumas 2015 m." su 1 duomenų seka, kuri nurodoma tokiais laukais sukinio diagramos srityse:
	- Ašis (kategorijos) (Modulio\_LIET\_PAV);
	- Reikšmės (Modulių\_KPI).
- 3. Pjaustyklė "Studijų programos", kurioje vartotojas gali pasirinkti studijų programą.
- 4. Pjaustyklė "Padaliniai", kurioje vartotojas turi galimybę pasirinkti norimą padalinį.

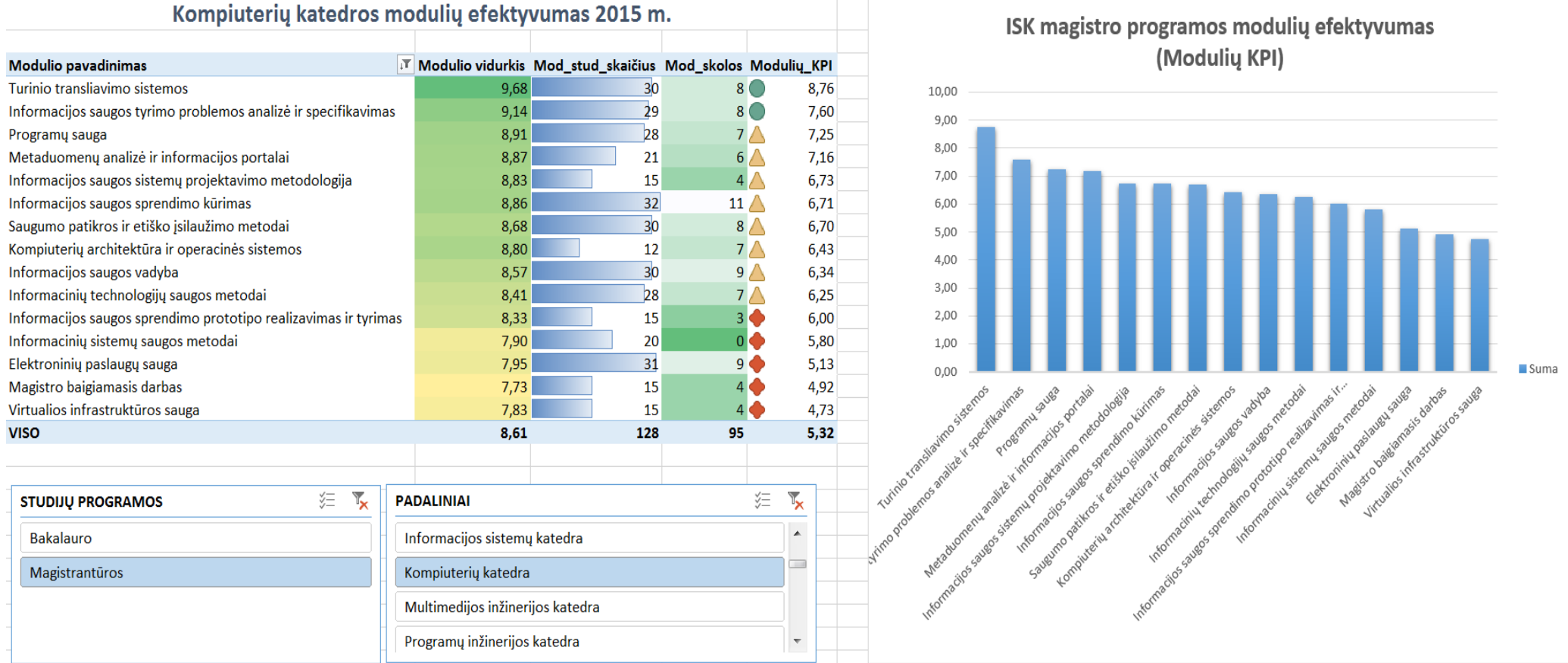

<span id="page-53-0"></span>**5.4 pav. Kompiuterių katedros modulių efektyvumas 2015 m.**

### <span id="page-54-0"></span>**5.3.3. Švieslentė "Bakalauro studijų programų efektyvumo analizė"**

Švieslentė parodyta 5.5 paveiksle. Joje yra sukurti šie elementai:

- 1. Suvestinė lentelė su tokiais laukais sukinio lentelės srityse:
	- Eilutės (Program\_pavadin);
	- Reikšmės (St skaičius; St Išbr Proc; Studentų vidurkis; B sėk KPI; Išbr KPI; Kiti\_KPI; BakP\_KPI).
		- o Stulpeliui "B sėk KPI" nustatytas sąlyginis formatavimas: spalvų skalė, aukščiausią reikšmę išskiriant žalia, žemiausią – raudona spalvomis;
		- o Stulpeliui "Išbr KPI" nustatytas sąlyginis formatavimas : spalvų skalė, aukščiausią reikšmę išskiriant raudona, žemiausią – žalia;
		- o Stulpeliui "Kiti KPI" nustatytas sąlyginis formatavimas : spalvų skalė, aukščiausią reikšmę išskiriant raudona, žemiausią – žalia;
		- o Stulpeliui "BakP KPI" nustatytas sąlyginis formatavimas: 3 reikšmių piktogramų rinkinys, aukščiausias reikšmes išskiriant žalia, vidutines – geltona, žemiausias – raudona piktograma.
- 2. Stulpelinė sukinio diagrama "Bakalauro studijų programų efektyvumo analizė" su 1 duomenų seka, kuri nurodoma tokiais laukais sukinio diagramos srityse:
	- Ašis (kategorijos) (PAVADIN);
	- Reikšmės (St\_studijuoja; St\_baigę; St\_kiti; St\_išbr).
- 3. Skritulinė "Bakalauro studijų programų efektyvumo analizė" diagrama:
	- Ašis (kategorijos) (PAVADIN);
	- Reikšmės (BakP\_KPI).
- 4. Pjaustyklė "Studijų programos", kurioje vartotojas gali pasirinkti studijų programą.

Pjaustyklė "Padaliniai", kurioje vartotojas turi galimybę pasirinkti norimą padalinį.

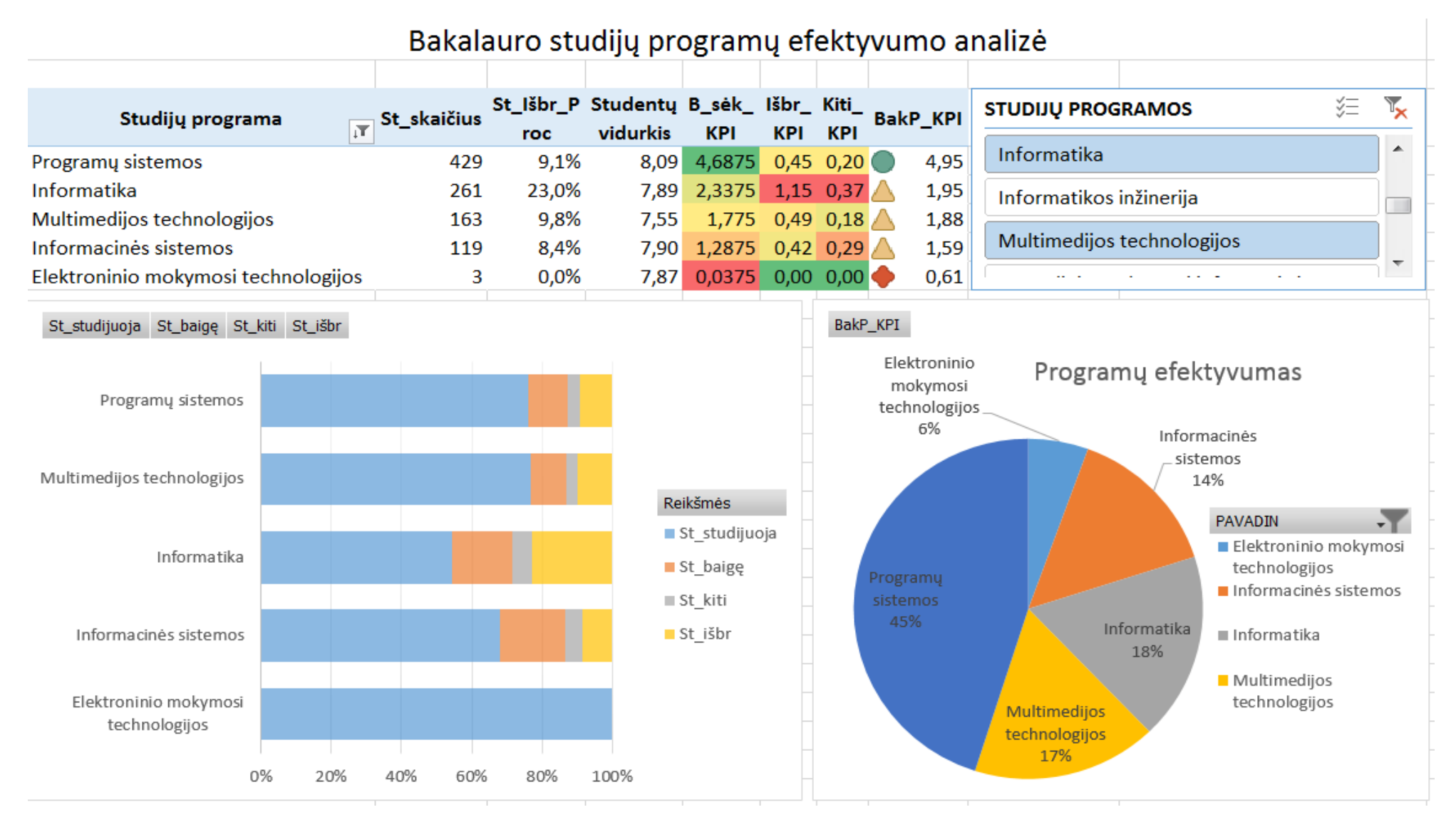

<span id="page-55-0"></span>**. 5 pav. Bakalauro studijų programų analizės švieslentė**

## <span id="page-56-0"></span>**5.3.4. Švieslentė "Modulio vidurkis programose ir katedrose"**

Švieslentė parodyta 5.6 paveiksle. Ši švieslentė kurta naudojant *Power BI 2016 Desktop* įrankį. Joje yra sukurti šie elementai:

- 1. Funnel (piltuvo formos) diagrama su tokiais laukais:
	- LIET PAV modulio pavadinimas;
	- Modulio\_vidurkis.
- 2. Kortelė modulių pažymių skaičius.
- 3. Pjaustyklė "IF programos", kurioje vartotojas gali pasirinkti studijų programą.
- 4. Pjaustyklė "IF padaliniai", kurioje vartotojas turi galimybę pasirinkti norimą padalinį.

# <span id="page-56-1"></span>**5.3.5. Švieslentė "IF išbrauktų 2014-2015 m.m. studentų analizė"**

Švieslentė parodyta 5.7 paveiksle. Ši švieslentė kurta naudojant *Power BI 2016 Desktop* įrankį. Joje yra sukurti šie elementai:

- 5. Treemap diagrama su tokiais laukais:
	- PAVADIN programos pavadinimas;
	- Išbr Proc išbrauktų studentų procentas.
- 6. Kortelės:
	- Mod\_stud skaičius modulių studentų skaičius;
	- Išbraukti išbrauktų studentų skaičius.
- 7. "*Gauge*" diagrama išbrauktų studentų skaičius bendrame visų studentų skaičiuje.

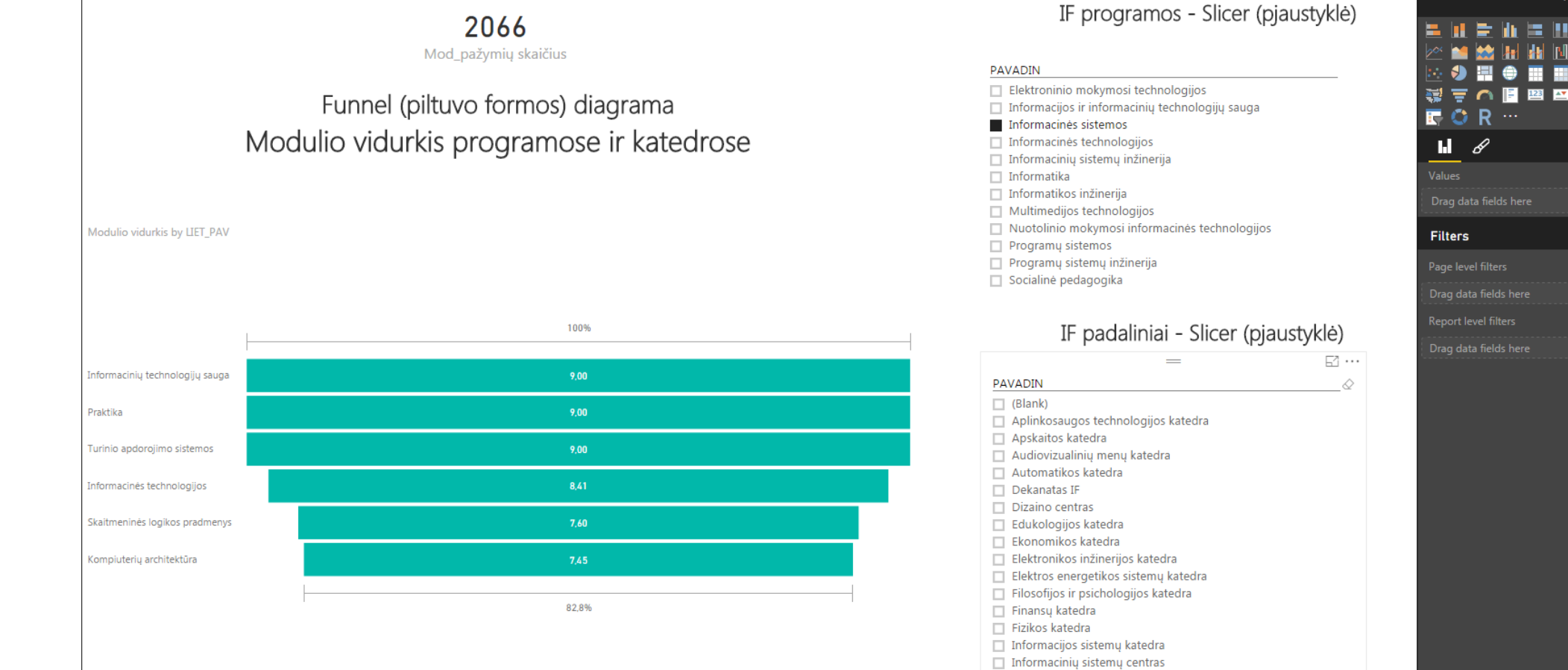

<span id="page-57-0"></span>**5.6 pav. Modulio vidurkis programose ir katedrose**

**Visualizations** 

Ы'n

# IF išbrauktų 2014-2015 m.m. studentų analizė - Treemap diagramos

# Išbrauktų programose skaičius

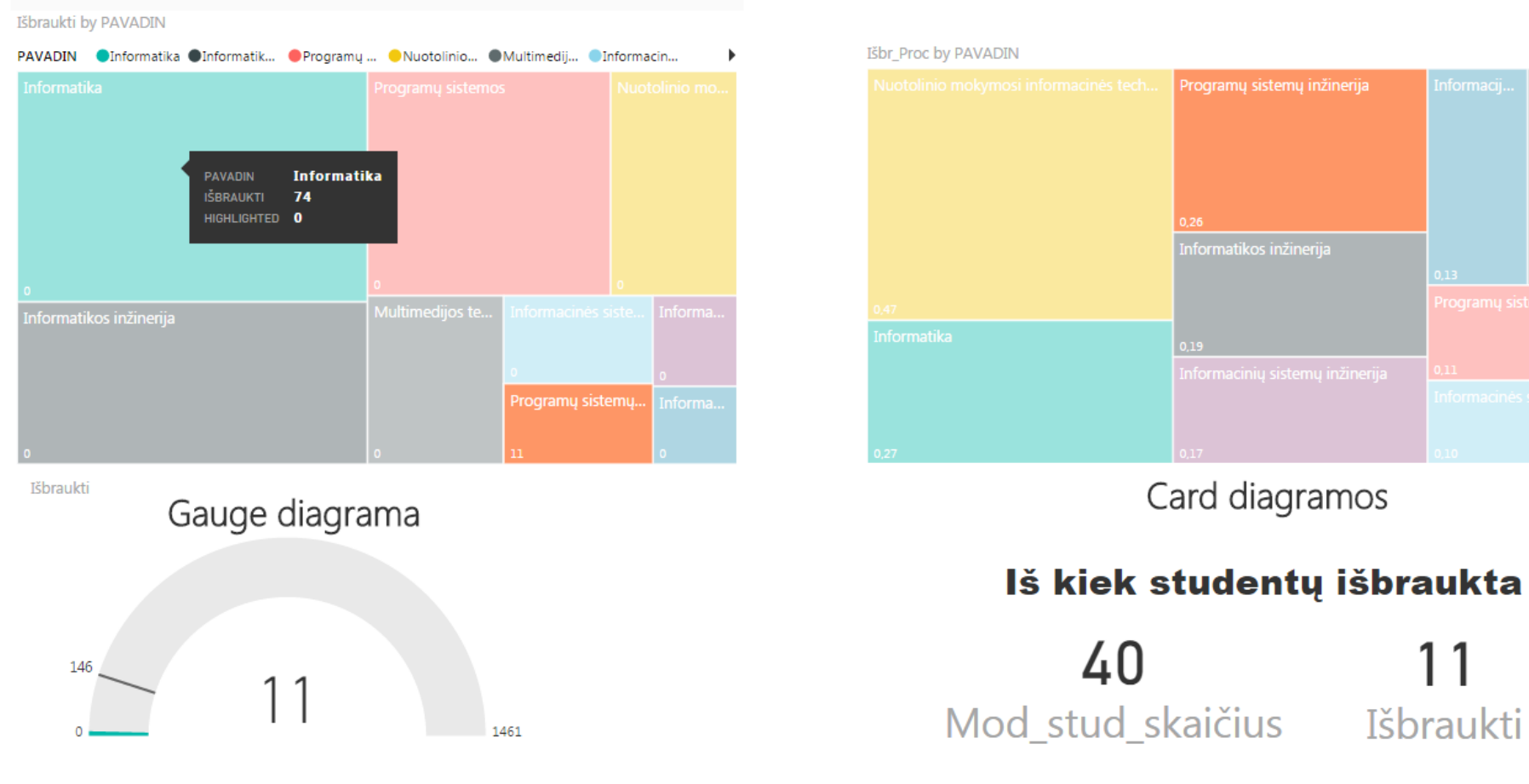

# Išbrauktų programose procentas

Programų sistemų inžinerija

Card diagramos

Išbraukti

<span id="page-58-0"></span>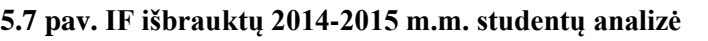

# <span id="page-59-0"></span>**6. REZULTATŲ APIBENDRINIMAS IR IŠVADOS**

- 1. Nustatyta, kad KTU informacinė sistema šiuo metu neturi įrankių, leidžiančių generuoti ataskaitas pasirinktais pjūviais ir dimensijomis atvaizduojant reikšmingą informaciją švieslentėmis fakulteto vadovams, todėl projekto tematika yra aktuali.
- 2. Naudojant veiklos analitikos priemones atsiranda galimybė vadovams greitai priimti sprendimus atsižvelgiant į studijų metu vykstančius procesus. Sukurtas funkcionalumas leidžia analizuoti duomenis priimti reikšmingus sprendimus visai universiteto bendruomenei.
- 3. Darbui atlikti pasirinkti *Microsoft Excel 2016 Power Pivot, Microsoft Power BI* veiklos analitikos įrankiai yra tinkami fakulteto studijų procesui analizuoti.
- 4. Veiklos analitikos įrankiai lengvai įsisavinami ne tik IT skyriaus darbuotojų, bet taip pat nesunkiai perprantami ir nepažengusių vartotojų. Švieslentės gali būti naudojamos dekanatuose, rektorate, katedrose ir kituose su universiteto studijų proceso gerinimu susijusiuose padaliniuose, taip įgalindamos priimti operatyvius sprendimus studijų procesui gerinti.
- 5. Universiteto vadovybė galėtų svarstyti papildomo finansavimo galimybes veiklos analitikos taikymo universitete tyrimams, naujų BI technologijų diegimui.

## <span id="page-60-0"></span>**7. LITERATŪRA**

- Gartner Inc. [interaktyvus] <http://www.gartner.com/technology/home.jsp> [žiūrėta 2016-01- 04]
- [2] Kauno technologijos universiteto 2014-2016 m. strateginis veiklos planas [interaktyvus] [http://ktu.edu/lt/system/files/2014-2016\\_m.\\_strateginis\\_veiklos\\_planas.pdf](http://ktu.edu/lt/system/files/2014-2016_m._strateginis_veiklos_planas.pdf) [žiūrėta 2015-09-01]
- V. Šakys, R. Butleris. Business intelligence tools and technologies for the analysis of university studies management. Transformations in Business & Economics
- [4] S. Pavalkis, L. Nemuraite, E. Mileviciene. Towards Traceability Metamodel for Business Process Modeling Notation. In: *Building the e-World Ecosystem*, I3E 2011, IFIP AICT 353, 2011, 177–188.
- [5] Gartner: Magic Quadrant for Business Intelligence Platforms [interaktyvus] [http://www.gartner.com/technology/research/methodologies/magicQuadrants.jsp,](http://www.gartner.com/technology/research/methodologies/magicQuadrants.jsp) 2014 vasaris [žiūrėta 2014-12-10]
- [6] Microsoft Office PowerPivot white paper [interaktyvus] [https://support.office.com/lt](https://support.office.com/lt-lt/article/%E2%80%9EPowerPivot-galinga-duomen%C5%B3-analiz%C4%97-ir-duomen%C5%B3-modeliavimas-%E2%80%9EExcel-d7b119ed-1b3b-4f23-b634-445ab141b59b?ui=lt-LT&rs=lt-LT&ad=LT)[lt/article/%E2%80%9EPowerPivot-galinga-duomen%C5%B3-analiz%C4%97-ir](https://support.office.com/lt-lt/article/%E2%80%9EPowerPivot-galinga-duomen%C5%B3-analiz%C4%97-ir-duomen%C5%B3-modeliavimas-%E2%80%9EExcel-d7b119ed-1b3b-4f23-b634-445ab141b59b?ui=lt-LT&rs=lt-LT&ad=LT)[duomen%C5%B3-modeliavimas-%E2%80%9EExcel-d7b119ed-1b3b-4f23-b634-](https://support.office.com/lt-lt/article/%E2%80%9EPowerPivot-galinga-duomen%C5%B3-analiz%C4%97-ir-duomen%C5%B3-modeliavimas-%E2%80%9EExcel-d7b119ed-1b3b-4f23-b634-445ab141b59b?ui=lt-LT&rs=lt-LT&ad=LT) [445ab141b59b?ui=lt-LT&rs=lt-LT&ad=LT](https://support.office.com/lt-lt/article/%E2%80%9EPowerPivot-galinga-duomen%C5%B3-analiz%C4%97-ir-duomen%C5%B3-modeliavimas-%E2%80%9EExcel-d7b119ed-1b3b-4f23-b634-445ab141b59b?ui=lt-LT&rs=lt-LT&ad=LT) [žiūrėta 2015-01-10]
- [7] KPI pavyzdžiai aukštojo mokslo instutucijose [http://scn.sap.com/people/craig.kennedy/blog/2010/05/03/kpi-examples-in-higher](http://scn.sap.com/people/craig.kennedy/blog/2010/05/03/kpi-examples-in-higher-education)[education](http://scn.sap.com/people/craig.kennedy/blog/2010/05/03/kpi-examples-in-higher-education) [žiūrėta 2016-01-10]
- [8] Business Intelligence (BI) Project at the University of Exeter [interaktyvus] <http://as.exeter.ac.uk/it/systems/businessintelligence/> [žiūrėta 2016-01-12]
- Intelligent Value Chain Networks: Business Intelligence and Other ICT Tools and Technologies in Supply/Demand Chains By Evelin Vatovec Krmac [interaktyvus] [http://www.intechopen.com/books/supply-chain-management-new-perspectives/intelligent](http://www.intechopen.com/books/supply-chain-management-new-perspectives/intelligent-value-chain-networks-business-intelligence-and-other-ict-tools-and-technologies-in-suppl)[value-chain-networks-business-intelligence-and-other-ict-tools-and-technologies-in-suppl](http://www.intechopen.com/books/supply-chain-management-new-perspectives/intelligent-value-chain-networks-business-intelligence-and-other-ict-tools-and-technologies-in-suppl) [žiūrėta 2015-06-10]
- $[10]$ Magic Quadrant for Business Intelligence and Analytics Platforms [interaktyvus] <https://www.gartner.com/doc/reprints?id=1-2XXET8P&ct=160204> [žiūrėta 2016-02-22]
- $[11]$ Tableau software package presentation [interaktyvus] [http://www.slideshare.net/inam\\_slides/tableau-70-prsentation](http://www.slideshare.net/inam_slides/tableau-70-prsentation) [žiūrėta 2016-02-27]
- $[12]$ QlikView architectural overview [interaktyvus] [https://community.qlik.com/servlet/JiveServlet/download/614535-127726/WP-QlikView-](https://community.qlik.com/servlet/JiveServlet/download/614535-127726/WP-QlikView-Architectural-Overview-EN.pdf)[Architectural-Overview-EN.pdf](https://community.qlik.com/servlet/JiveServlet/download/614535-127726/WP-QlikView-Architectural-Overview-EN.pdf) [žiūrėta 2016-03-03]
- QlikView vs. Tableau: A Review of Two Visualization Giants [interaktyvus]  $\lceil 13 \rceil$ <http://www.experfy.com/blog/qlikview-vs-tableau-review-two-visualization-giants/> [žiūrėta 2016-03-05]
- $\lceil 14 \rceil$ Understanding PowerPivot and Power View in Microsoft Excel 2013 [interaktyvus] [http://sqlmag.com/sql-server-2012/understanding-powerpivot-and-power-view-microsoft](http://sqlmag.com/sql-server-2012/understanding-powerpivot-and-power-view-microsoft-excel-2013)[excel-2013](http://sqlmag.com/sql-server-2012/understanding-powerpivot-and-power-view-microsoft-excel-2013) [žiūrėta 2015-02-01]
- $\lceil 15 \rceil$ Business intelligence architecture [interaktyvus] <http://searchbusinessanalytics.techtarget.com/definition/business-intelligence-architecture> [žiūrėta 2015-03-03]